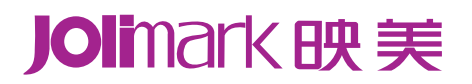

# 用户手册 **MCP-360** 打印机

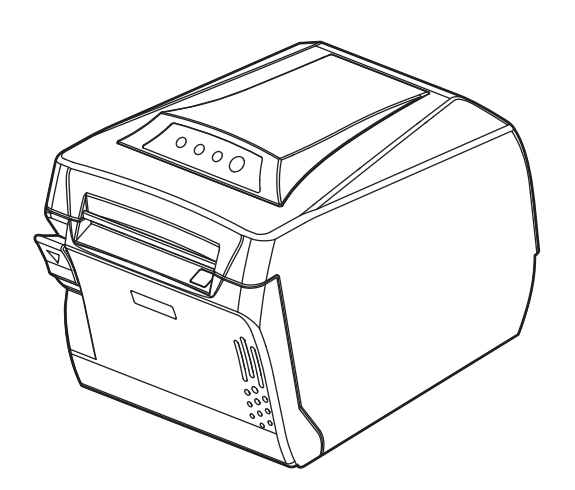

## 声明

## <span id="page-1-1"></span><span id="page-1-0"></span>关于商标

各公司名称、产品名称是各个公司的注册商标或者商品名称。

**Jolimark**、映美是新会江裕信息产业有限公司的注册商标。

 **EPSON**、**ESC/POS** 是 **Seiko Epson Corporation** 的注册商标。

**Star** 是日本 **Star** 精密株式会社之注册商标。

**Windows** 是 **Microsoft Corporation** 的注册商标。

## 产品中有毒有害物质或元素的名称及含量

<span id="page-2-1"></span><span id="page-2-0"></span>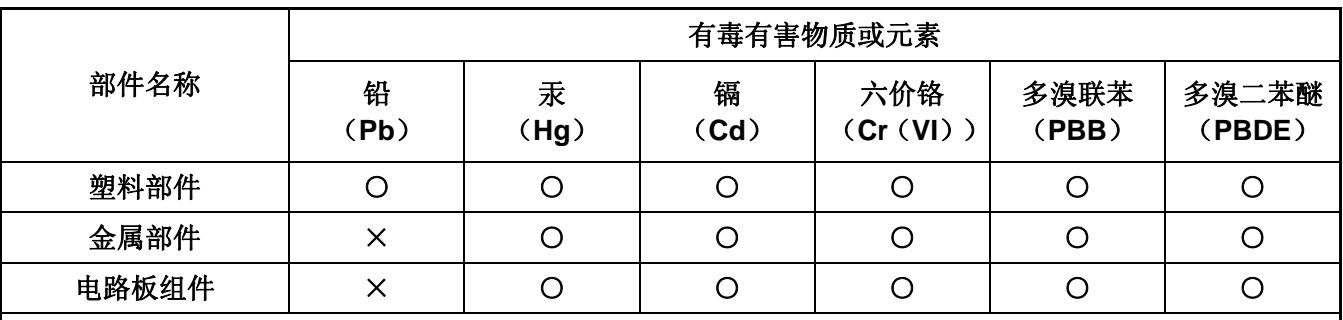

○:表示该有毒有害物质在该部件所有均质材料中的含量均在 SJ/T 11363-2006 标准规定的限量要求以下。

×:表示该有毒有害物质至少在该部件的某一均质材料中的含量超出 SJ/T 11363-2006 标准规定的限量要 求。

×的技术原因:以下情况之一,电子元器件含铅,或者快削钢中含有 0.35wt%以下的铅,或者铜合金中 含有 4wt%以下的铅, 或者铝中含有 0.4wt%以下的铅。

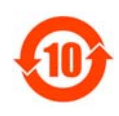

## 电子信息产品污染控制标志:

在中华人民共和国境内销售的电子信息产品必须标识电子信息产品污染控制标志,标志内的数 字表示在正常使用条件下电子信息产品的环保使用期限。

## 本用户手册的说明标记

<span id="page-3-1"></span><span id="page-3-0"></span>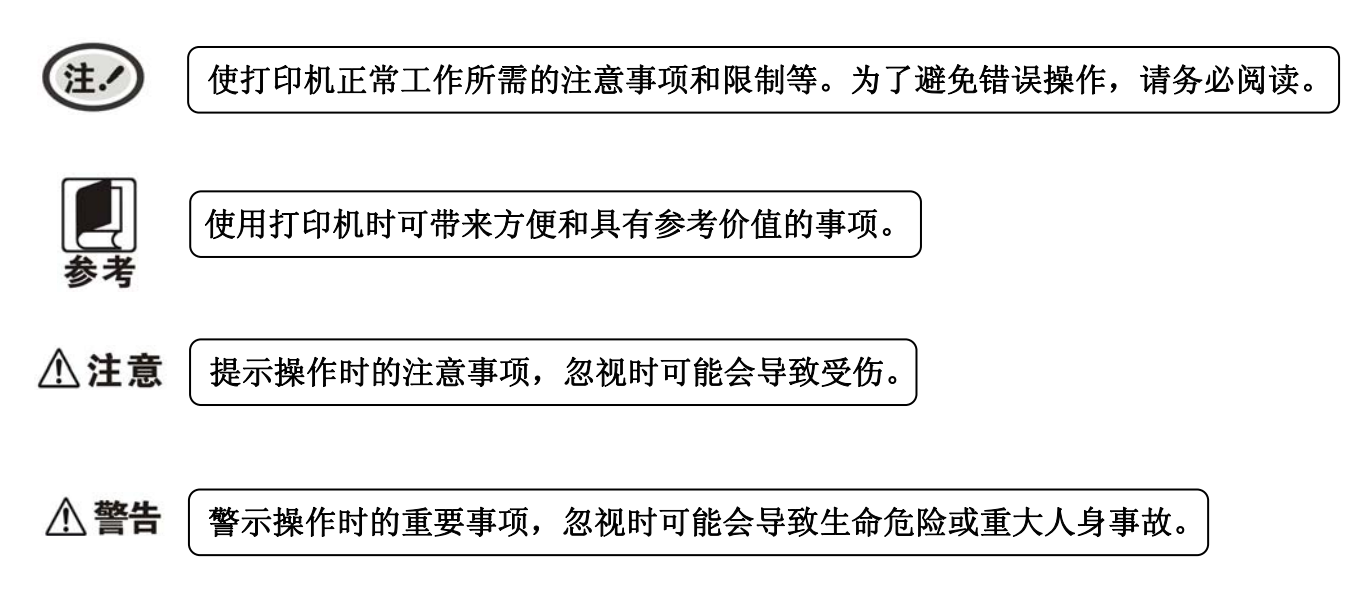

## 安全指引

## <span id="page-4-1"></span><span id="page-4-0"></span>请在使用本产品前仔细阅读本手册,不要执行本手册中没有明确说明的操作。未经授权的操作会导致错 误或意外。制造商对因错误操作而导致打印机出现的任何问题均不负责。

- 请严格遵守标示在打印机上的所有警告和指导。
- 热敏打印头是精密电子部件,任何时候不要用手直接碰触热敏打印头。
- 口 安装卷纸的时候,不要用手指触摸锯齿状的手动切纸刀。
- 请勿带电或用酒精等化学用品清洁打印机。如需清洁,请先把电源插头拔出,用微湿的柔软布料擦拭。
- □ 请勿在容易被液体溅到的地方使用打印机。
- 请勿堵塞机壳上的小槽或开孔。不要把打印机放在睡床、沙发、地毯或其它类似物品的表面,以防堵 塞通风孔。如果打印机被置于比较拥挤的环境中工作,应采取相应的通风措施。
- 打开包装之前,应考虑好放置打印机的位置。应选择一个平稳的台面或坚固的打印机台架,并要确保 打印机周围有足够的空间,以便纸张容易进出。
- 避免与其他大功率电器或容易引起电压波动的电器设备使用同一交流电源插座。
- 将整个计算机系统远离可能引起电磁干扰的器件,例如扬声器或无线电元件。
- 请勿把电源线放在容易被踩到的地方。如果电源线或电源插头已破损或断裂,请马上停止使用并更换 新部件。
- 请勿在阳光直射、靠近热源等温度和湿度变化较大的地方,以及多尘或多油烟的地方使用打印机。
- 为防止触电或引起短路,请勿把任何物体从打印机通风孔推入机体内。
- 请勿自行检修打印机,或打开打印机的外壳,以免触电或产生其它危险。如需检修应找专业维修人员。
- 连接或拔除电源线及数据线时,请确保电源开关处于关闭状态。
- 在不用打印机时,应关闭打印机电源并拔出电源线。外接插座应安装在接近打印机的地方。
- 出现以下情况时,请拔出打印机电源线,并与专业维修人员联系:
	- A:当电缆或插头损坏、磨损时。
	- B:当有液体溅入机内时。
	- C:当打印机被雨淋湿或进水时。
	- D:当遵从操作手册操作,机器却不能正常工作时。
	- E:当机器被摔落,造成机壳损坏时。
	- F:当打印机特性明显变坏,需要维修时。

注. 本手册内容如有更改,恕不另行通知。

\* 本产品所有部件均为可回收设计,当用户需要废弃本产品时,本公司负责无偿回收,具体处理方法请 联系本公司售后服务部。

注.

## 为保证打印机使用寿命,严禁连续满行全黑打印超过 *2* 厘米。

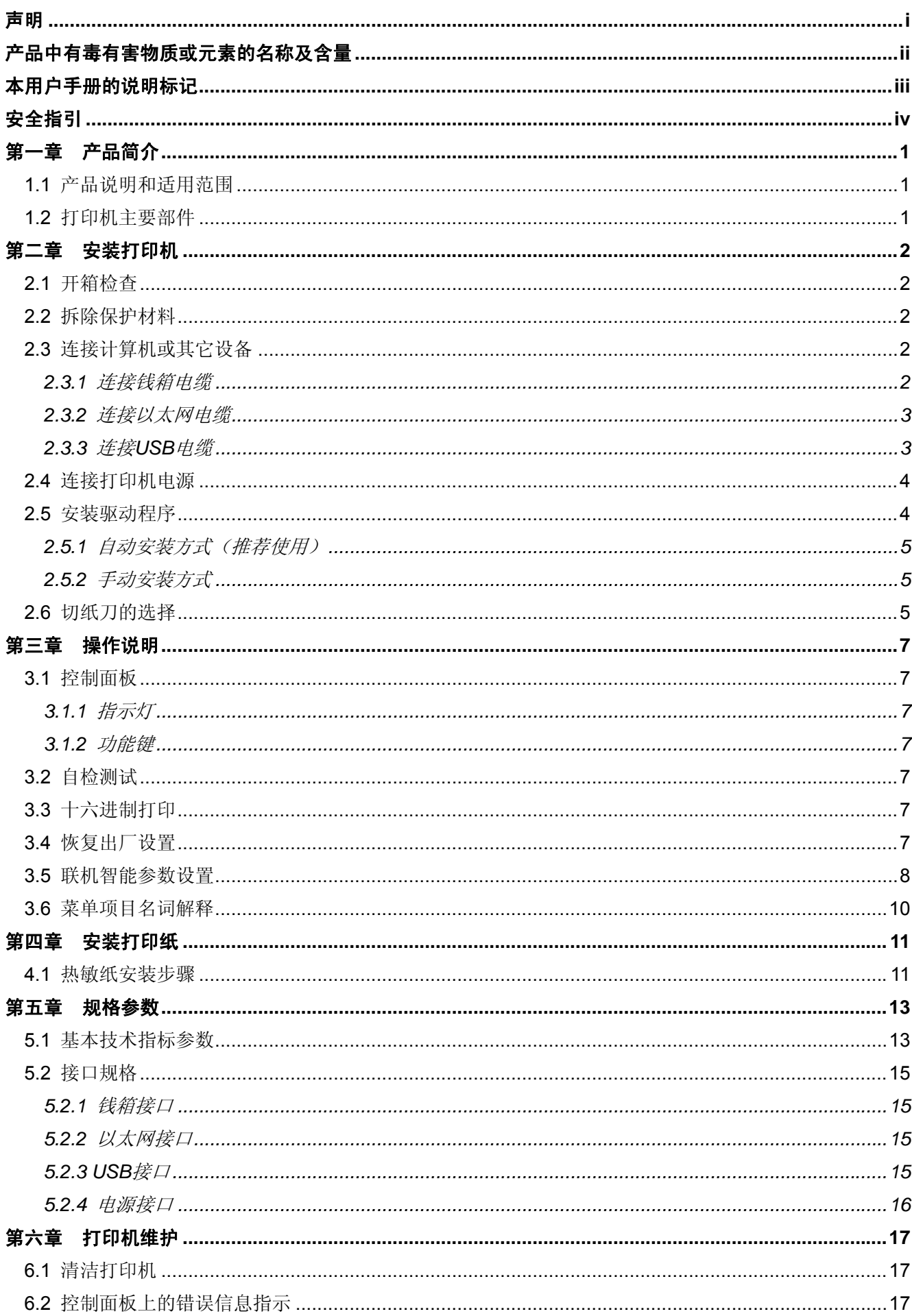

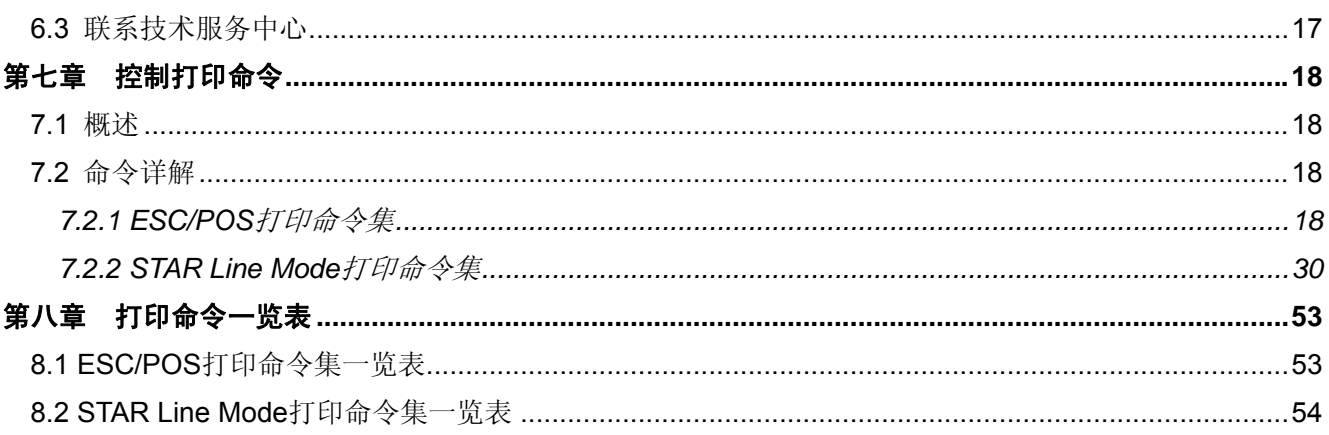

## 第一章 产品简介

## <span id="page-7-2"></span><span id="page-7-1"></span><span id="page-7-0"></span>**1.1** 产品说明和适用范围

MCP-360 打印机是一种新型行式高速热敏打印机,打印速度快噪声低、可靠性好、打印质量高、无需 色带,免除了日常维护的烦恼。打印机体积小,操作简单,应用领域广泛,尤其适用于商业收款机、PC-POS、银行 POS 及各类收条的打印。

MCP-360 专门设计声光提示功能。打印机在打印任务完成后,检测到打印小票未被撕下,则进入提示 模式,此时指示灯闪烁并伴随"嘀"、"嘀"的声音,提醒打印已完成。提示模式在打印小票撕下后退出。尤 其适用环境空间较大,用户管理项较多,而不能随时监控打印机状态的应用需求。

## <span id="page-7-3"></span>**1.2** 打印机主要部件

Wi-Fi 天线

USB 接口

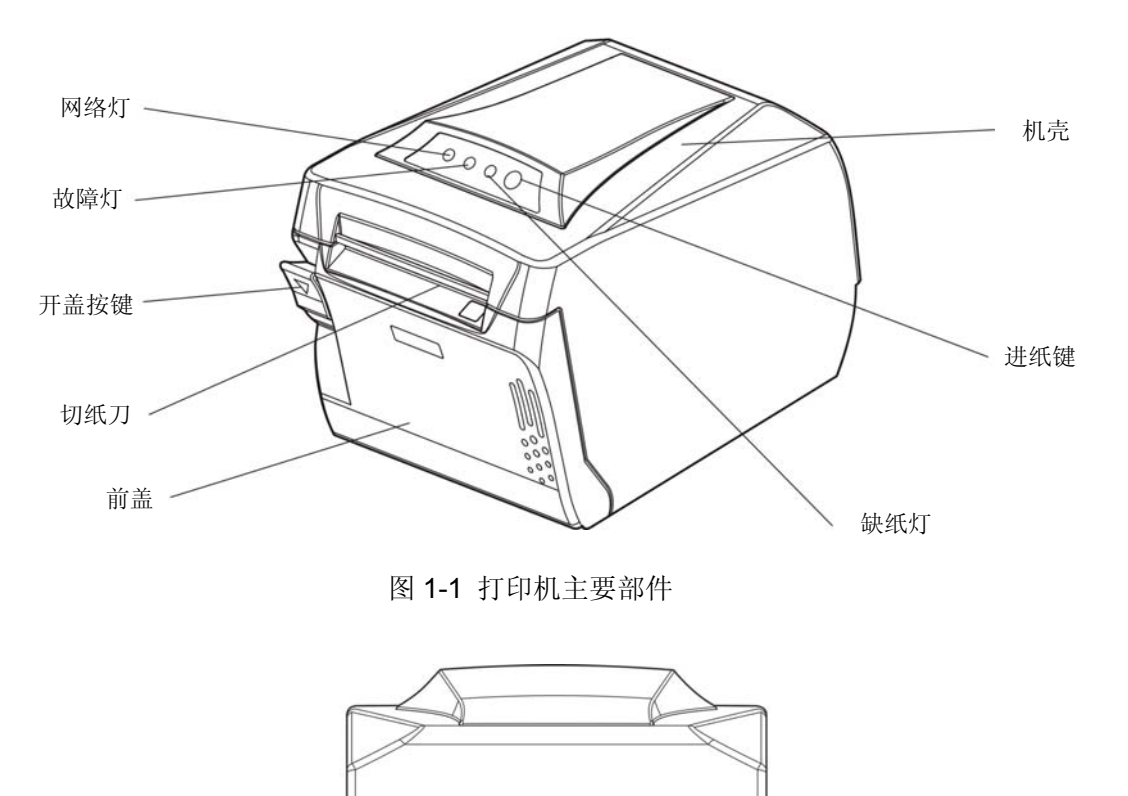

图 1-2 打印机背面接口

<u>jer</u>

 $\sqrt{10}$ 

DC24V DK

min

电源接口

以太网接口

钱箱接口

电源开关

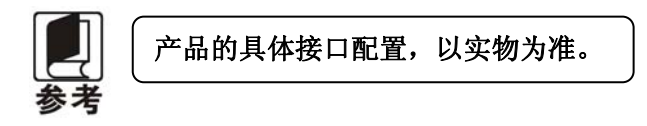

## 第二章 安装打印机

## <span id="page-8-2"></span><span id="page-8-1"></span><span id="page-8-0"></span>**2.1** 开箱检查

在打印机包装箱内,应具有以下各项:(1)打印机;(2)电源线;(3)接口电缆(选件);(4)电源适 配器;(5)隔纸板(选配件);(6)随机光盘;(7)简易应用指南;(8)Wi-Fi 配置说明;(9)保修卡(如图 2-1 所示)。如有遗漏,请向有关经销商联系。

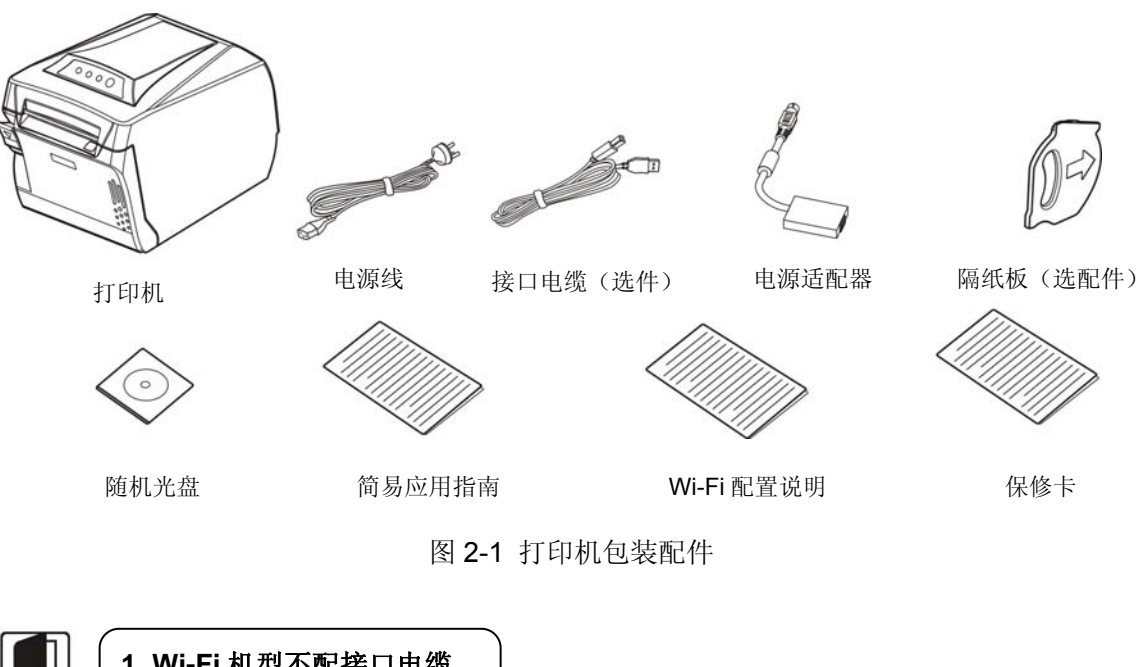

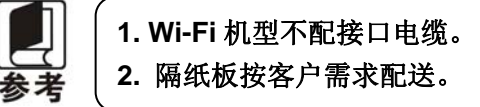

## <span id="page-8-3"></span>**2.2** 拆除保护材料

- 1. 打开包装箱,取出打印机。
- 2. 保存好所有包装材料,以便将来运输打印机时使用。

## <span id="page-8-4"></span>**2.3** 连接计算机或其它设备

本打印机标配钱箱接口和通讯接口卡(USB 接口+以太网接口+Wi-Fi 接口卡)。请根据需要,用相应的接 口电缆把打印机与计算机或其它设备相连。

## <span id="page-8-5"></span>**2.3.1** 连接钱箱电缆

关闭打印机的电源,将钱箱电缆的一端插头插进打印机的钱箱接口,另一端插头连接钱箱(如图 2-2 所示)。

<span id="page-9-0"></span>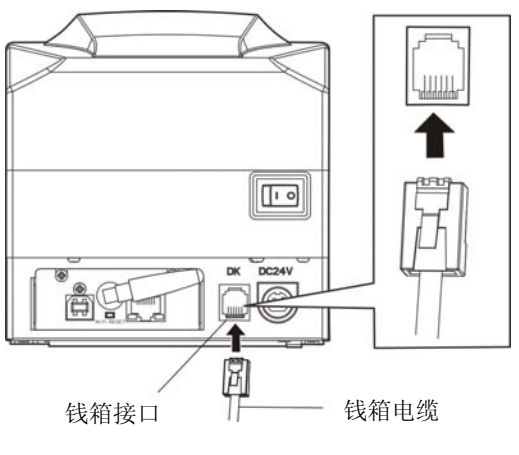

图 2-2 连接钱箱电缆

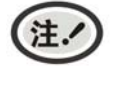

必须使用符合电气特性要求的钱箱,否则因此而导致的打印机损坏,将不能享受厂商的 保修服务。

## <span id="page-9-1"></span>**2.3.2** 连接以太网电缆

将以太网电缆的 RJ-45 插头一端插进打印机的以太网接口插座中,另一端插头连接到局域网的接入 端(如图 2-3 所示)。

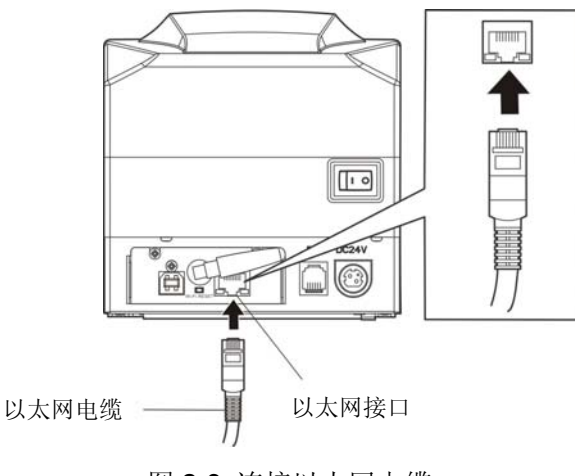

图 2-3 连接以太网电缆

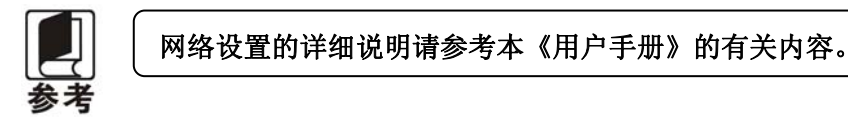

## <span id="page-9-2"></span>**2.3.3** 连接**USB**电缆

- 1. 将 USB 电缆的 A 端插头(扁型)插进计算机或其它设备的的 USB 接口插座中。
- 2. 将 USB 电缆的 B 端插头(方型)插进打印机的 USB 接口插座中(如图 2-4 所示)。

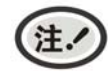

在连接 **USB** 电缆后,须防止对插头的碰撞。

<span id="page-10-0"></span>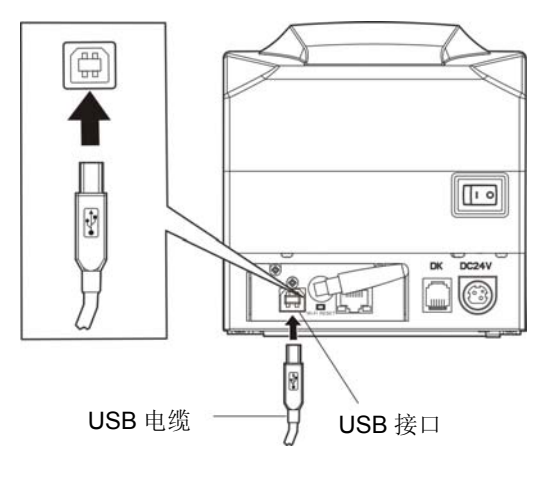

图 2-4 连接 USB 电缆

## <span id="page-10-1"></span>**2.4** 连接打印机电源

- 1. 确保打印机为关机状态(当开关按下的一侧在"O"标注处时为关机状态)。
- 2. 确保电源插座的电压与打印机电源适配器的电压范围相匹配。
- 3. 将电源适配器的插头插进打印机的电源接口。
- 4. 将电源线一端插进适配器的插口,再将电源线另一端插进接地良好的交流电源插座。

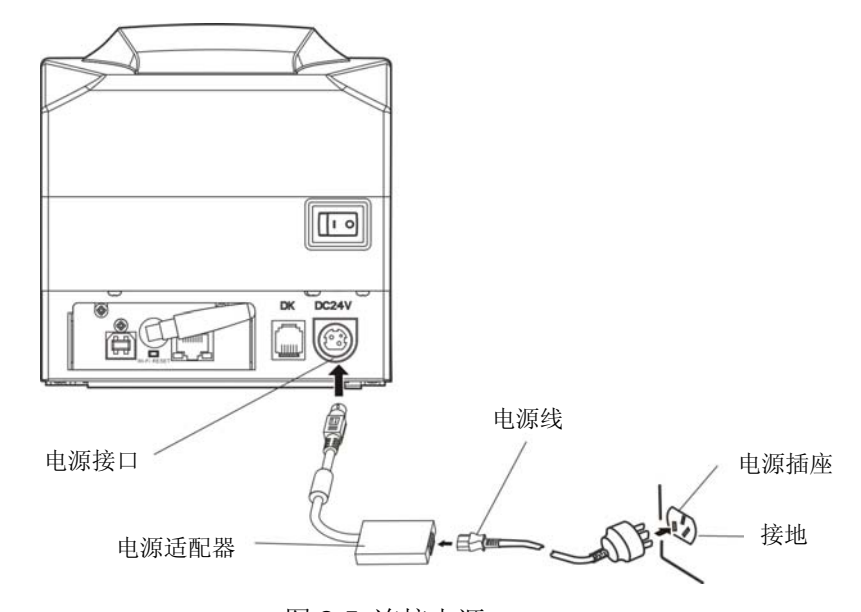

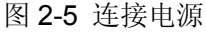

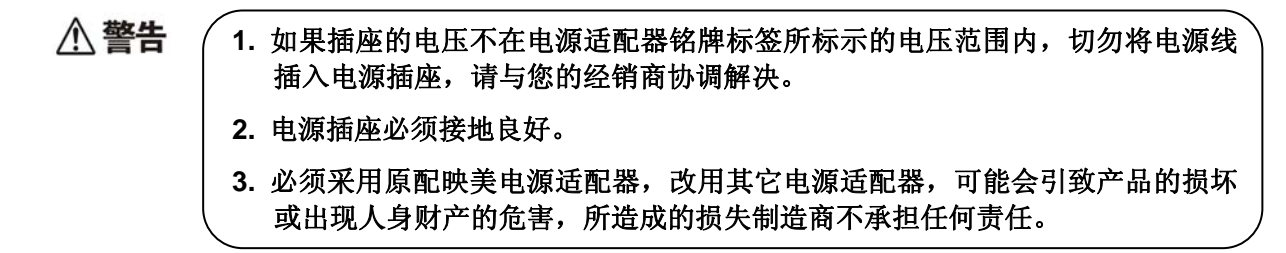

## <span id="page-10-2"></span>**2.5** 安装驱动程序

请用接口电缆连接好计算机与打印机,并打开电源,放入随机光盘,按以下方式安装驱动程序。

## <span id="page-11-1"></span><span id="page-11-0"></span>**2.5.1** 自动安装方式(推荐使用)

双击随机光盘中的"setup.exe"文件,按照提示完成驱动程序安装。

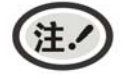

自动安装方式支持 **Windows2000** 及更高版本操作系统,不支持 **Windows98/ME** 及更 低版本操作系统。

### <span id="page-11-2"></span>**2.5.2** 手动安装方式

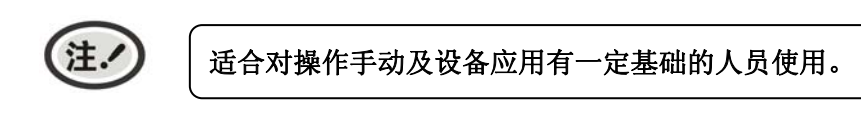

#### **2.5.2.1 Windows 2000/XP/Vista/Win7** 操作系统

#### **USB**电缆连接方式的驱动程序手动安装流程:

以下安装步骤以Windows XP操作系统为示例,不同的操作系统之间会稍有差异,在其它操作系统上 的安装方法以实际安装过程为准。

- 1. 用USB电缆连接好计算机与打印机并打开电源,系统提示发现新硬件, 出现"找到新硬件"窗口 -—"欢迎使用新硬件向导"。
- 2. 选择"从列表或指定位置安装",点击"下一步"。
- 3. 出现窗口"请选择您的搜索和安装选项",选择"不要搜索,我要自己选择要安装的驱动程序(D)", 点击"下一步"。
- 4. 出现窗口"添加打印机向导", 点击"从磁盘安装"。
- 5. 出现窗口"从磁盘安装",根据操作系统环境,请选择以下路径: 光驱路径 —— "Drivers"—— "WIN 2000 (XP-Vista-Win7)",点击"打开",然后点击"确定",返回窗口"添加打印机向导",点击"下 一步"。
- 6. 按照提示逐步点击"下一步",直至完成。

#### **2.5.2.2 Windows 8/Windows 10** 操作系统

#### **USB**电缆连接方式的驱动程序手动安装流程:

- 1. 进入"控制面板" ——"查看设备和打印机"。
- 2. 点击"添加打印机",出现窗口"添加打印机",选择"通过手动设置添加本地打印机或网络打印机。
- 3. 出现窗口"选择打印机端口",根据需要,点击"使用现有的端口", 选择"USB 接口",点击"下一 步"。
- 4. 出现窗口"安装打印机驱动程序",点击"从磁盘安装"。
- 5. 出现窗口"从磁盘安装",根据操作系统环境,请选择以下路径: 光驱路径 —— "Drivers" —— "WIN8(WIN10)", 点击"打开", 然后点击"确定", 返回窗口"安装打印机驱动程序", 点击"下 一步"。
- 6. 按照提示逐步点击"下一步",直至完成。

### <span id="page-11-3"></span>**2.6** 切纸刀的选择

本打印机支持多种切纸模式,可参照图在驱程属性的"常规"栏目"打印首选项"中"纸张/质量"栏 目的"纸张来源"中选择所需的切纸模式。

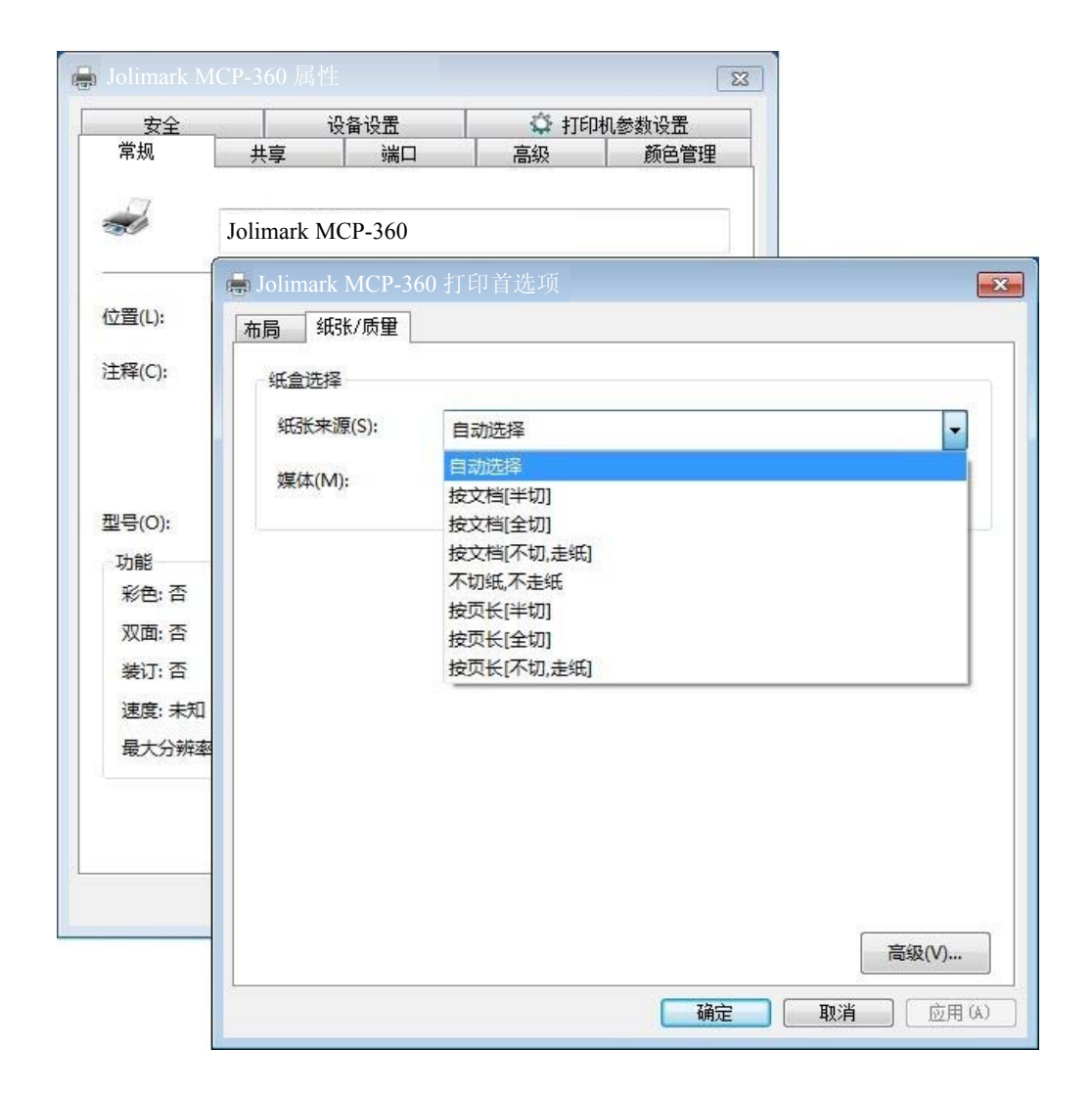

## 第三章 操作说明

## <span id="page-13-2"></span><span id="page-13-1"></span><span id="page-13-0"></span>**3.1** 控制面板

控制面板上有三个指示灯和一个按键(如图 3-1 所示)。

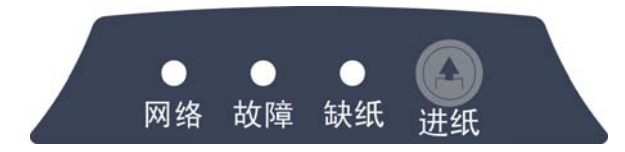

图 3-1 面板标签

### <span id="page-13-3"></span>**3.1.1** 指示灯

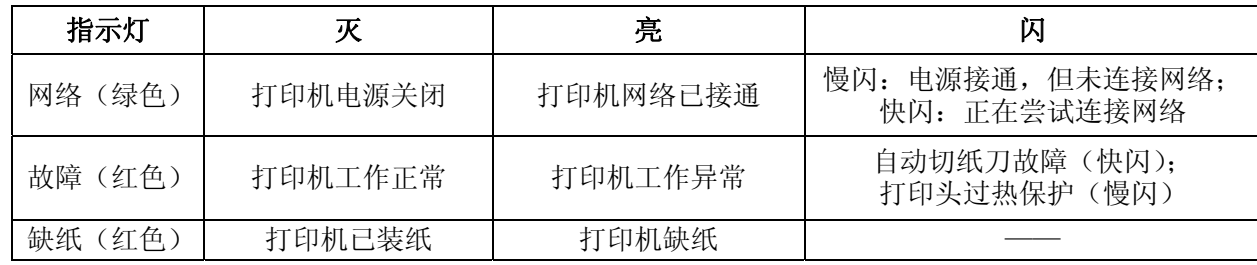

指示灯故障的显示信息具体请参考本《用户手册》"控制面板上的错误信息指示表"。

## <span id="page-13-4"></span>**3.1.2** 功能键

沣

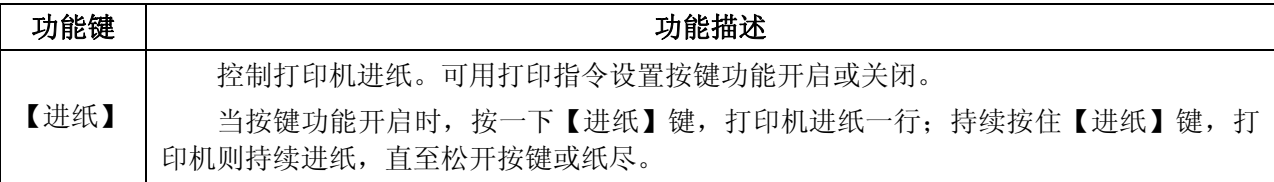

## <span id="page-13-5"></span>**3.2** 自检测试

自检测试可以检测打印机是否工作正常,如果能够正确地打印出自检内容,则说明除和主机的接口以 外,打印机一切正常。否则需要检修。

自检测试依次打印出软件版本号、接口配置等信息。

自检测试的方法是安装好打印纸及合上前盖,按住【进纸】键并接通电源,故障灯闪一下并同时伴有 一下响声(如果打印机安装了蜂鸣器),再松开按键,打印机将打印出自检信息。

## <span id="page-13-6"></span>**3.3** 十六进制打印

十六进制打印可以检查打印机和 PC 或终端设备接口通信是否正常。检测的方法是安装好打印纸及合上 前盖,按住【进纸】键并接通电源,看到故障灯闪两下并同时伴随两下蜂鸣声,即可松开按键。关机后重新 正常开机将退出此打印模式。

## <span id="page-13-7"></span>**3.4** 恢复出厂设置

恢复出厂设置的功能可以清除打印机里已经保存的设置信息,并把相关参数设置为出厂时的默认值。

方法是安装好打印纸及合上前盖,按住【进纸】键并接通电源,看到故障灯闪五下并同时伴随五下蜂鸣 声,即可松开按键,此时该功能已完成,可以关闭打印机电源。

## <span id="page-14-1"></span><span id="page-14-0"></span>**3.5** 联机智能参数设置

本打印机可以通过配套的驱动程序在主机端进行打印机参数的设置。

设置方法如下:

- 1. 确保已用USB电缆将主机与打印机连接好,主机与打印机电源打开,打印机处于正常工作状态。
- 2. 在WIN 2000/WIN XP/VISTA/WIN 7/WIN 8系列操作系统中,点击"开始"-"设置"-"打印机和传 真",打开窗口"打印机和传真"。

在WIN 8/WIN 10操作系统中,首先在系统主界面下点击"桌面",进入"桌面"窗口后双击"控制 面板",打开"控制面板"窗口,然后点击"硬件和声音"类别下的"查看设备和打印机"选项,打 开"设备和打印机"窗口。

- 3. 在窗口"打印机和传真"中, 选取本打印机驱动程序, 点击右键, 在弹出选择栏后, 再点击"属性"。
- 4. 出现窗口"属性",点击"打印机参数设置"项,打开窗口"打印机参数设置"。

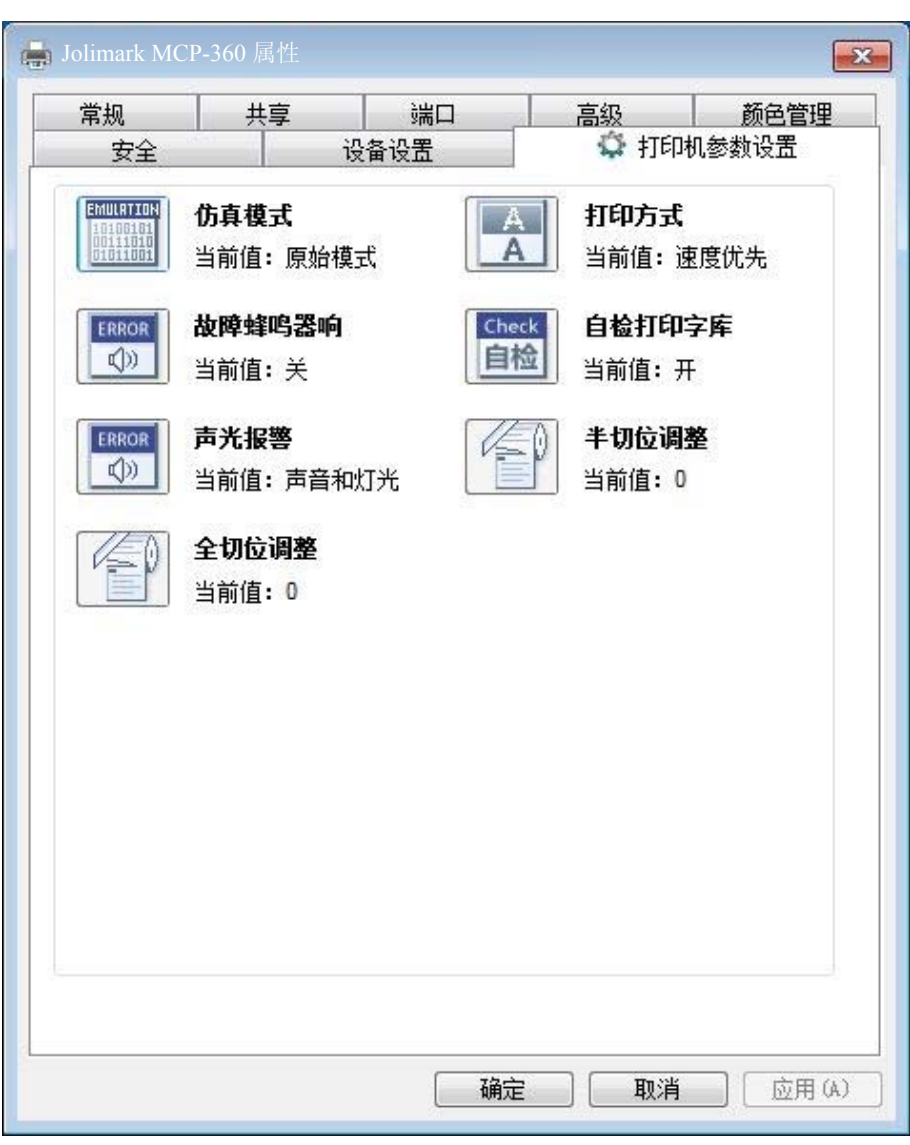

5. 各级参数设置窗口中的菜单设置项每项左边为参数图标,右上方为参数项目,右下方为当前设置值。 打开各级参数设置窗口时,均会自动读取打印机当前设置值。如果打印机没有联机或使用不正确的打 印端口设置,当前设置值将是空白,此时,请将打印机设为联机或设置正确的打印端口。

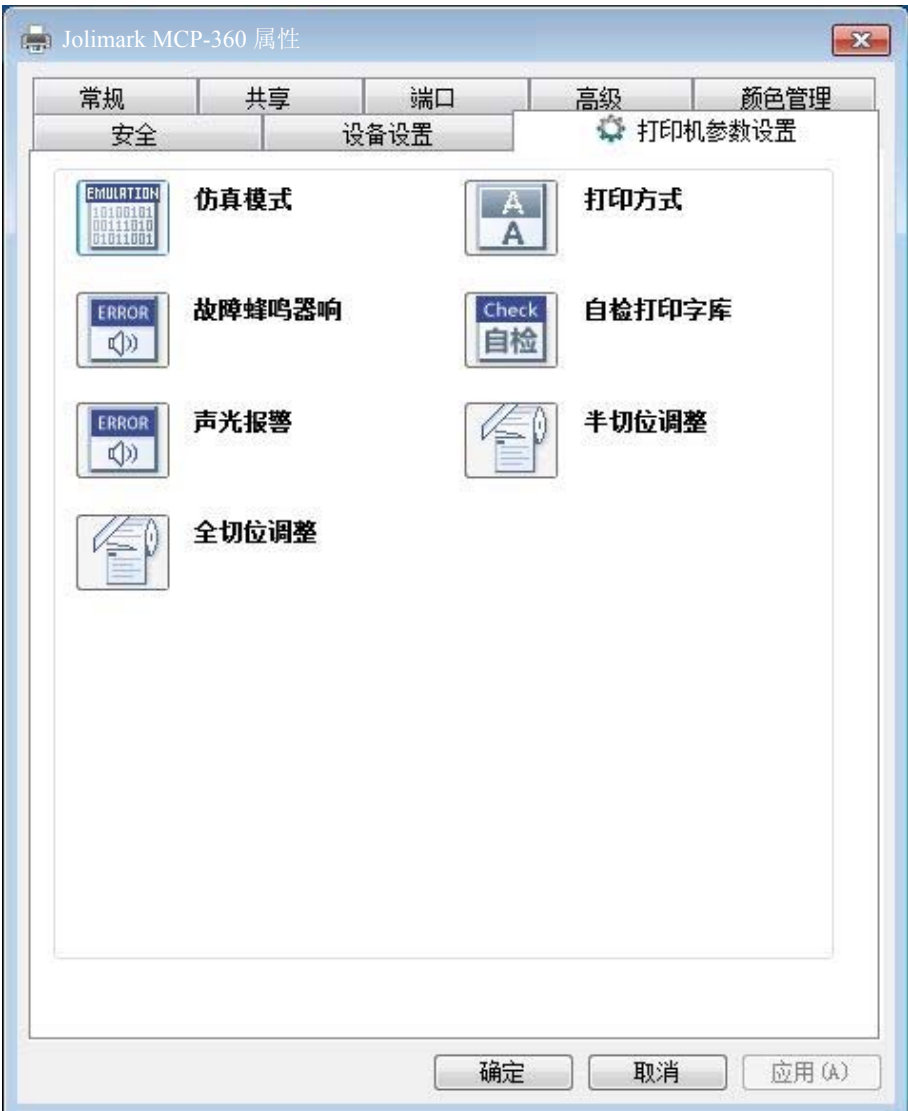

6. 设置参数时,先点击参数图标,打开参数设置项窗口,此窗口分别有参数选项,参数项说明和控制按 钮。选取相应的参数后,点击"设置"进行设置,打印机收到设置参数指令后,即时进行参数设置更 改。点击"取消"返回上一级窗口,点击"默认值"可以显示此菜单项的默认参数。

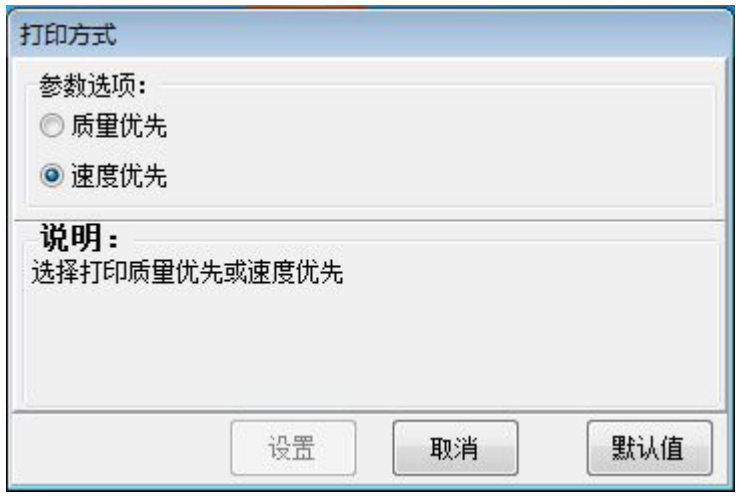

7. 要设置多项参数时,请参照上一点进行逐项设置。

<span id="page-16-0"></span>8. 设置完成后,点击"设置"退出"属性"窗口。

9. 重启打印机,设置生效。

## <span id="page-16-1"></span>**3.6** 菜单项目名词解释

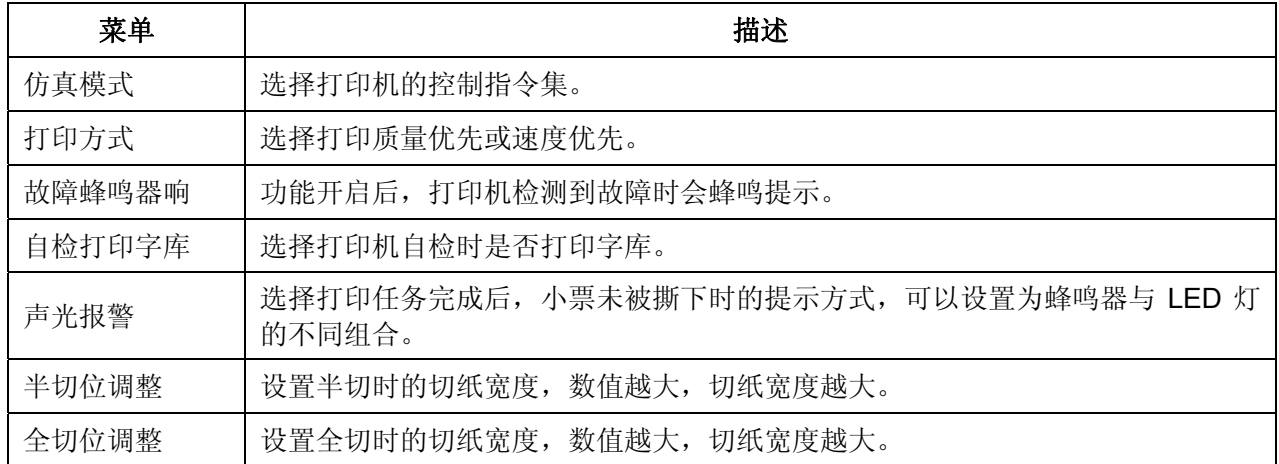

## 第四章 安装打印纸

<span id="page-17-1"></span><span id="page-17-0"></span>本打印机可以使用 79.5±0.5mm、69.5±0.5mm 和 57.5±0.5mm 的打印纸,并具有方便的装纸功能。 本章将详细介绍这些功能。

## <span id="page-17-2"></span>**4.1** 热敏纸安装步骤

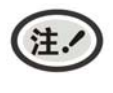

**1.** 刚使用过打印机,此时不要用手接触热敏打印头,以免烫伤。 **2.** 请勿用手拉纸向前走。

1. 压下打印机开盖按钮,打开前盖。如果使用 57.5 或 69.5mm 卷纸必须要先安装隔纸板。

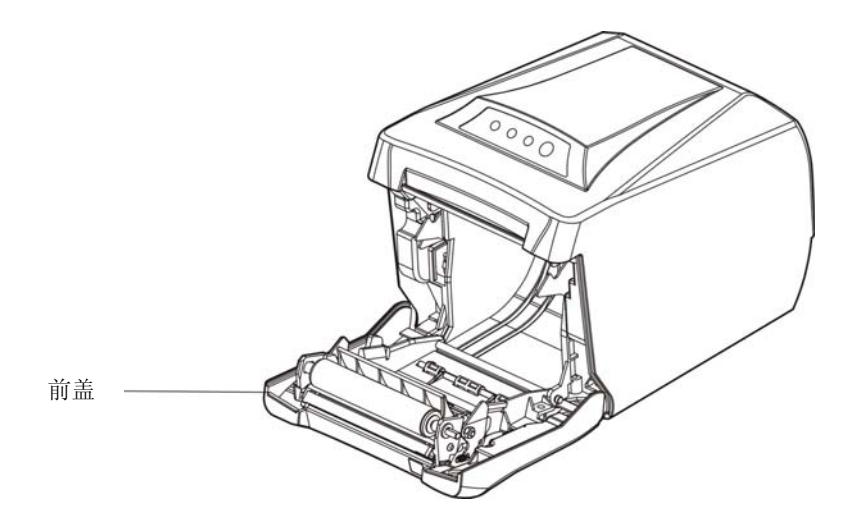

图 4-1 打开打印机前盖

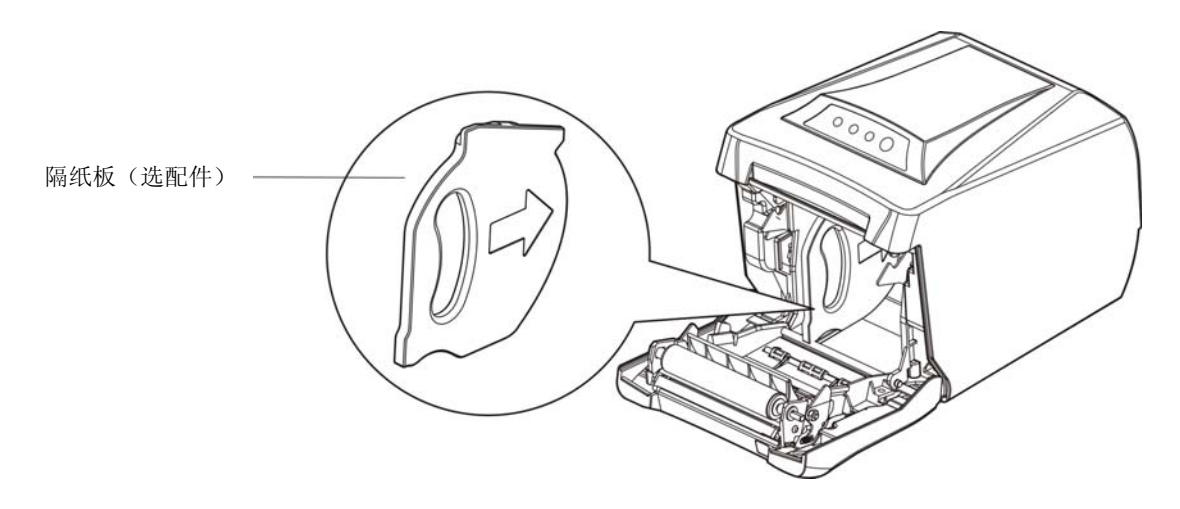

图 4-2 安装隔纸板(选配件)

2. 将卷纸放进装纸斗中。

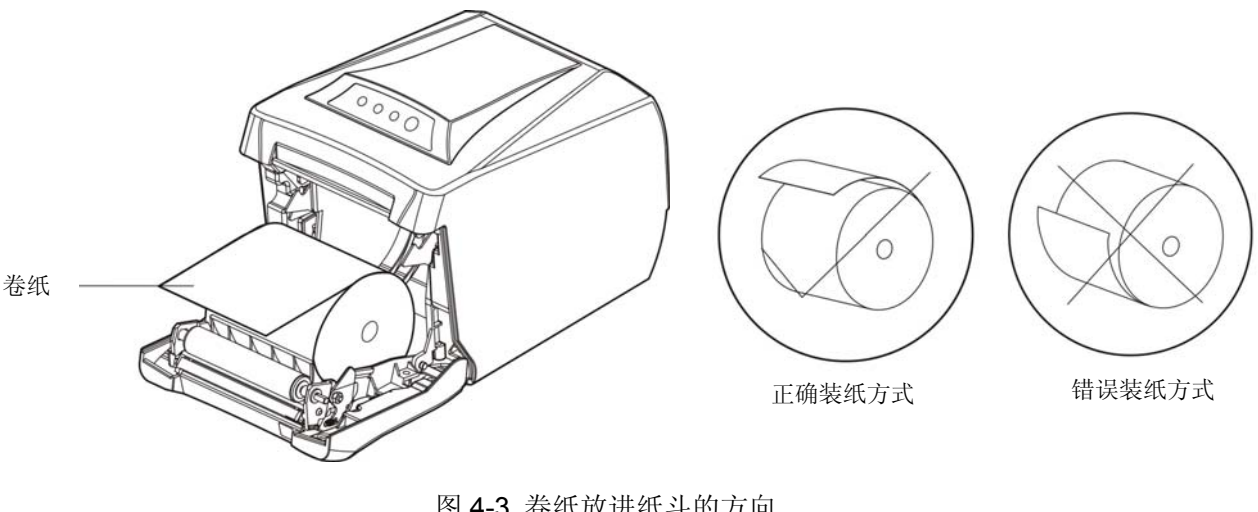

图 4-3 卷纸放进纸斗的方向

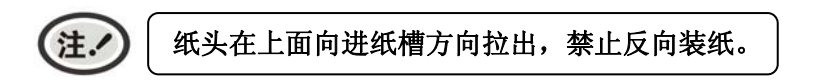

3. 将卷纸拉出一小段纸头,稍用力合上前盖,确保压合到位。

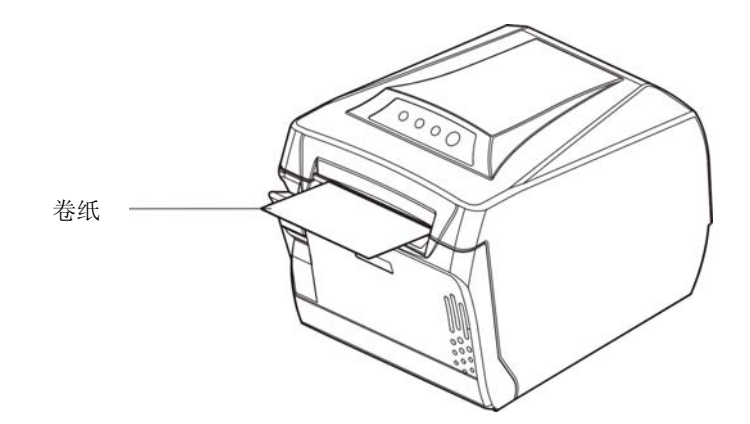

图 4-4 将纸头拉出纸斗并合上前盖

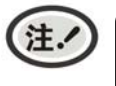

安装打印纸后,如果缺纸灯和故障灯还亮着,或者走纸时有异响,请打开前盖重新 将前盖压合,并确保压合到位。

## 第五章 规格参数

## <span id="page-19-2"></span><span id="page-19-1"></span><span id="page-19-0"></span>**5.1** 基本技术指标参数

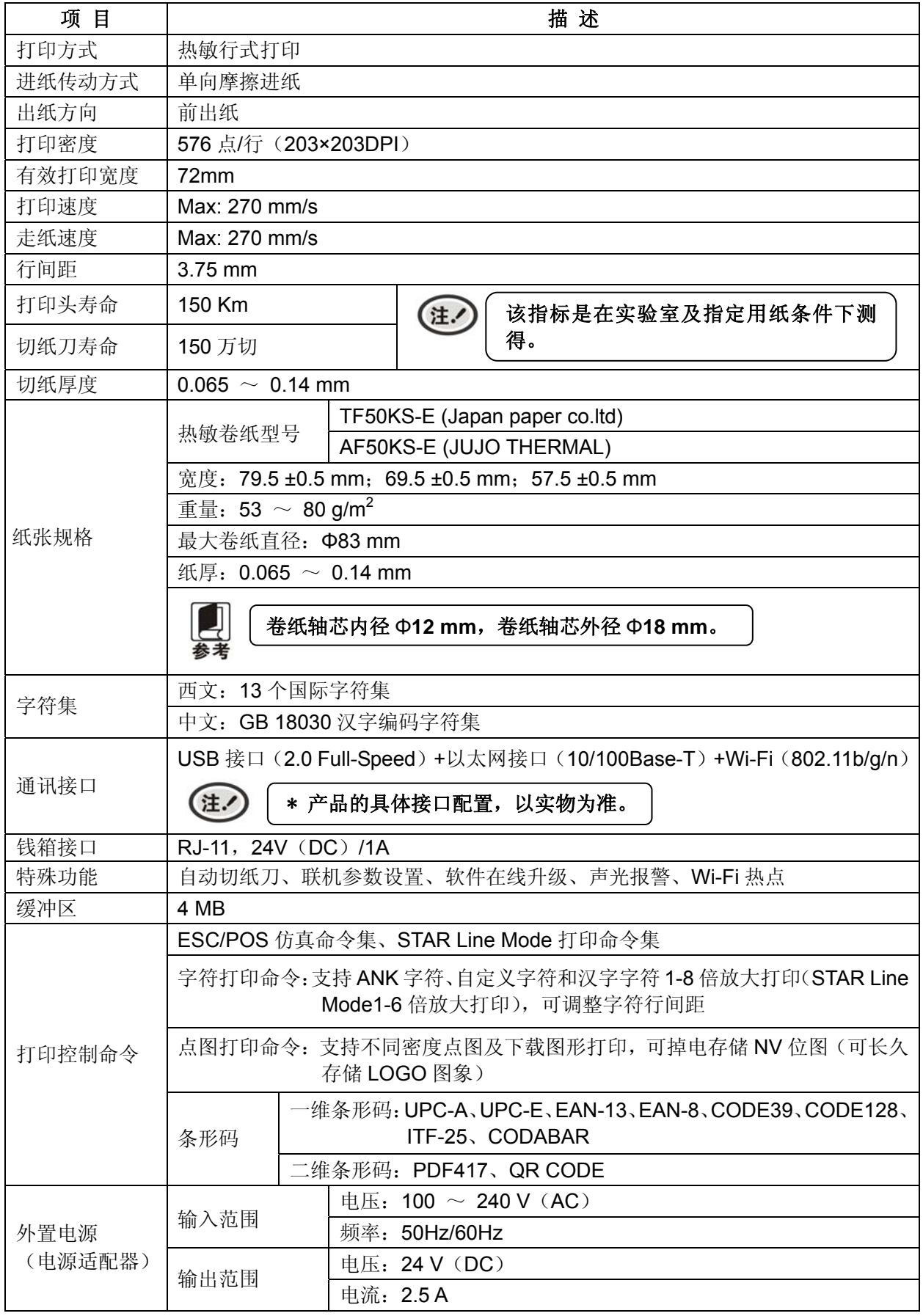

MCP-360 用户手册

|        |                                                                                     | 输入电压: 24 V (DC)                                                               |  |  |  |  |  |  |
|--------|-------------------------------------------------------------------------------------|-------------------------------------------------------------------------------|--|--|--|--|--|--|
|        |                                                                                     | 输入电流: 2.5 A                                                                   |  |  |  |  |  |  |
| 整机     | 电源参数                                                                                | △ 警告<br>必须采用原配映美电源适配器,改用其它电源适<br>配器, 会引致产品的损坏或出现人身财产的危<br>害,所造成的损失制造商不承担任何责任。 |  |  |  |  |  |  |
|        | 工作环境                                                                                | 温度: 5 ~ 35℃                                                                   |  |  |  |  |  |  |
| 环境条件   |                                                                                     | 湿度: 25 ∼ 80%RH (无凝露)                                                          |  |  |  |  |  |  |
|        | 贮存环境                                                                                | 温度: -40 ~ 55℃                                                                 |  |  |  |  |  |  |
|        |                                                                                     | 湿度: ≤93%RH (40℃, 无凝露)                                                         |  |  |  |  |  |  |
| 重量     | 大约 1.45 kg                                                                          |                                                                               |  |  |  |  |  |  |
| 噪音     | <38 dB (A) (GB/T 18313/ISO7779 标准)                                                  |                                                                               |  |  |  |  |  |  |
| 外形尺寸   | 142 mm (宽) ×200 mm (深) ×147 mm (高)                                                  |                                                                               |  |  |  |  |  |  |
| 功率     | ① 待机功率 (关闭状态): 0.5 W; ② 操作模式功率: 3.5 W; ③ 工作功率: 40 W。<br>只有当产品无任何外接输入电源相连时才能实现零能耗状况。 |                                                                               |  |  |  |  |  |  |
|        | ESC/POS (77种)                                                                       |                                                                               |  |  |  |  |  |  |
| 代码页    | STAR Line Mode (42种)                                                                |                                                                               |  |  |  |  |  |  |
| 操作面板   | 1个按键和3个指示灯                                                                          |                                                                               |  |  |  |  |  |  |
| 纸张类型   | 热敏卷纸                                                                                |                                                                               |  |  |  |  |  |  |
|        | 声报警                                                                                 | 发音频率: 75次/分钟                                                                  |  |  |  |  |  |  |
| 声光报警参数 |                                                                                     | 音量: 72dB (距离1米分贝值)                                                            |  |  |  |  |  |  |
|        |                                                                                     | 发光频率: 75次/分钟                                                                  |  |  |  |  |  |  |
|        | 光报警                                                                                 | 发光颜色: 蓝色                                                                      |  |  |  |  |  |  |
| 认证     | CCC 认证                                                                              |                                                                               |  |  |  |  |  |  |
| 安全标准   | GB 4943.1                                                                           |                                                                               |  |  |  |  |  |  |
| EMC 标准 | GB/T 9254、GB 17625.1                                                                |                                                                               |  |  |  |  |  |  |

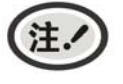

本用户手册的技术指标均是在国家标准的储存和工作环境(常温)下的实验室测量数据, 测量所用纸张按本产品用户手册指定的规格。

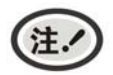

为保证打印机使用寿命,严禁连续满行全黑打印超过 *2* 厘米。

## <span id="page-21-1"></span><span id="page-21-0"></span>**5.2** 接口规格

本打印机标配钱箱接口和通讯接口卡(USB 接口+以太网接口+Wi-Fi 接口卡)。

## <span id="page-21-2"></span>**5.2.1** 钱箱接口

MCP-360 打印机的钱箱接口采用 RJ-11 插座, 如图所示:

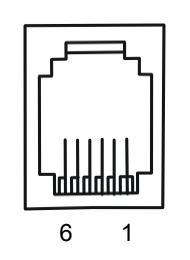

图 5-1 钱箱接口

引脚定义如表 A-1 所示:

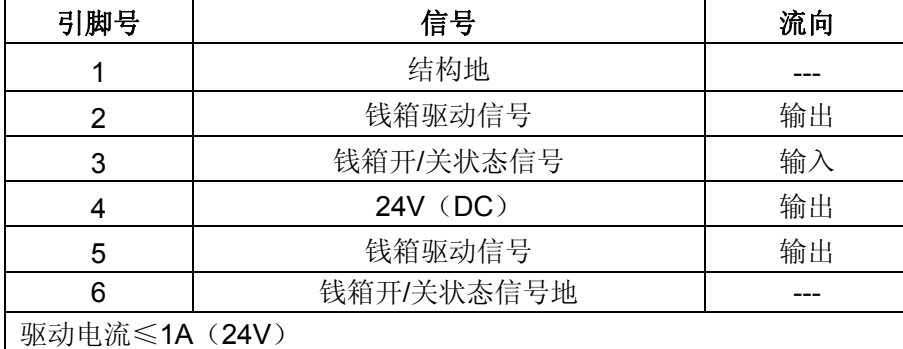

表 A-1 钱箱接口引脚信号

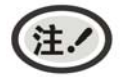

必须使用符合以上规格表要求的钱箱,否则因此而导致的打印机损坏,将不能享受厂商 的保修服务。

## <span id="page-21-3"></span>**5.2.2** 以太网接口

10/100Base-T 以太网接口,可接入 10/100M 以太网。

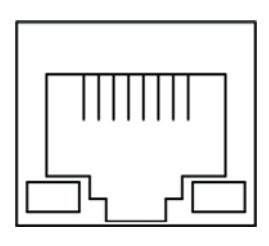

图 5-2 以太网接口

## <span id="page-21-4"></span>**5.2.3 USB**接口

USB 接口插座为 USB-B 型插座(如图 5-3 所示)。

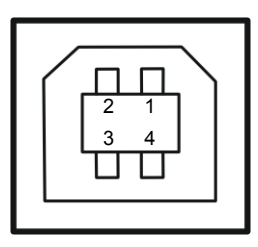

图 5-3 USB-B 型插座

<span id="page-22-0"></span>接口连接器 A 及 B 的信号线标准排布如表 A-2 所示:

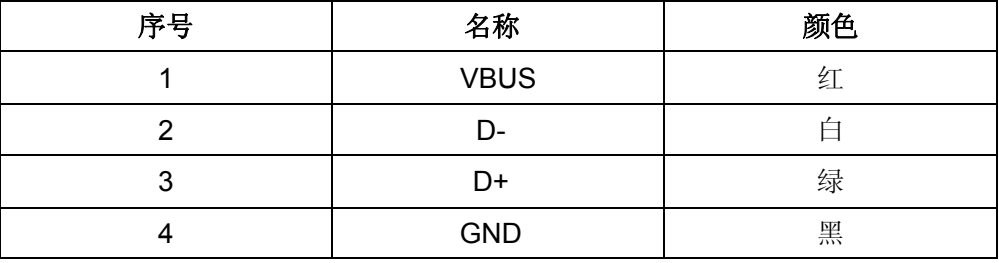

## <span id="page-22-1"></span>**5.2.4** 电源接口

MCP-360 打印机外接 24V±10%、2.5A 的电源适配器,电源接口如图 5-4 所示:

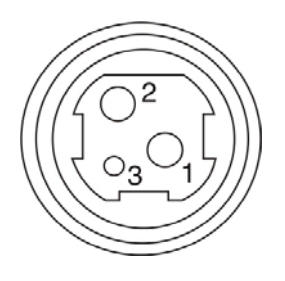

图 5-4 电源接口

## 第六章 打印机维护

## <span id="page-23-2"></span><span id="page-23-1"></span><span id="page-23-0"></span>**6.1** 清洁打印机

## ■ 定期清理及清理工具

定期清理:每 3 个月或 300 个工作小时清理一次 清理工具:干布(金属部分请用软布)

## ■ 清理零部件

用干布清理打印机上有油的零部件。

## ■ 清理进纸通道

去除纸屑,擦除污垢和灰尘。

### 清洁光电传感器部件

由于检纸传感器采光电传感器,应定期对其部件进行清洁:

每 3 个月对光电进纸传感器表面进行一次清洁。

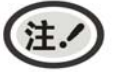

## **1.** 清洁工作前,请先关闭打印机电源,并拨出电源线插头。

- **2.** 执行打印任务后,打印头及其周围部件的温度较高,请避免在此时进行清洁工作。
- **3.** 请不要用硬布及易燃溶剂擦洗设备。

## <span id="page-23-3"></span>**6.2** 控制面板上的错误信息指示

当打印机出现故障时,打印机会处于脱机状态,并通过指示灯来报警,结果如下:

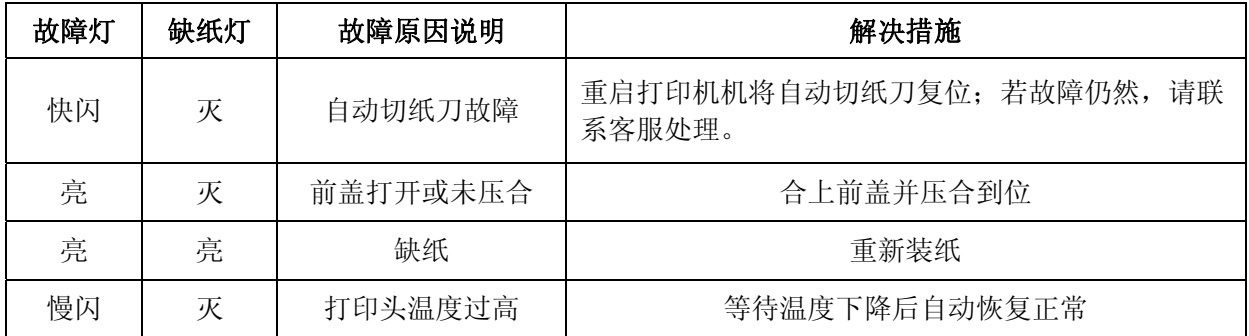

## <span id="page-23-4"></span>**6.3** 联系技术服务中心

如果产品出现故障且按 6.2 指导的操作方法处理仍无法解决、产品在使用中出现部件损坏或者需要购买 耗材,请与最近的映美产品授权技术服务中心联系。

全国各地映美产品授权技术服务中心的详细联系方式,可以通过统一服务热线 400-930-8899 或者登录 映美网站 http://www.jolimark.com 获取。

供货保证 在产品停产后至少 **5** 年内,保证提供产品在正常使用范围内可能损坏的备件与产品的消耗材料。

## 第七章 控制打印命令

## <span id="page-24-2"></span><span id="page-24-1"></span><span id="page-24-0"></span>**7.1** 概述

MCP-360 打印机提供了 ESC/POS 打印命令集和兼容 STAR Line Mode 打印命令集。 各个命令的描述形式如下:

打印命令 しょうしょう しゅうしょう しゅうしゅう しゅうしゅう かいしょう かいしゅう カルス 功能

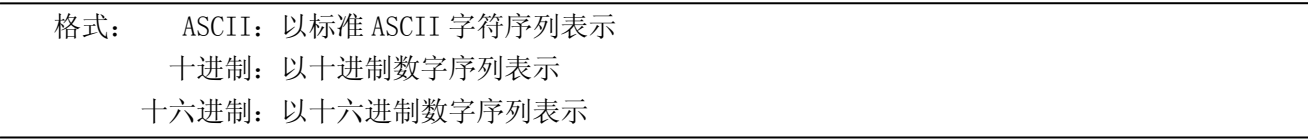

说明:该命令功能和使用说明。

例子:为了更容易理解该命令会列出一些例子。

## <span id="page-24-3"></span>**7.2** 命令详解

## <span id="page-24-4"></span>**7.2.1 ESC/POS**打印命令集

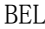

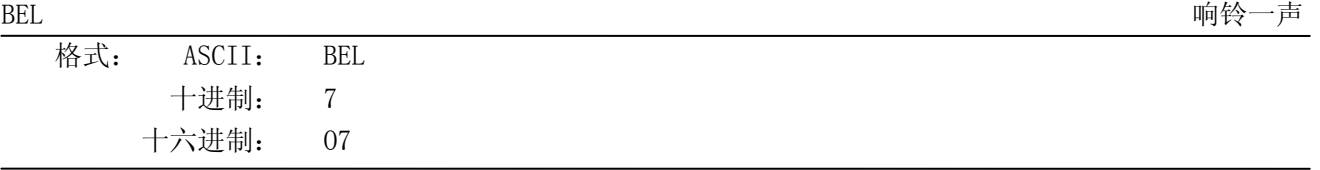

#### 说明:

以 50 毫秒为单位响铃一声。

#### HT  $\pm$  the contract of the contract of the contract of the contract of the contract of the contract of the contract of the contract of the contract of the contract of the contract of the contract of the contract of the

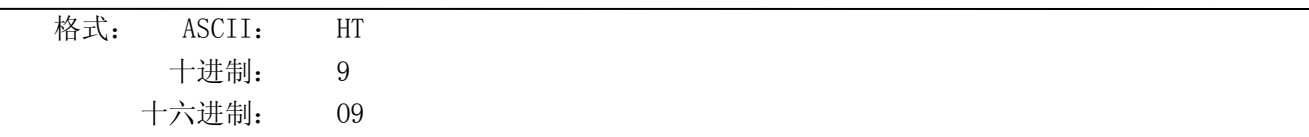

说明:

将打印位置移到下一个水平表格位置。

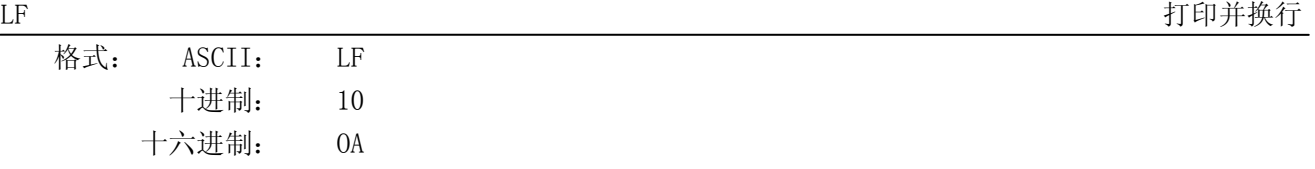

### 说明:

打印行缓冲器里的内容并向前走纸一行。当行缓冲器空时只向前走纸一行。

FF FF THE TERROR STEEL TO THE TERROR STEEL THE TERROR STEEL TO THE TERROR STEEL THE TERROR STEEL THE TERROR ST

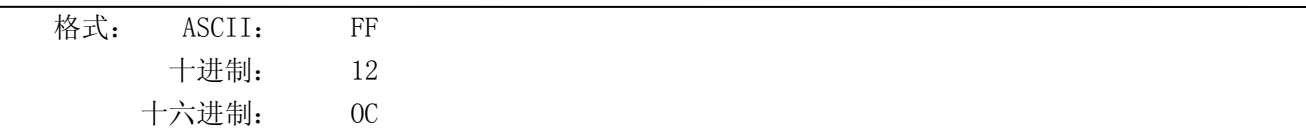

## 说明:

打印行缓冲器里的内容,当黑标有效时进纸到下一个黑标位置。

MCP-360 用户手册

| DLE EOT n        |                                  |            |                |    |    |                                         | 打印机状态传输                                               |
|------------------|----------------------------------|------------|----------------|----|----|-----------------------------------------|-------------------------------------------------------|
| 格式:              | ASCII:                           | <b>DLE</b> | <b>EOT</b>     | n  |    |                                         |                                                       |
|                  | 十进制:                             | 16         | $\overline{4}$ | n  |    |                                         |                                                       |
|                  | 十六进制:                            | 10         | 04             | n  |    |                                         |                                                       |
| 说明:              |                                  |            |                |    |    |                                         |                                                       |
|                  |                                  |            |                |    |    | 在串口机型下返回打印机状态。1≤n≤4; 该指令在错误和脱机状态下仍然有效。  |                                                       |
|                  | n=1: 传输打印机状态                     |            |                |    |    |                                         |                                                       |
|                  | n=2: 传输打印机脱机状态                   |            |                |    |    |                                         |                                                       |
|                  | n=3: 传输打印机错误状态                   |            |                |    |    |                                         |                                                       |
|                  | n=4: 传输纸张传感器状态                   |            |                |    |    |                                         |                                                       |
|                  | ESC BEL n1 n2                    |            |                |    |    |                                         | 按指定响铃                                                 |
| 格式:              | ASCII:                           | ESC        | <b>BEL</b>     | n1 | n2 | n3                                      |                                                       |
|                  | 十进制:                             | 27         | 7              | n1 | n2 | n3                                      |                                                       |
|                  | 十六进制:                            | 1B         | 07             | n1 | n2 | n3                                      |                                                       |
| 说明:              |                                  |            |                |    |    |                                         |                                                       |
|                  |                                  |            |                |    |    |                                         | n1 指定响铃的时间长度, n2 指定间歇时间长度, n3 响铃次数。n1, n2 单位为 100 毫秒。 |
|                  |                                  |            |                |    |    |                                         |                                                       |
| ESC<br><b>SP</b> |                                  |            |                |    |    |                                         | 设定字符右间距                                               |
| 格式:              | ASCII:                           | <b>ESC</b> | <b>SP</b>      | n  |    |                                         |                                                       |
|                  | 十进制:                             | 27         | 32             | n  |    |                                         |                                                       |
|                  | 十六进制:                            | 1B         | 20             | n  |    |                                         |                                                       |
| 说明:              | 设定字符右间距为 n* (横向或纵向最小单位) n=0~255。 |            |                |    |    |                                         |                                                       |
|                  |                                  |            |                |    |    |                                         |                                                       |
|                  | 横向或纵向的最小单位由 GS P 指令设定。           |            |                |    |    |                                         |                                                       |
| <b>ESC</b><br>Ţ  |                                  |            |                |    |    |                                         | 设置字符打印方式                                              |
| 格式:              | ASCII:                           | ESC        | $\mathbf{I}$   | n  |    |                                         |                                                       |
|                  | 十进制:                             | 27         | 33             | n  |    |                                         |                                                       |
|                  | 十六进制:                            | 1B         | 21             | n  |    |                                         |                                                       |
| 说明:              |                                  |            |                |    |    |                                         |                                                       |
|                  | ESC !                            |            |                |    |    | n 是综合性的字符打印方式设置命令, n=0~255。n 的各位含义描述如下: |                                                       |
|                  | 位                                |            | 数值             |    |    | 功能                                      |                                                       |
|                  | $\pmb{0}$                        |            | 0              |    |    | 选择字型 A                                  |                                                       |
|                  |                                  |            | 1              |    |    | 选择字型 B                                  |                                                       |
|                  | 1, 2                             |            |                |    |    | 未定义                                     |                                                       |
|                  |                                  |            | 0              |    |    | 选择非强调模式                                 |                                                       |

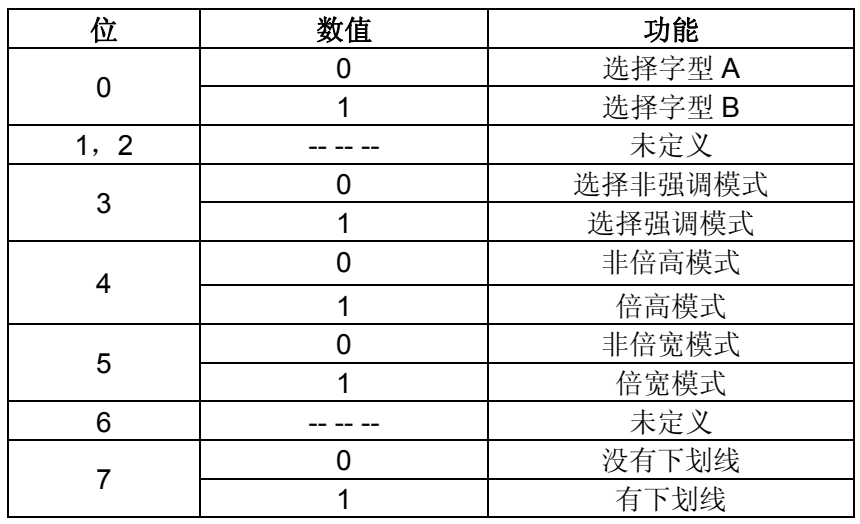

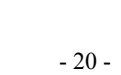

1 8 点双密度 | 8 | 68 DPI | 203 DPI | 576 32 24 点单密度 24 203 DPI 101 DPI 288 33 24 点双密度 24 203 DPI 203 DPI 576

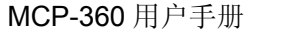

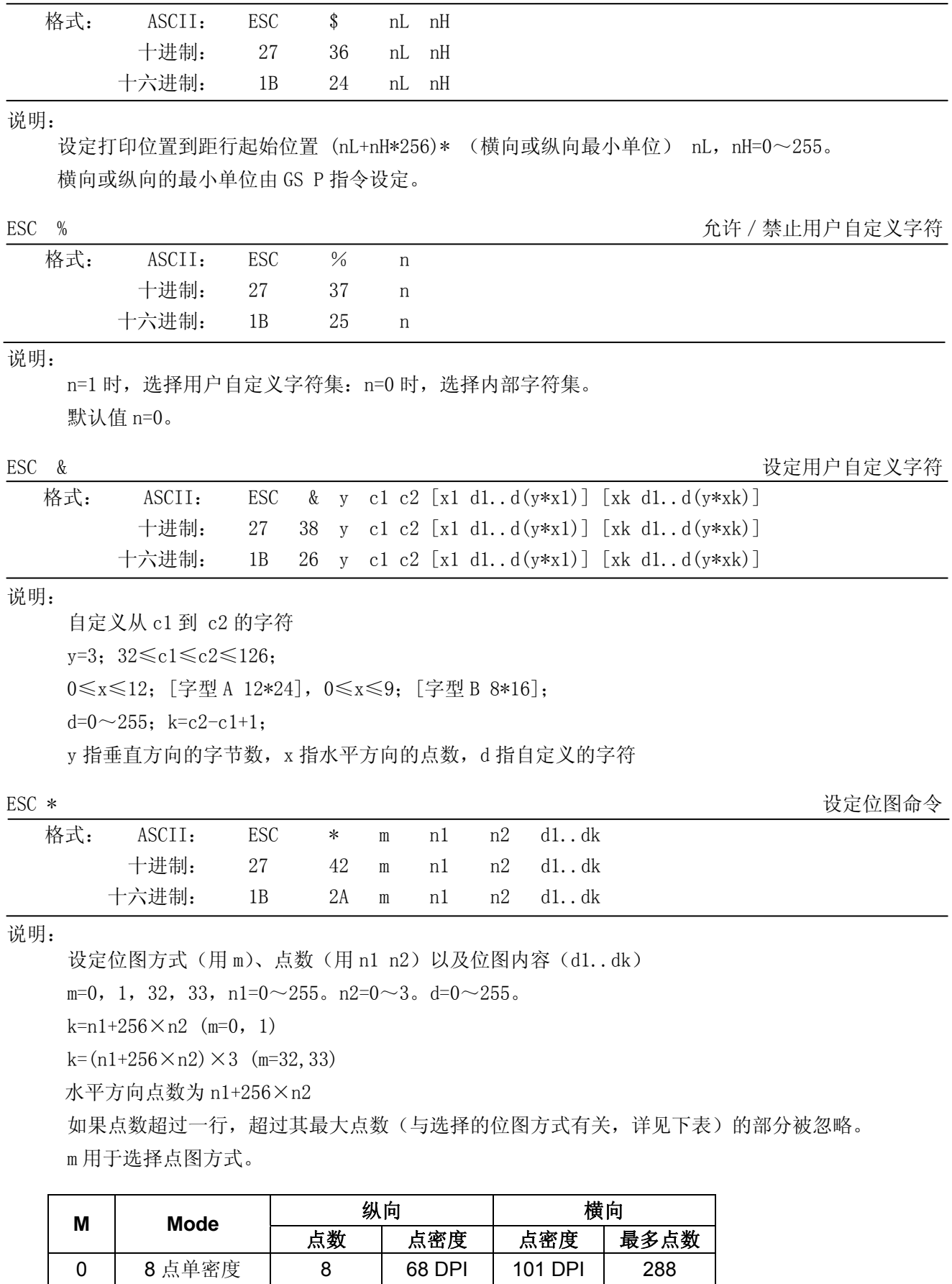

 $\csc$  \$

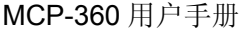

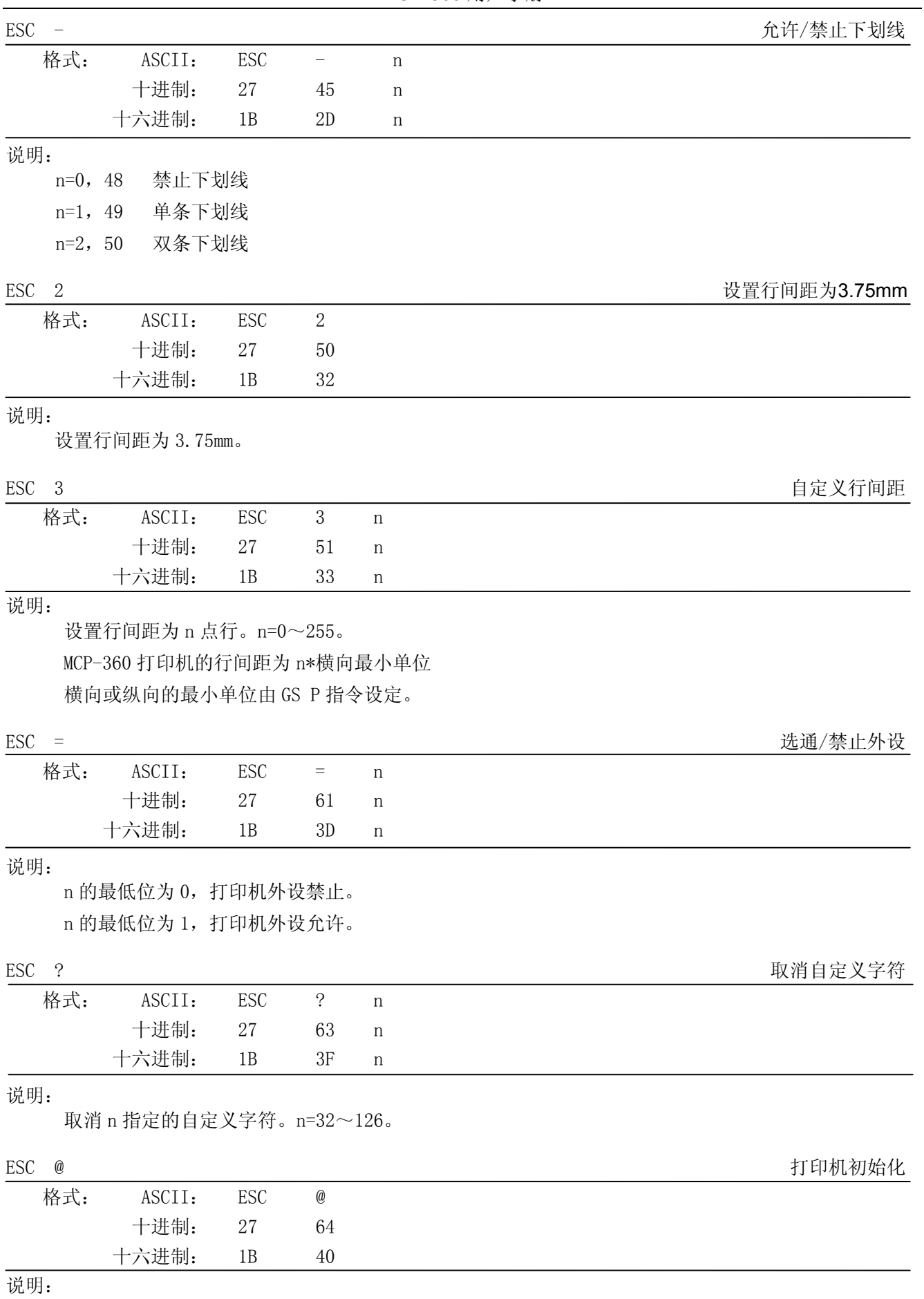

ESC @命令初始化打印机,各指令设置的参数回复到打印机开机状态。

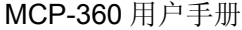

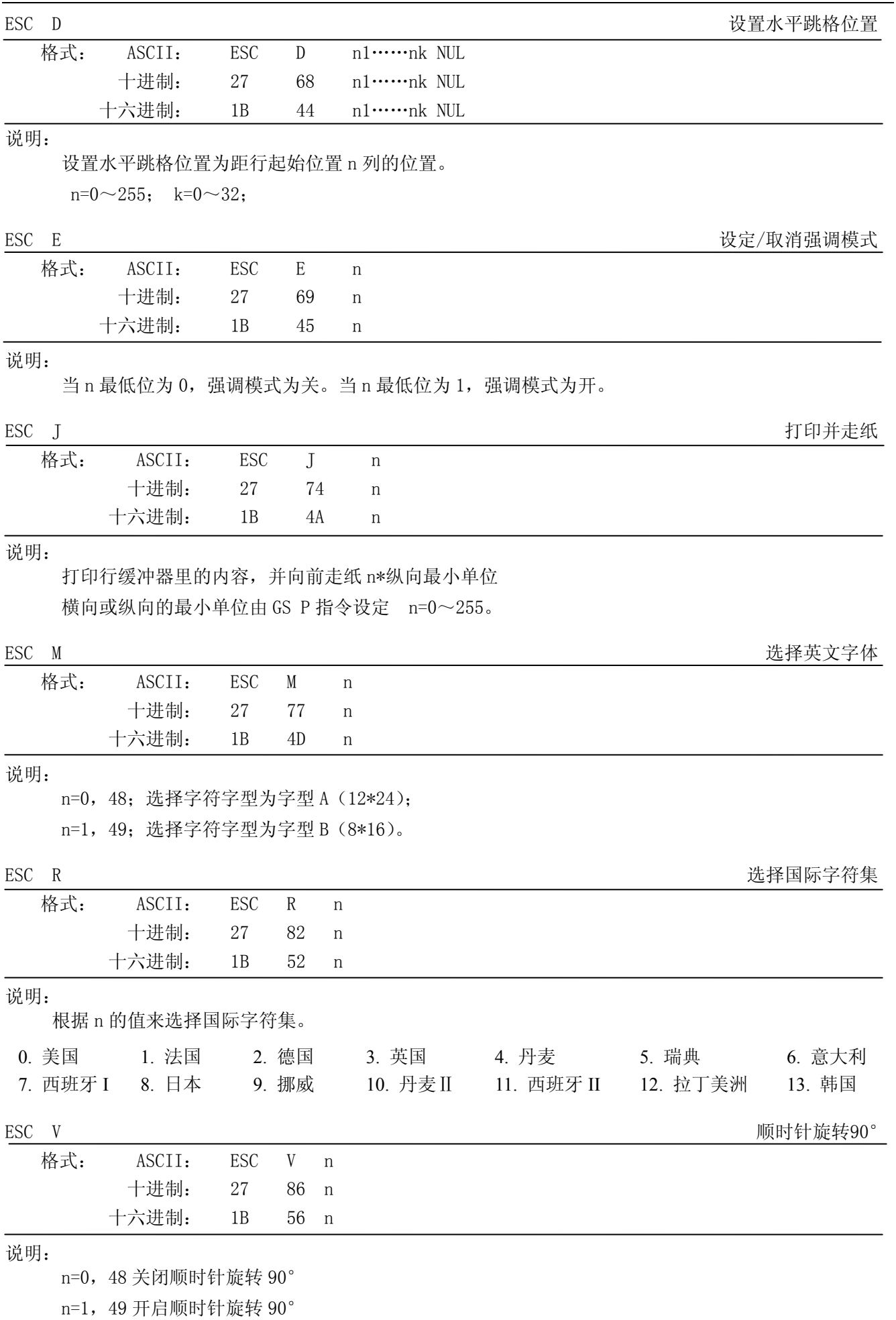

## MCP-360 用户手册

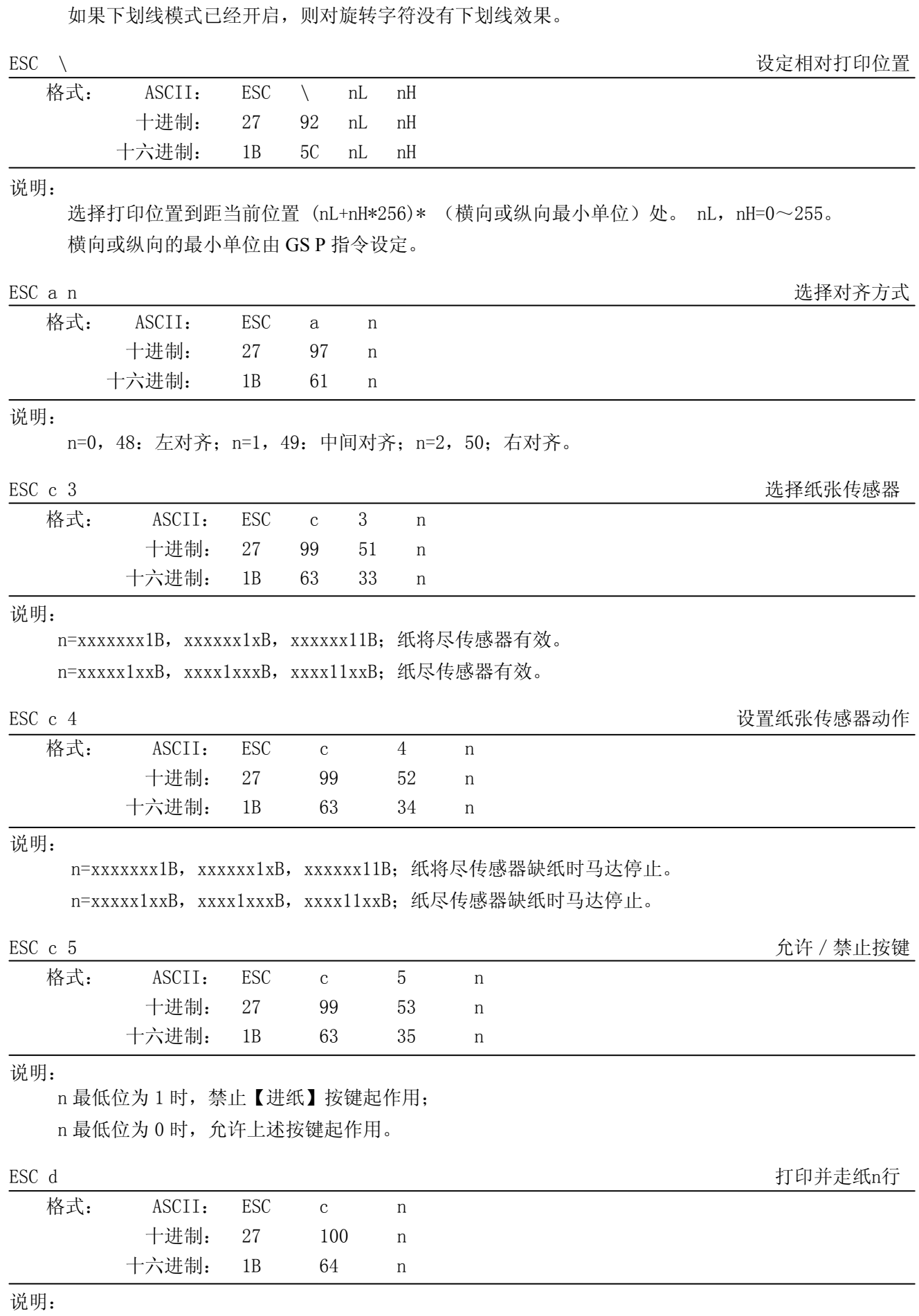

打印行缓冲内容并走纸n行。n=0 255。

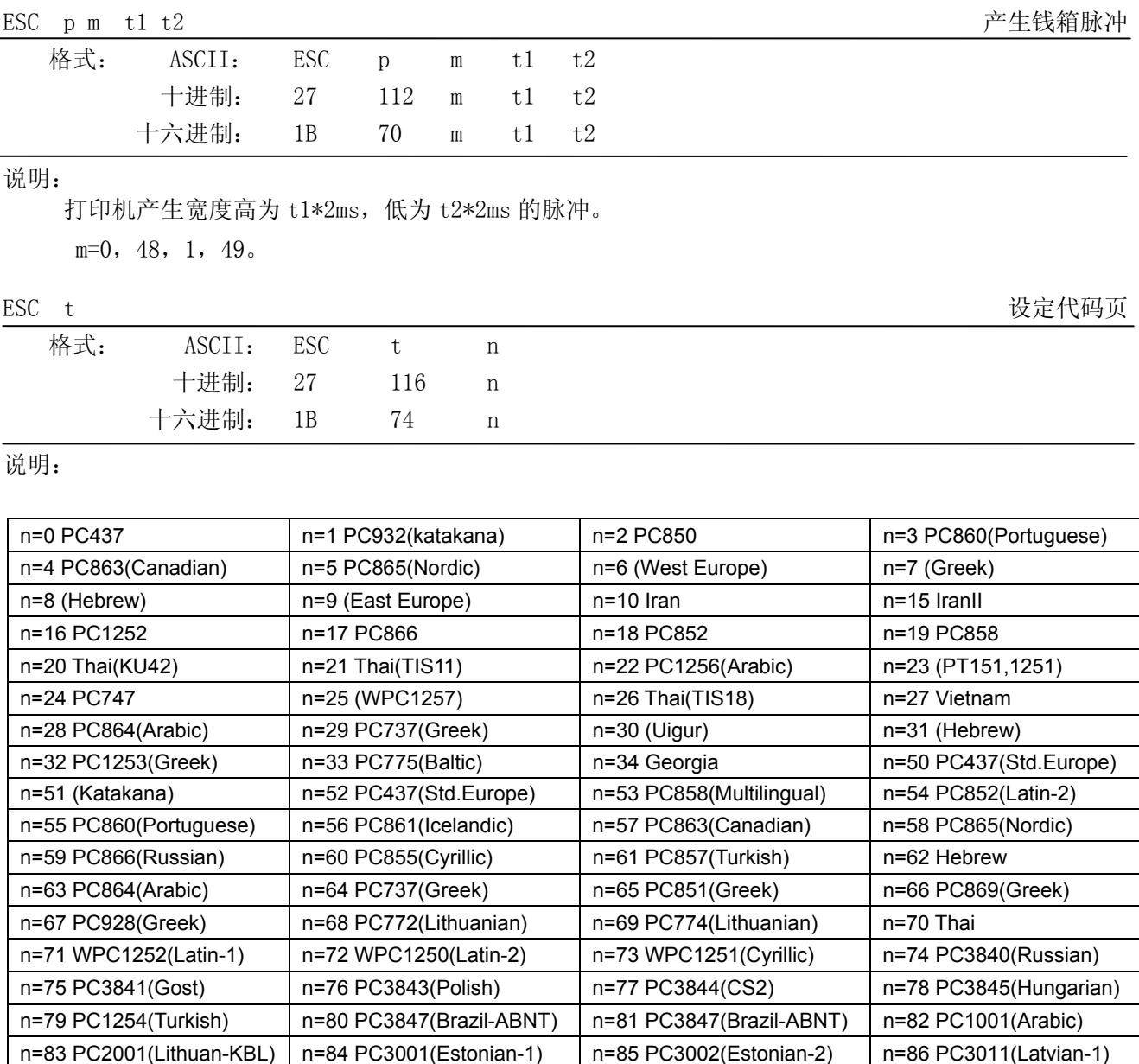

n=255 Thai

ESC { the contract of the contract of the contract of the contract of the contract of the contract of the contract of the contract of the contract of the contract of the contract of the contract of the contract of the con

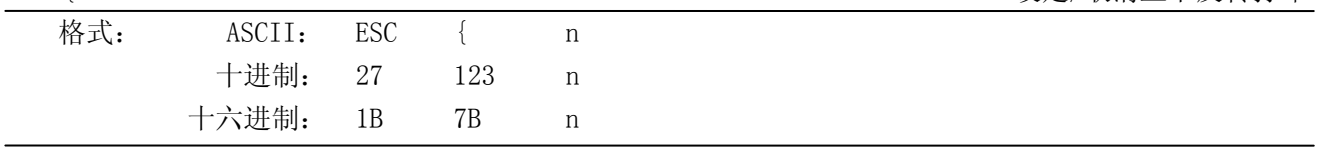

n=87 PC3012(Latvian-2) n=88 PC3021(Bulgarian) n=89 PC3041(Maltese) n=100 PC3846(Turkish)

n=101 WPC1255(Israel) n=102 PC857(Tukey) n=103 PC855(Bulgarian) n=104 (Latvian)

#### 说明:

n 的最低位为 0 时取消上下反转打印, 最低位为 1 时设定上下反转打印。

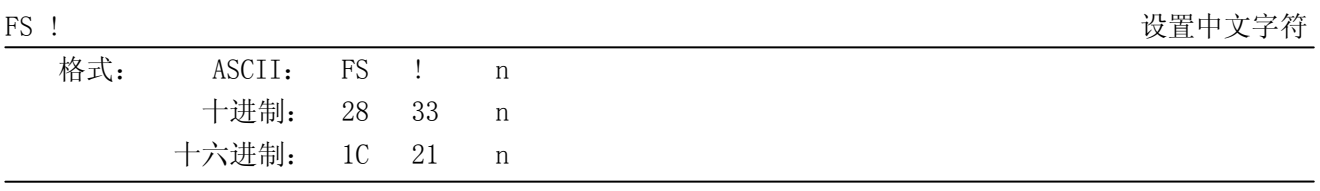

说明:

MCP-360 用户手册

| 位 | Off/On | 十六进制 | 十进制 | 功能    |
|---|--------|------|-----|-------|
| 0 |        |      |     | 未定义   |
| 1 |        |      |     | 未定义   |
| 2 | Off    | 00   | 0   | 关闭倍宽  |
|   | On     | 04   | 4   | 打开倍宽  |
| 3 | Off    | 00   | 0   | 关闭倍高  |
|   | On     | 08   | 8   | 打开倍高  |
| 4 |        |      |     | 未定义   |
| 5 |        |      |     | 未定义   |
| 6 |        |      |     | 未定义   |
| 7 | Off    | 00   | 0   | 关闭下划线 |
|   | On     | 80   | 128 | 开启下划线 |
|   |        |      |     |       |

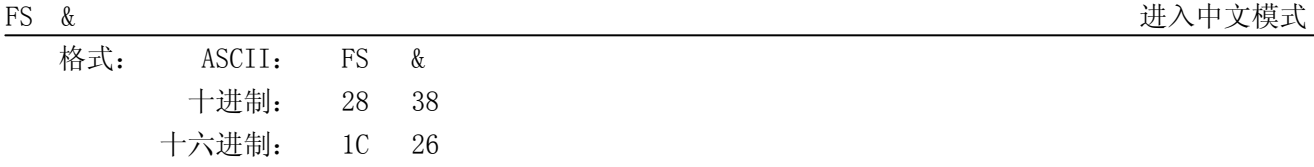

进入中文模式。

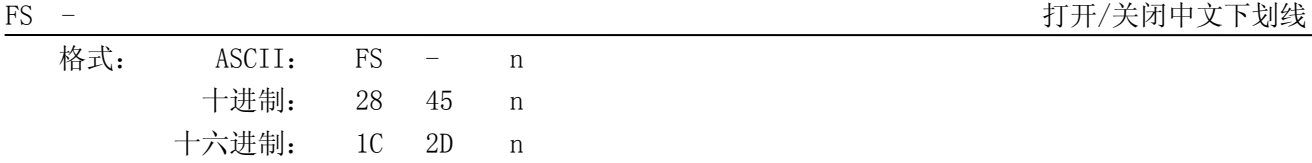

说明:

 n=0,48 关闭下划线 n=1, 49 打开下划线 (1 点高) n=2,50 打开下划线(2点高) 如果同时打开顺时针旋转 90 度,下划线将被忽略

FS . または、このことをついていることをついているのは、このことを見せていることを見えることを見えると、このことを見えることを見えることを見えることを見えることを見えることを見えることを見えること 格式: ASCII: FS . 十进制: 28 46 十六进制: 1C 2E

## 说明:

退出中文模式。

### FS 2 中文自定义字符

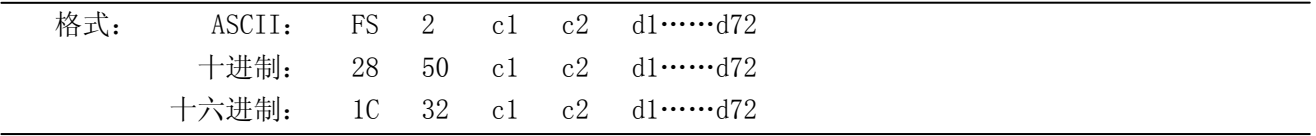

### 说明:

c1=fe; a1  $\leq$   $c2 \leq$  fe; 0 $\leq$   $d \leq$  255; c1 是该字符的第一个编码, c2 为第二个编码。 数据 d 排列顺序是先从上向下, 后从左向右, 纵向 3 个字节一列, 共 24 列。

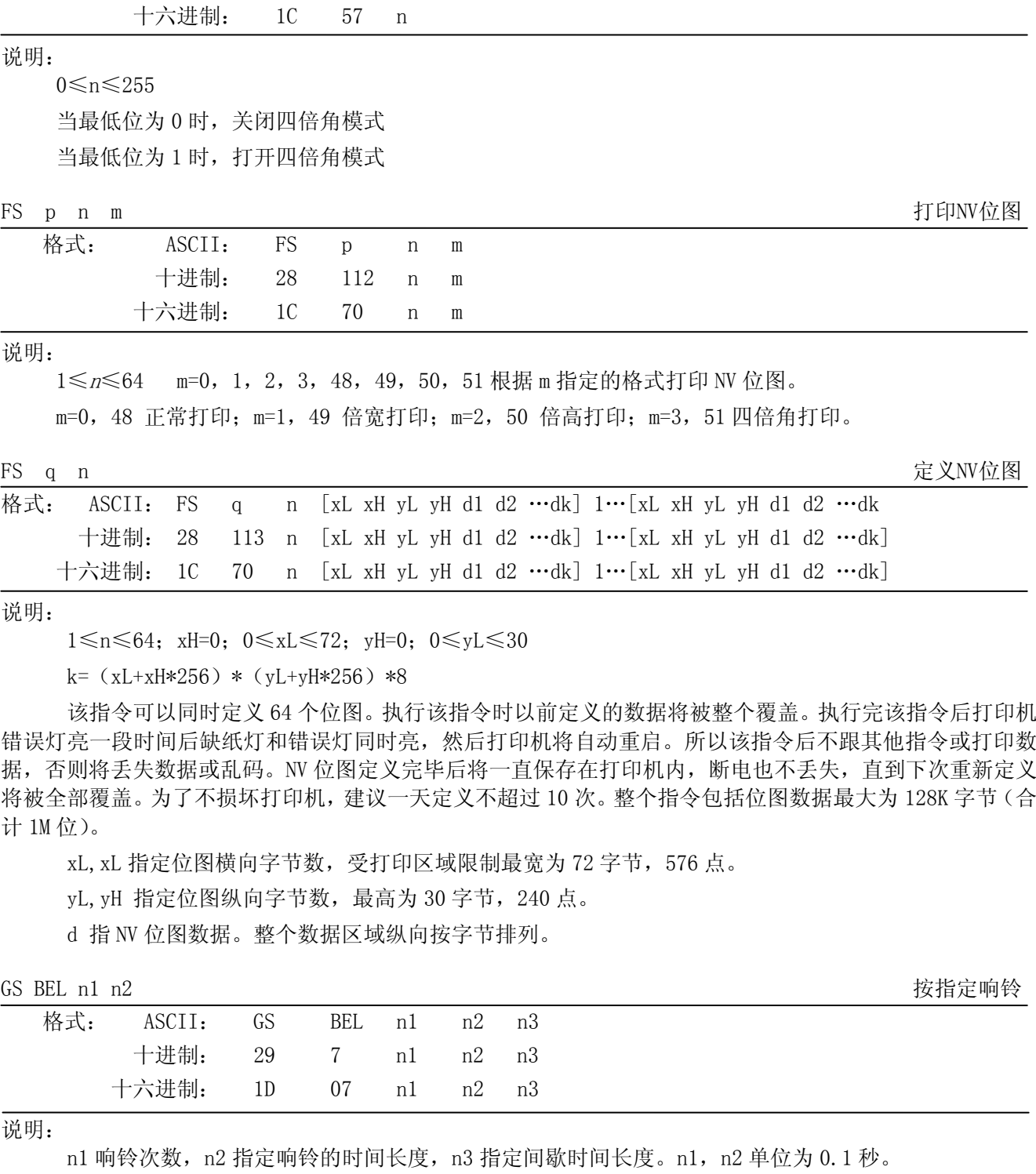

#### MCP-360 用户手册

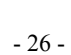

错误灯亮一段时间后缺纸灯和错误灯同时亮,然后打印机将自动重启。所以该指令后不跟其他指令或打印数 据,否则将丢失数据或乱码。NV 位图定义完毕后将一直保存在打印机内,断电也不丢失,直到下次重新定义 将被全部覆盖。 为了不损坏打印机, 建议一天定义不超过 10 次。 整个指令包括位图数据最大为 128K 字节 (合

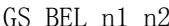

0≤n1≤255,0≤n2≤255

十进制: 28 87 n

格式: ASCII: FS W n

格式: ASCII: FS S n1 n2

左边距为 n1\*水平活动单位,右边距为 n2\*水平活动单位。

 十进制: 28 83 n1 n2 十六进制: 1C 53 n1 n2

说明:

FS W W TH TO THE SUITE TO THE SUITE TO THE SUITE TO THE SUITE TO THE SUITE TO THE SUITE TO THE SUITE TO THE SUITE TO THE SUITE TO THE SUITE TO THE SUITE TO THE SUITE TO THE SUITE TO THE SUITE TO THE SUITE TO THE SUITE TO

FS S 设定中文字符左右间距

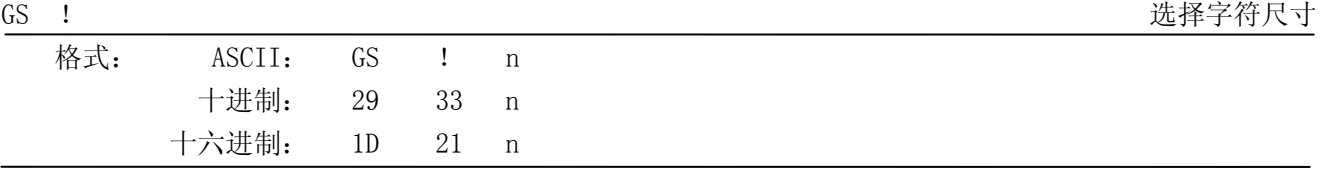

 $n=0$  ~7, 16 ~ 23, 32 ~ 39, 48 ~ 55, 64 ~ 71, 80 ~ 87, 96 ~ 103, 112 ~ 119; n 的高四位代表字符宽度的放大倍数, 低四位代表字符的高度的放大倍数。

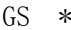

定义下载位图

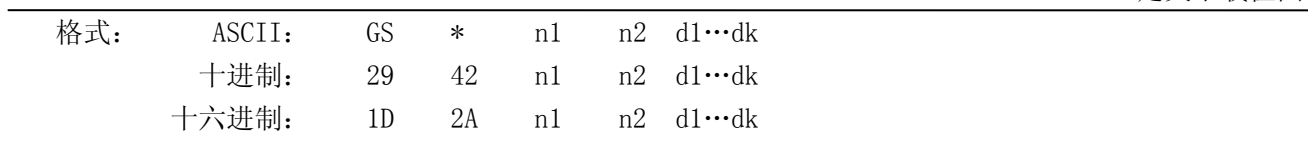

说明:

该命令用于定义下装位图。

n1=1~48, n2=1~255, n1×n2<1200, k=n1×n2×8。

d 为位图数据。横向 n1×8 点,纵向 n2×8 点。

下装位图定义后一直有效,直到进行新的定义或复位或开机。

位图格式见下图:

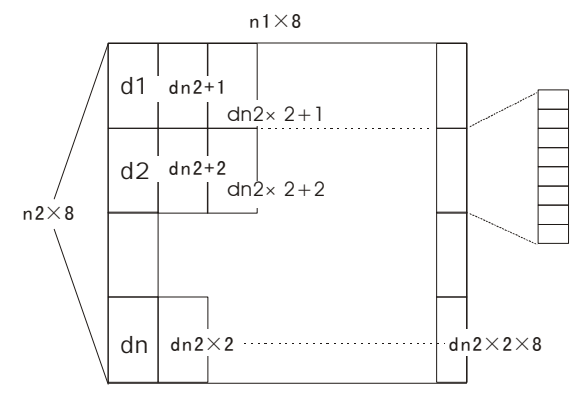

GS / The state of the state of the state of the state of the state of the state of the state of the state of t

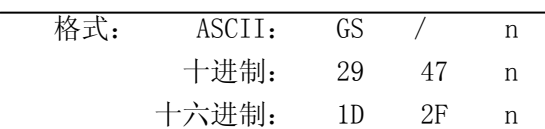

说明:

该命令用于打印下装点图。 n=0, 1, 2, 3, 48, 49, 50, 51。 n 用于选择点图方式,可用 GS \*命令定义点图:

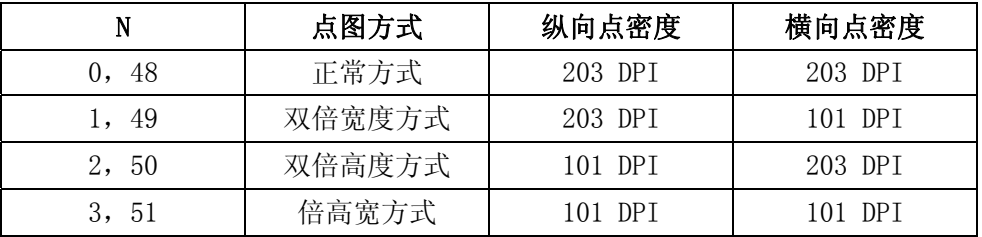

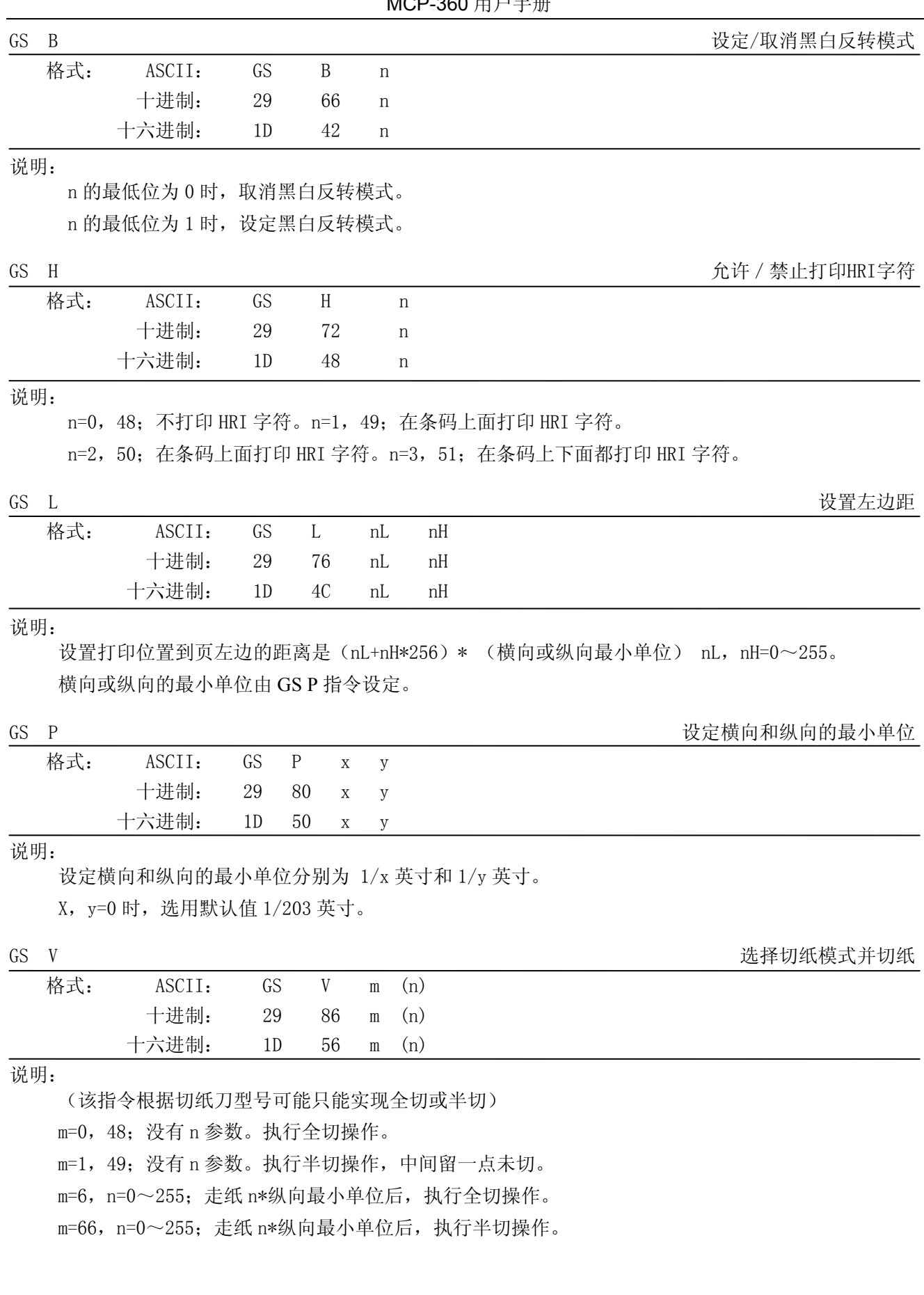

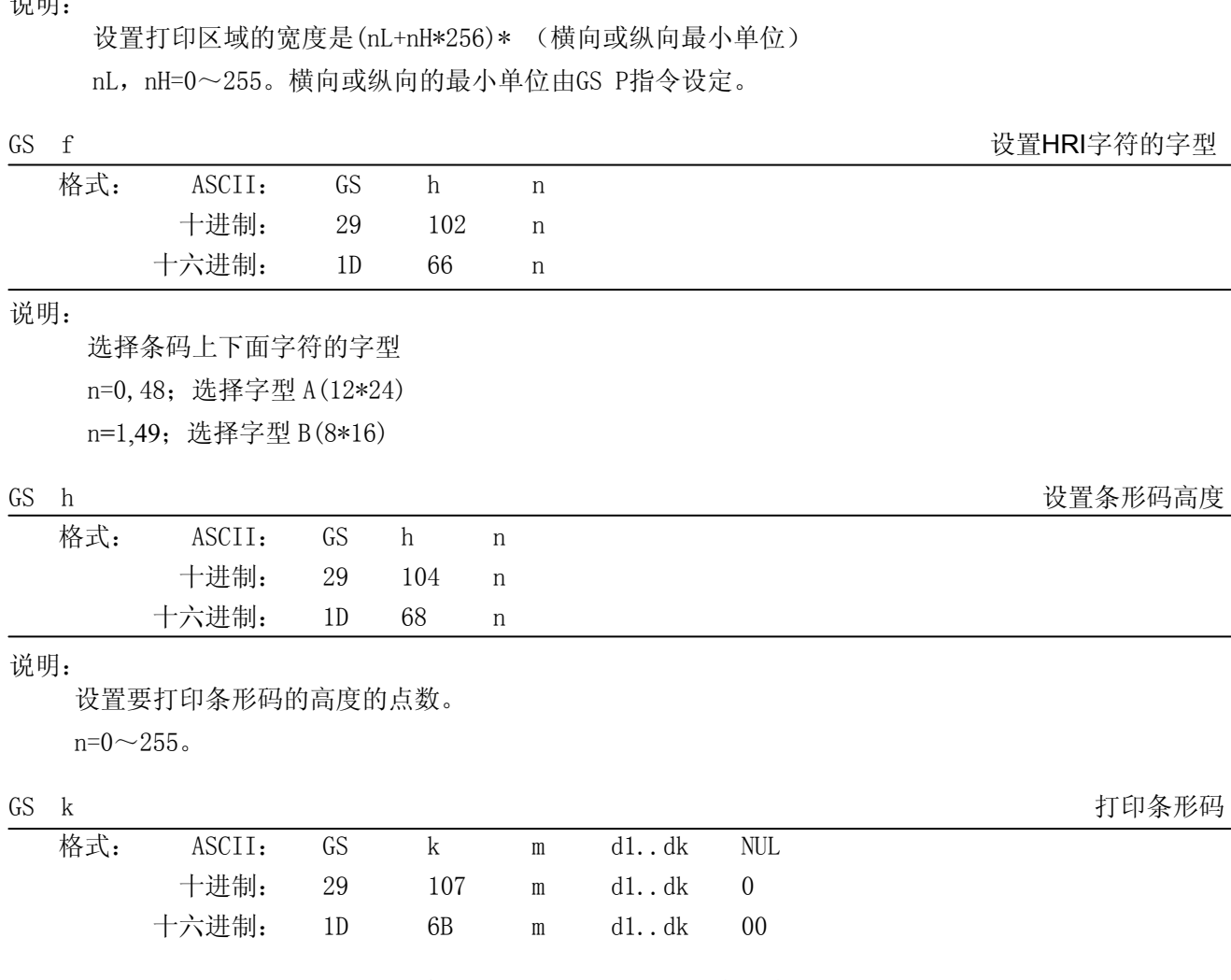

MCP-360 用户手册

GS W W SERVER SERVER SERVER SERVER SERVER SERVER SERVER SERVER SERVER SERVER SERVER SERVER SERVER SE

说明:

说明:

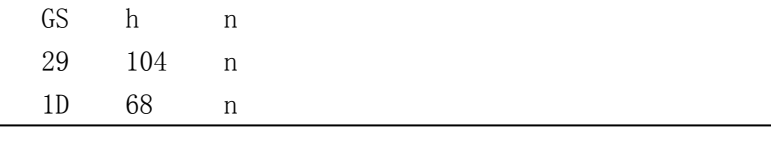

### 说明:

格式: ASCII: GS W nL nH

 十进制: 29 87 nL nH 十六进制: 1D 57 nL nH

 $\overline{n}$ 

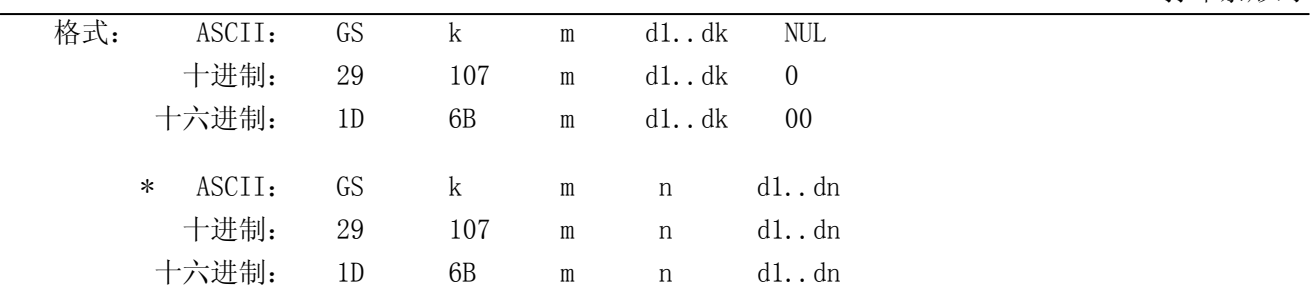

### 当 m>64 时选用格式\*

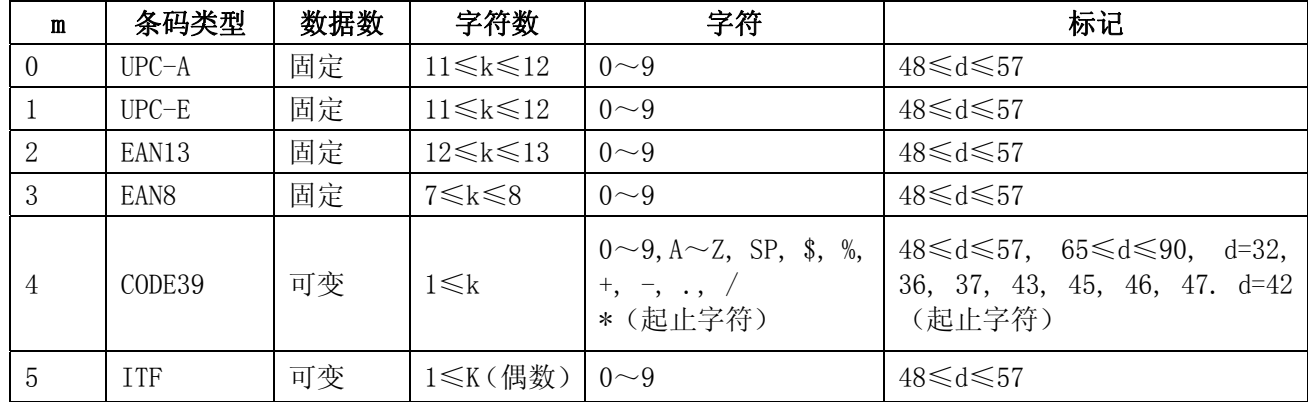

MCP-360 用户手册

<span id="page-36-0"></span>

| 6     | CODABAR          | 可变 | $1 \leq k$                 | $0 \sim 9$ , $A \sim D$ , $\$$ , $+$ ,<br>$-$ , ., /, :                                                                                            | $48 \le d \le 57$ , $65 \le d \le 68$ , 36, 43,<br>45, 46, 47, 58                        |
|-------|------------------|----|----------------------------|----------------------------------------------------------------------------------------------------|------------------------------------------------------------------------------------------|
| $*65$ | $UPC-A$          | 固定 | $11\leq n \leq 12$         | $0\sim9$                                                                                                    | 48≤d≤57                                                                                  |
| *66   | $UPC-E$          | 固定 | $11\leq n \leq 12$         | $0\sim9$                                                                                                    | $48\le d \le 57$                                                                         |
| $*67$ | EAN13            | 固定 | $12\leq n \leq 13$         | $0\sim9$                                                                                                    | 48≤d≤57                                                                                  |
| $*68$ | EAN <sub>8</sub> | 固定 | $7 \le n \le 8$            | $0\sim9$                                                                                                    | $48 \le d \le 57$                                                                        |
| *69   | CODE39           | 可变 | $1 \leq n \leq 255$        | $0\sim9, A\sim Z$ , SP, \$, %,<br>$+, -, \ldots$<br>* (起止字符)                                                                                       | $48 \le d \le 57$ , $65 \le d \le 90d = 32$ , 36,<br>37, 43, 45, 46, 47. d=42 (起<br>止字符) |
| $*70$ | <b>ITF</b>       | 可变 | $1\leq n \leq 255$<br>(偶数) | $0\sim9$                                                                                                    | 48≤d≤57                                                                                  |
| $*71$ | CODABAR          | 可变 | $1 \leq n \leq 255$        | $0 \sim 9$ , $A \sim D$ , $\$$ , $+$ ,<br>$\overline{\phantom{a}}, \ldots, \overline{\phantom{a}}, \overline{\phantom{a}}, \overline{\phantom{a}}$ | $48 \le d \le 57$ , $65 \le d \le 68$ , 36, 43,<br>45, 46, 47, 58                        |
| $*73$ | CODE128          | 可变 | $2\leq n\leq 255$          | $NULL \sim SP$ (7FH)                                                                                                    | $0 \le d \le 127$                                                                        |

GS v 0 <br>
true type of the state of the state of the state of the state of the state of the state of the state of the s

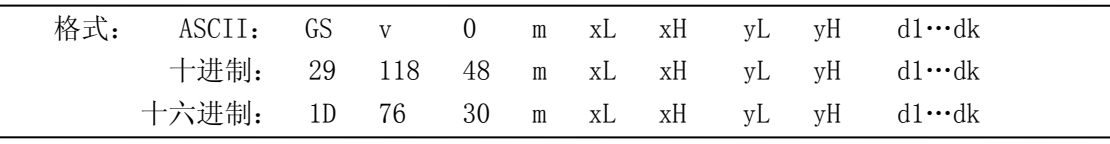

说明:

根据 m 数值打印光栅图形。m=0,48;普通打印 m=1, 49; 倍宽打印。 m=2, 50; 倍高打印。 m=3, 51; 四倍角打印。 XL, xH, yL, yH= $0 \sim 255$ ; 水平方向打印字节数 xL+xH\*256,垂直方向打印点数 yL+yH\*256。 K= (xL+xH\*256)\*(yL+yH\*256)

GS w Windows The Contract of the Contract of the Contract of the Contract of the Contract of the Contract of the Contract of the Contract of the Contract of the Contract of the Contract of the Contract of the Contract of

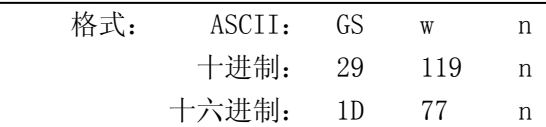

## 说明:

设置条形码横向尺寸。

2≤n≤6。

## <span id="page-36-1"></span>**7.2.2 STAR Line Mode**打印命令集

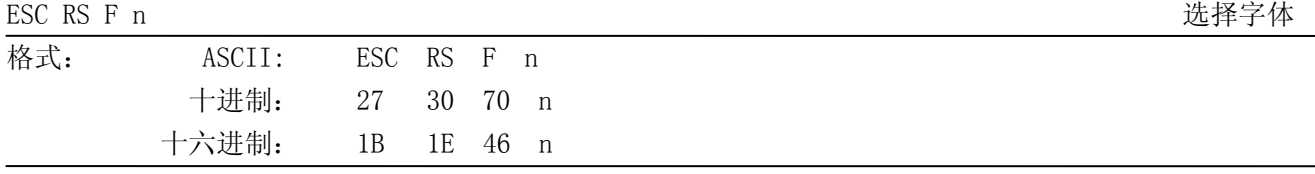

## 说明:

0≤n≤1

选择字体

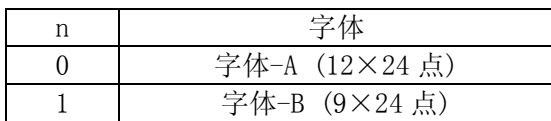

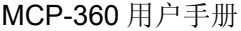

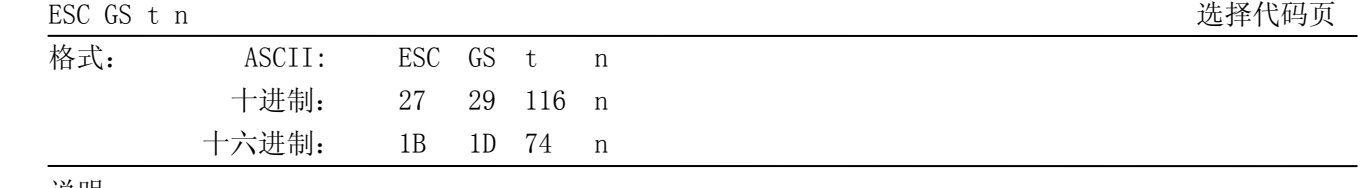

0≤n≤21

32≤n≤34

64≤n≤79

设定代码页

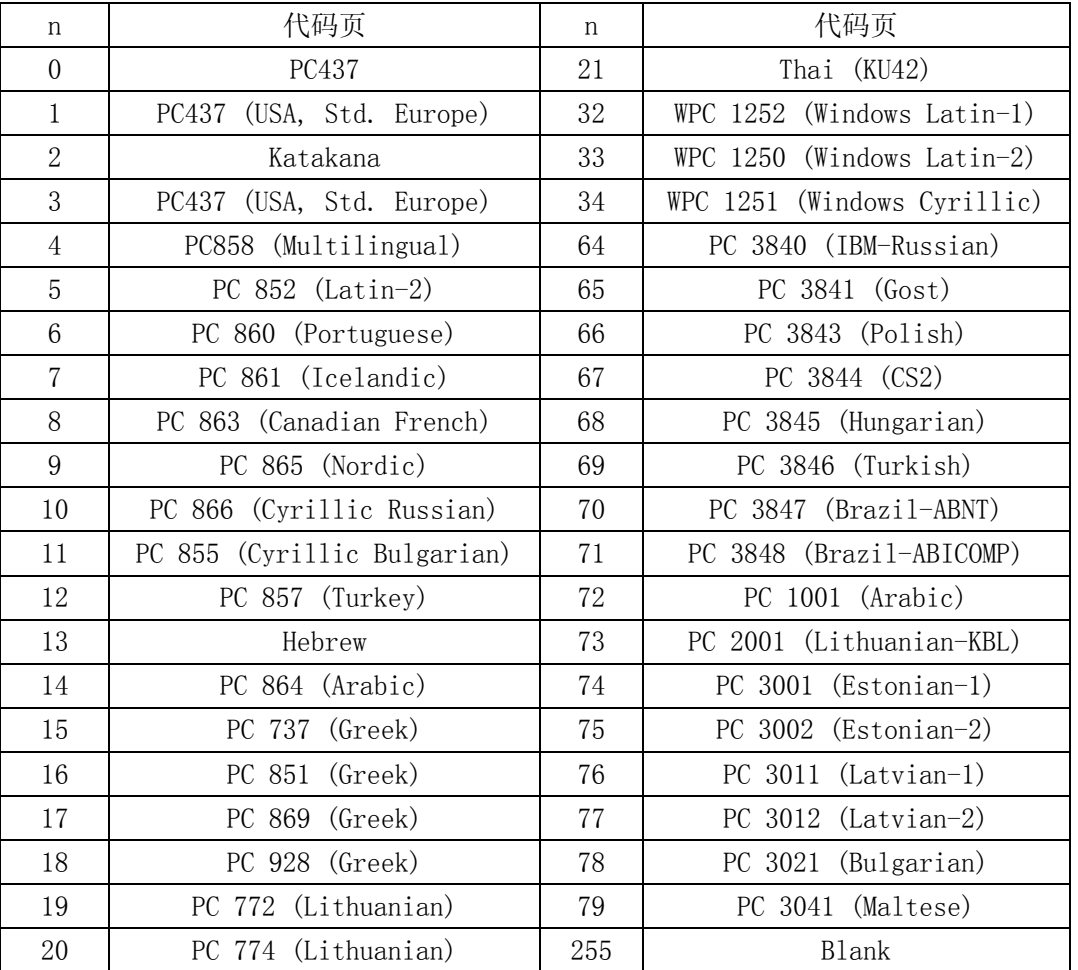

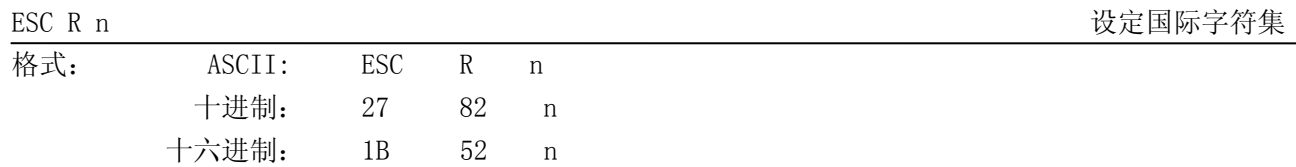

说明:

```
0≤n≤14 
n=64 
48\leq n \leq 57 ("0"\leq n \leq"9")
65≤n≤69 ("A"≤n≤"E") 
设定国际字符集
```
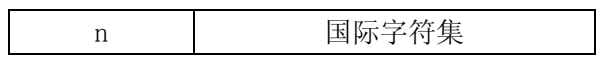

| 0,<br>48 | 美国     |
|----------|--------|
| 1,<br>49 | 法国     |
| 2, 50    | 德国     |
| 3, 51    | 英国     |
| 4, 52    | 丹麦     |
| 5, 53    | 瑞典     |
| 6, 54    | 意大利    |
| 7, 55    | 西班牙 I  |
| 8, 56    | 日本     |
| 9, 57    | 挪威     |
| 10, 65   | 丹麦II   |
| 11, 66   | 西班牙 II |
| 12, 67   | 拉丁美洲   |
| 13, 68   | 韩国     |
| 14, 69   | 爱尔兰    |
| 64       | 标准     |

MCP-360 用户手册

ESC / n 设定/取消斜线零

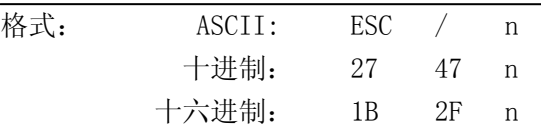

#### 说明:

n=0, 1, 48, 49

设定/取消斜线零。

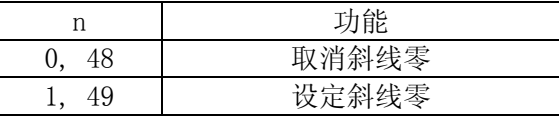

ESC SP n 设置英文字符右间距

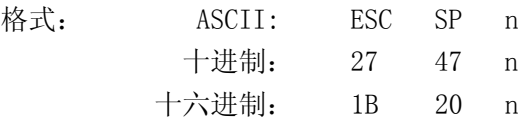

说明:

0≤n≤15 48≤n≤57 ("0" ≤n≤ "9") 65≤n≤70 ("A" ≤n≤ "F") 设置英文字符右间距为 n 点。 英文字符的宽度为"左间距"+"英文字符字体点数"+"右间距"。

ESC M 设定12点字间距

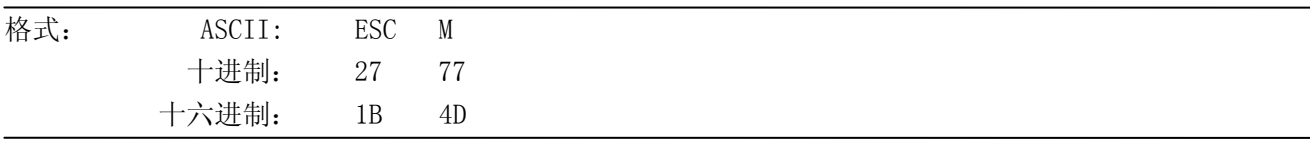

说明:

设定英文字符右间距为 0 点。

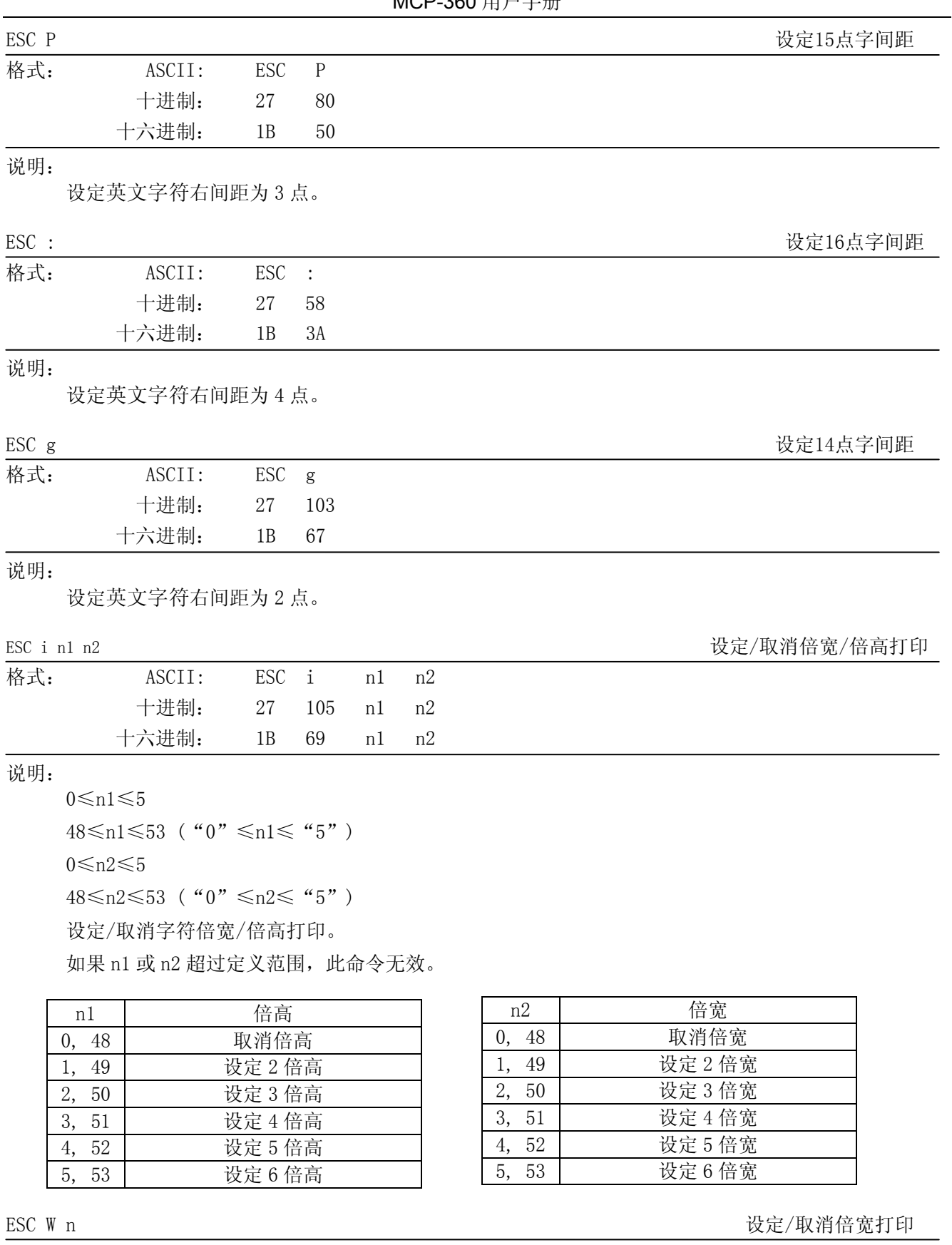

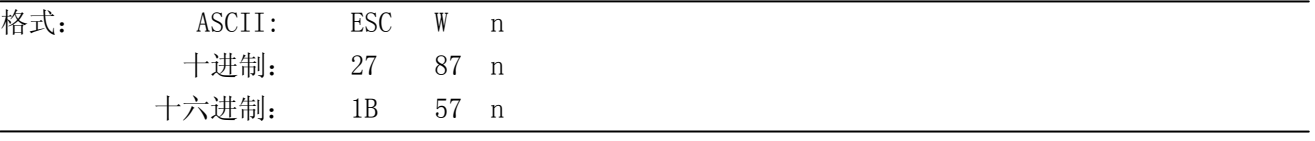

0≤n≤5

48≤n≤53 ("0" ≤n≤ "5")

设定/取消字符倍宽打印。

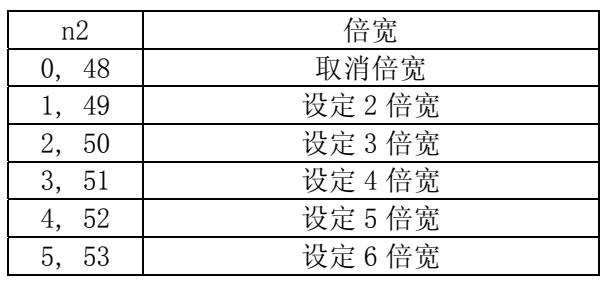

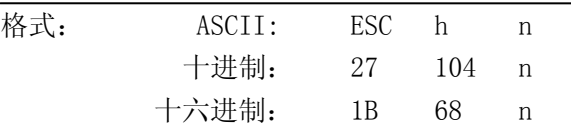

#### 说明:

0≤n≤5

48≤n≤53 ("0" ≤n≤ "5")

设定/取消字符倍高打印。

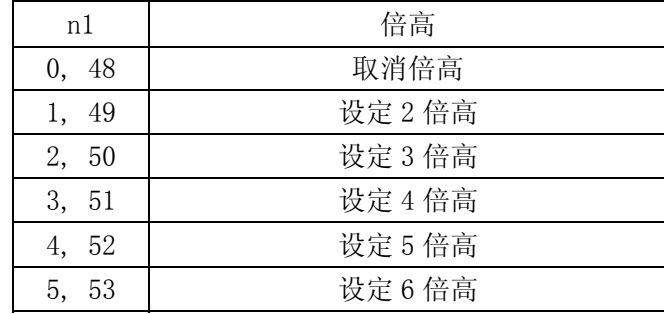

SO いっちょう こうしょう しょうしょう しょうしょう しょうしゅん かいしょう かいしょう しゅうしゅう しょうかい せいきょう せいきょう こうしゅう こうしゅう こうしゅう こうしゅう こうしょう こうしゅう こうしゅう

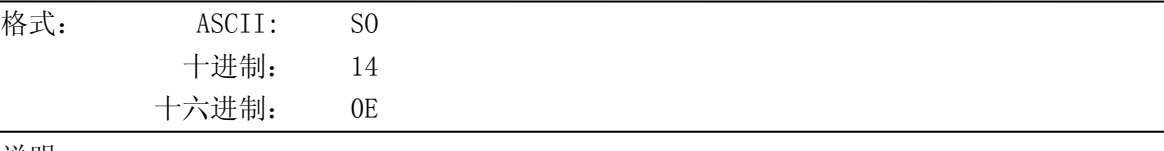

#### 说明:

设定字符 2 倍宽。

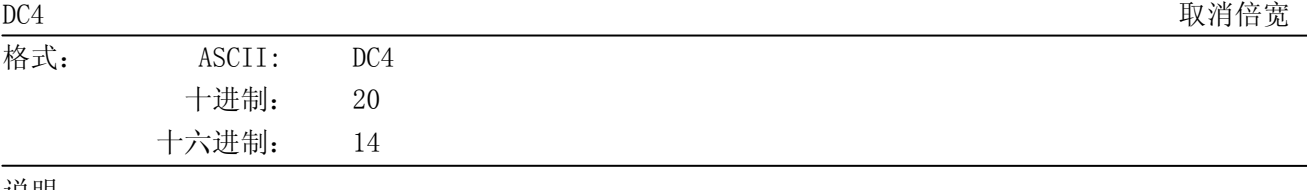

说明:

取消倍宽。

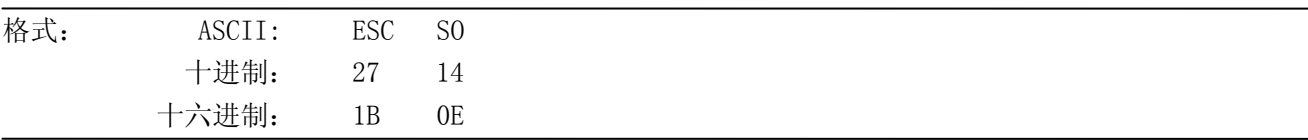

说明:

设定英文字符和中文字符 2 倍高。

ESC h n 
<br>
ESC h n

ESC SO とのことをあることをある。 このことをあることをある。 このことをあることをある。 このことをある。 しかし しょうしゃ しょうしゃ しょうしゃ しょうしゃ しょうしゃ しょうしゃ しょうしゃ しょうしゃ

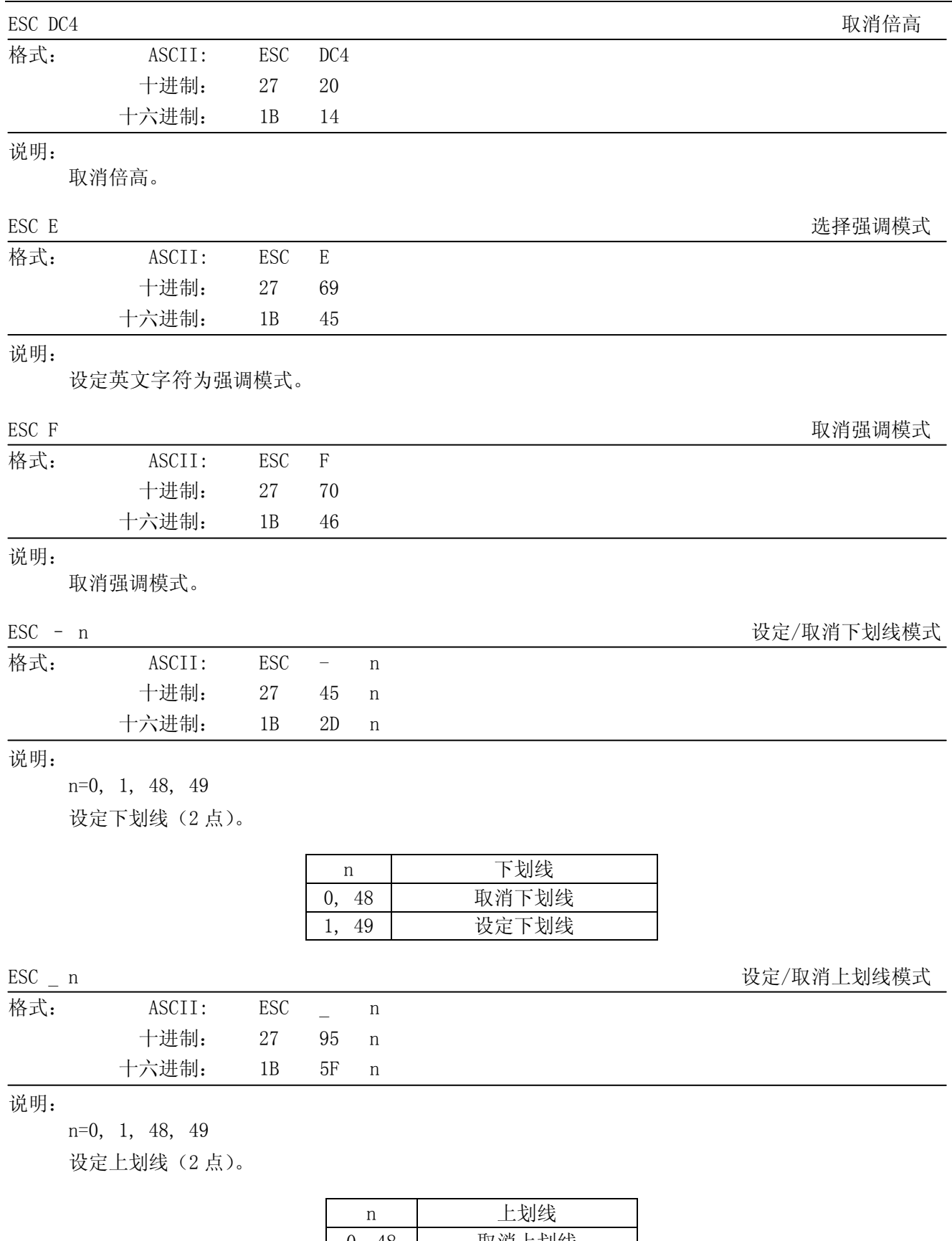

MCP-360 用户手册

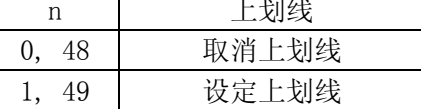

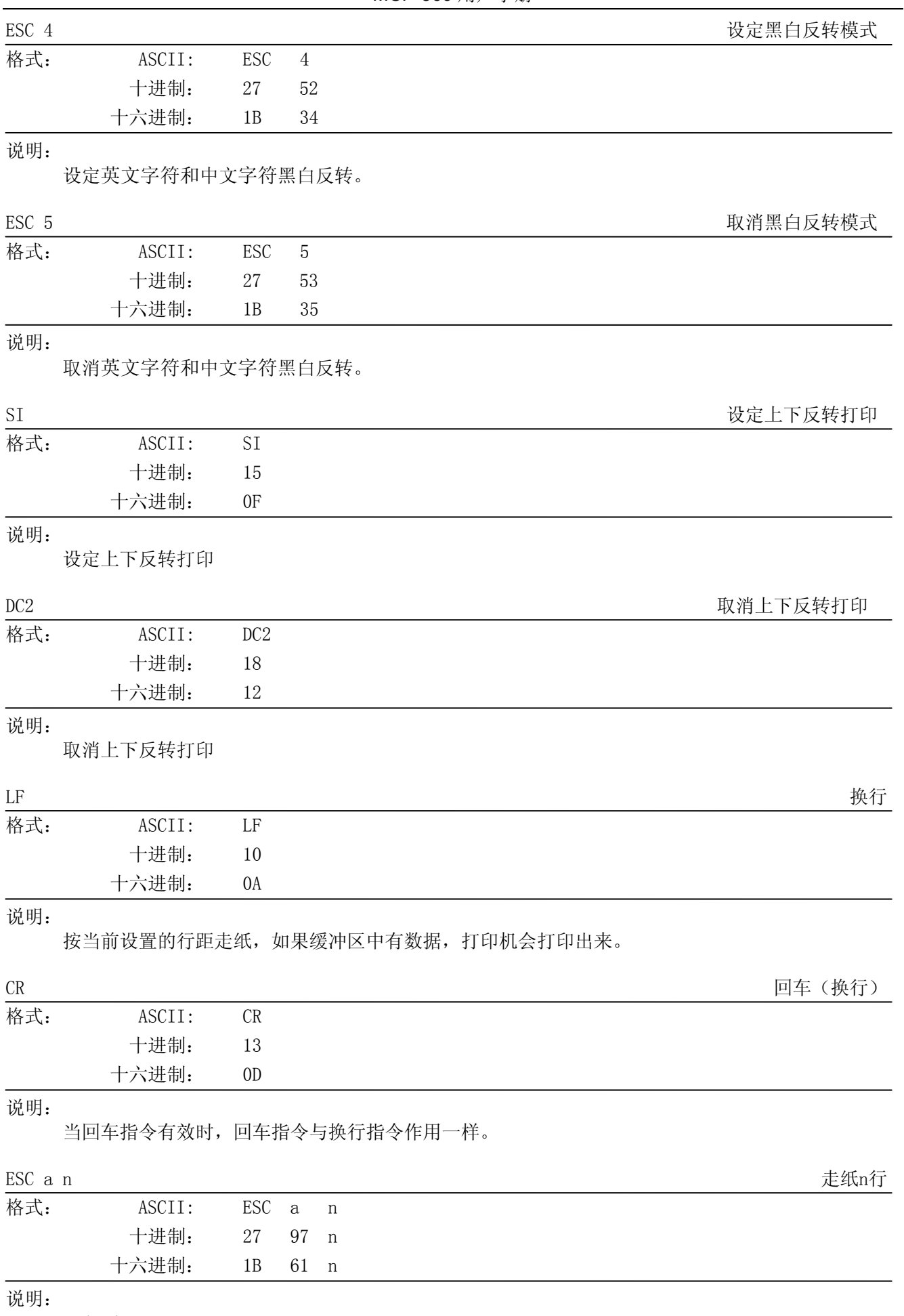

1≤n≤127

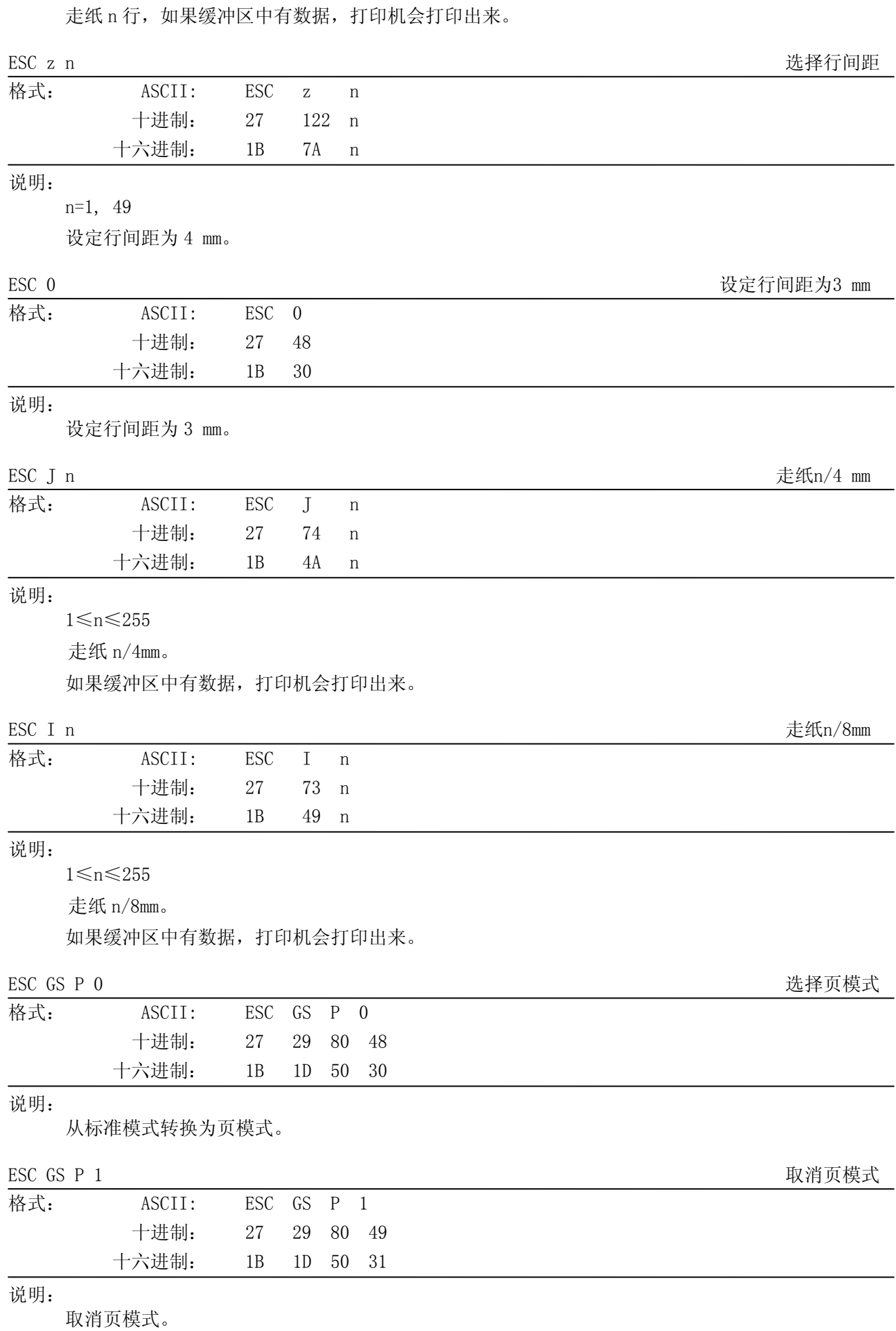

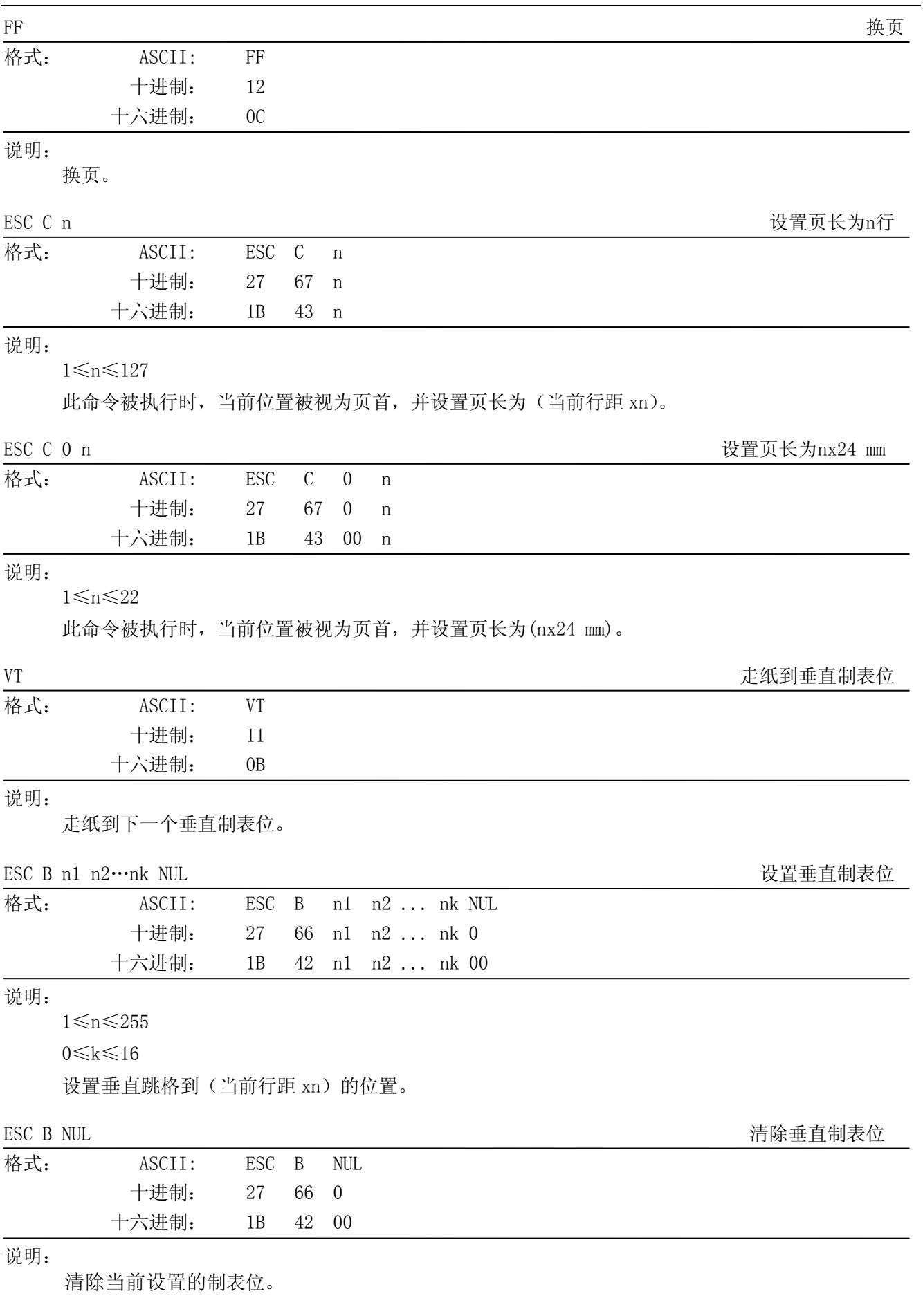

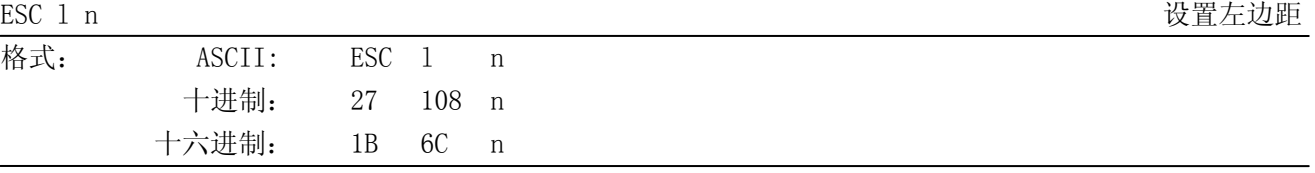

0≤n≤255

设置左边距为(当前英文字符宽度 xn)。

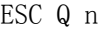

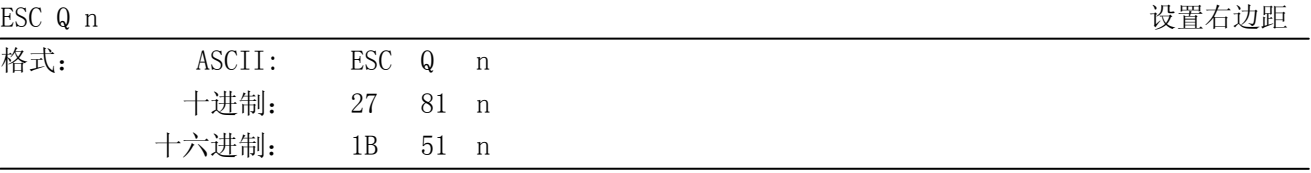

说明:

0≤n≤255

设置打印区域为(当前英文字符宽度 xn)。

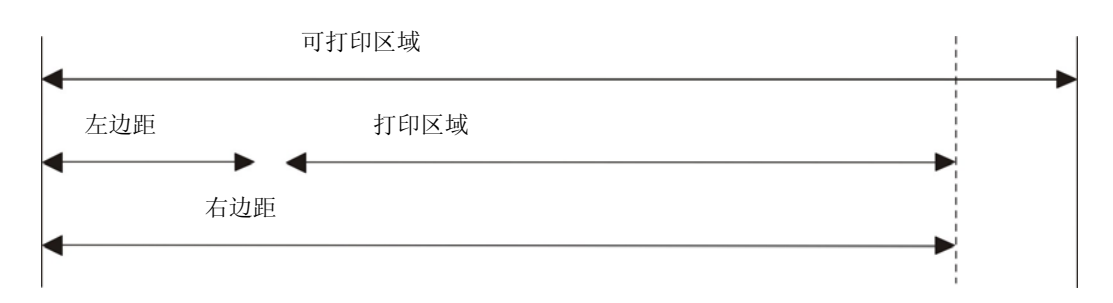

### HT THE TELEVISION SERVICES AND THE TELEVISION OF THE TELEVISION OF THE TELEVISION OF THE TELEVISION OF THE TEL

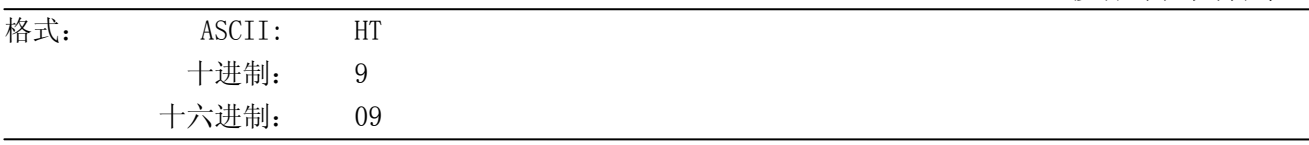

说明:

打印位置进行到下一水平制表位置。

ESC D n1 n2…nk NUL 2020 and the control of the control of the control of the control of the control of the control of the control of the control of the control of the control of the control of the control of the control o

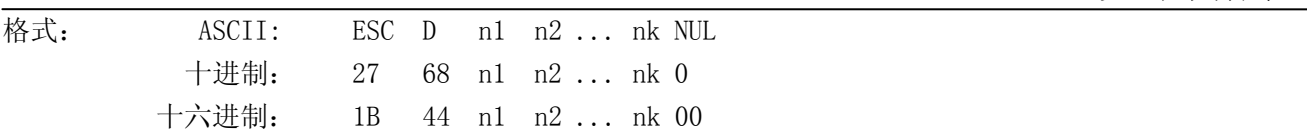

说明:

1≤n≤255

0≤k≤16

以左边缘为标准,设置水平制表位到(当前英文字符间距 xn)的位置。

ESC D NUL <br>清除水平制表位

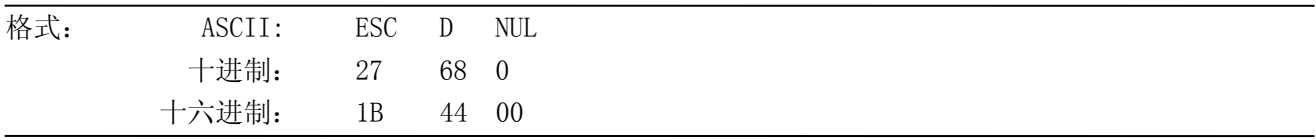

说明:

清除当前设置的水平制表位。

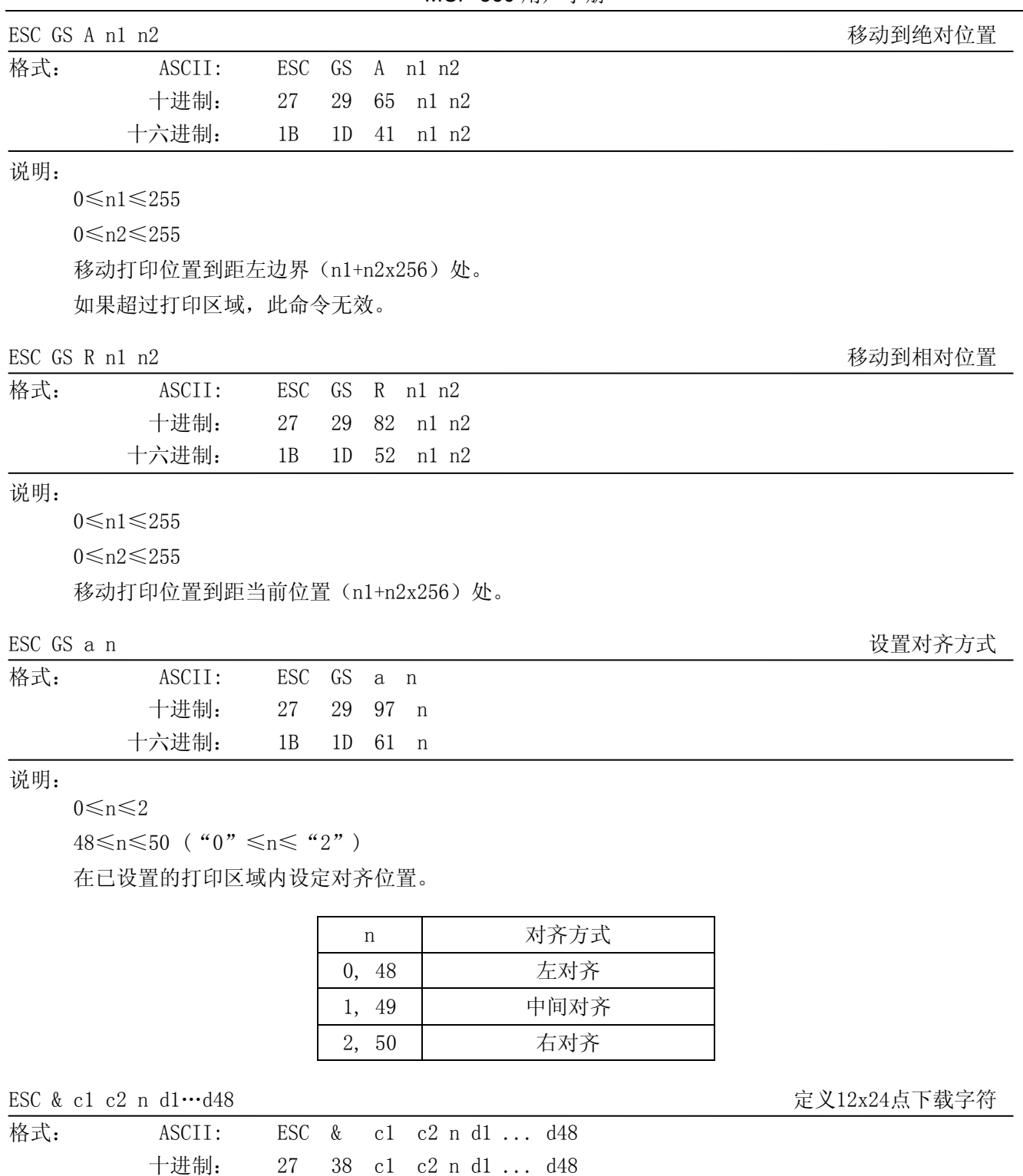

c1=1, 49

 $c2=1, 49$ 

32≤n≤127

0≤d≤255

定义 12x24 点下载字符到第 n 个地址。

十六进制: 1B 26 c1 c2 n d1 ... d48

下载字符可以从地址<20>H 到<7F>H。

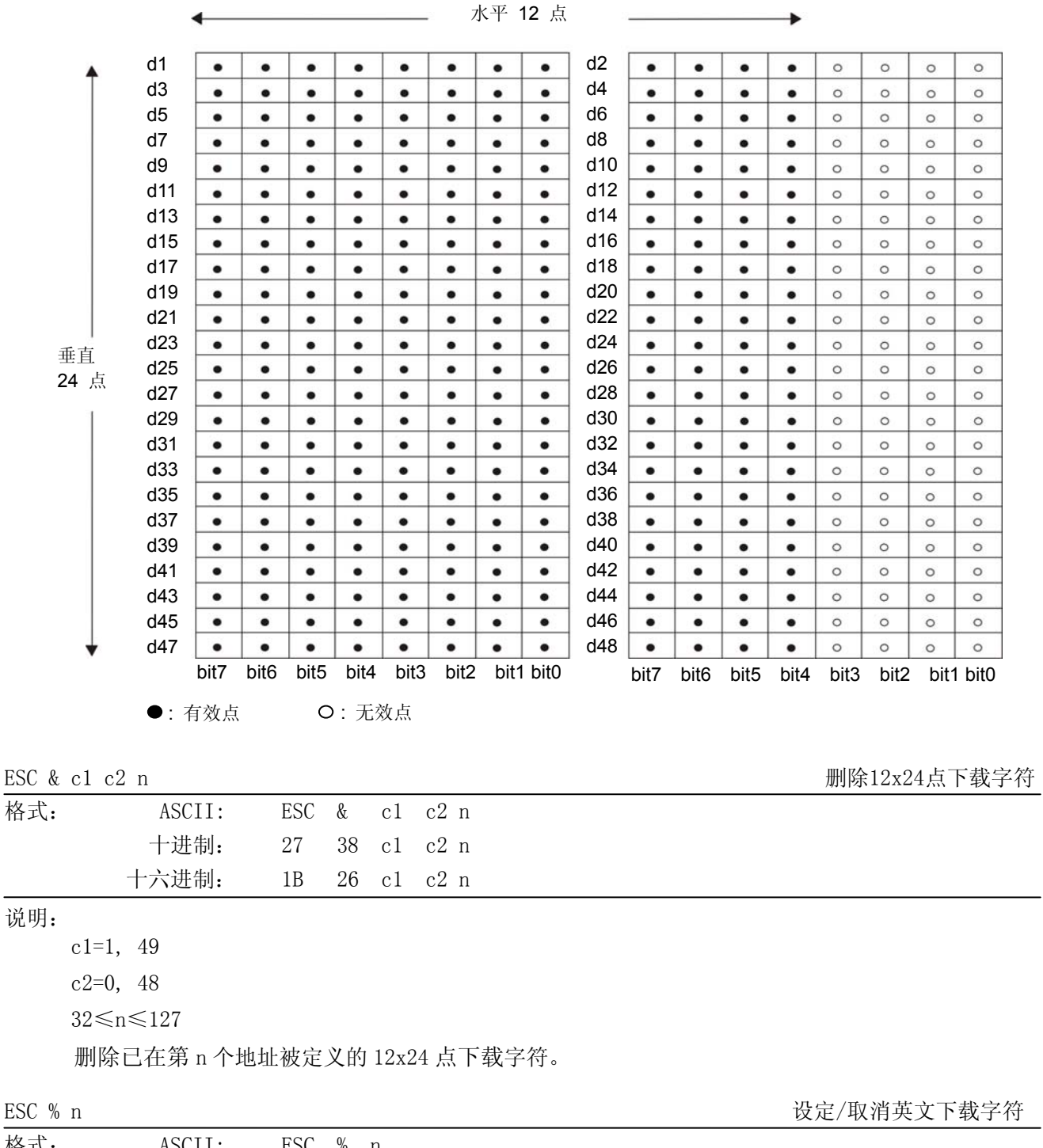

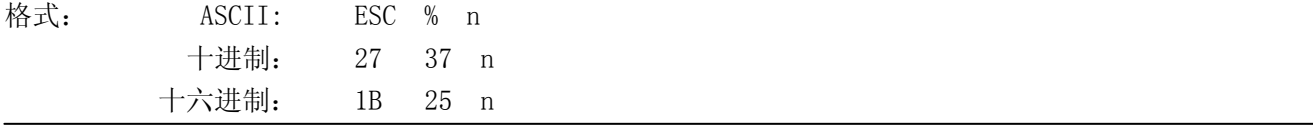

n=0, 1, 48, 49

设定/取消英文下载字符。

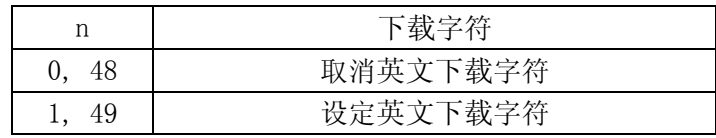

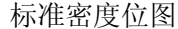

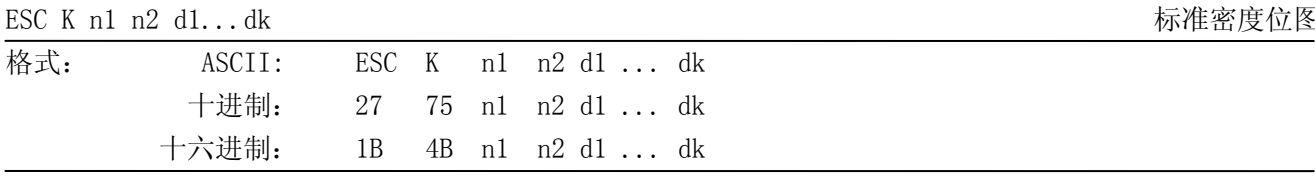

1≤{(n1+n2x256)x3}≤可打印区域

 $k = (n1+n2x256)$ 

0≤d≤255

输入数据为一个点,可以打印出 3 点宽 3 点高的图象。

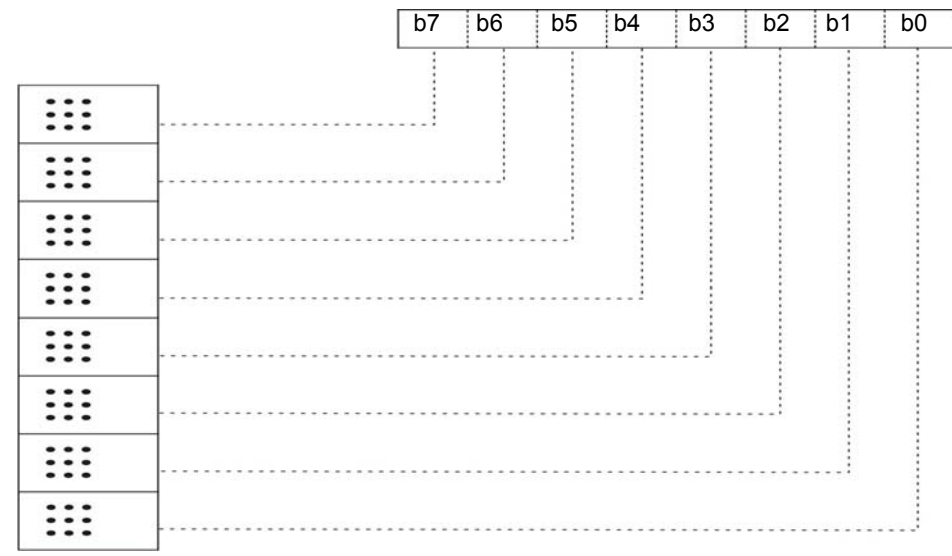

ESC L n1 n2 d1...dk 高密度位图

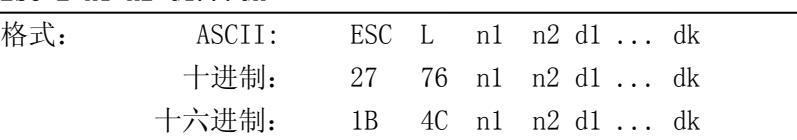

说明:

1≤(n1+n2x256) ≤可打印区域

 $k=(n1+n2x256)$ 

0≤d≤255

输入数据为一个点,可以打印出 1 点宽 3 点高的图象。

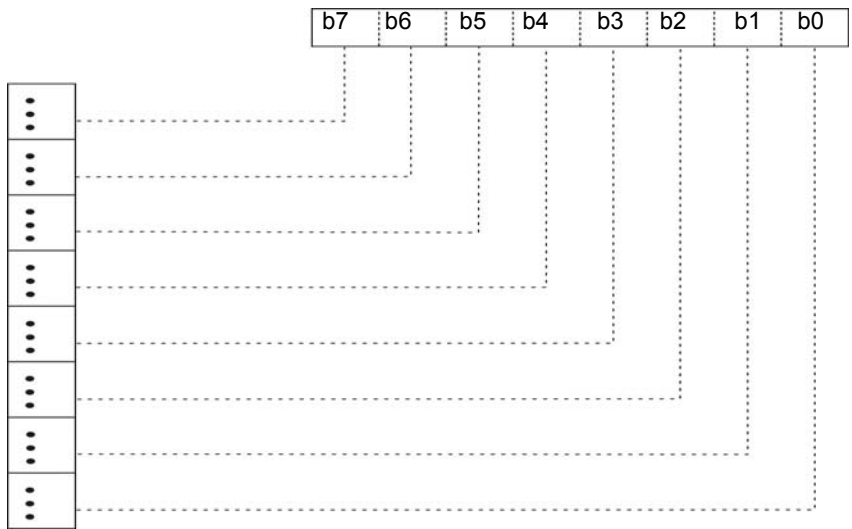

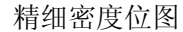

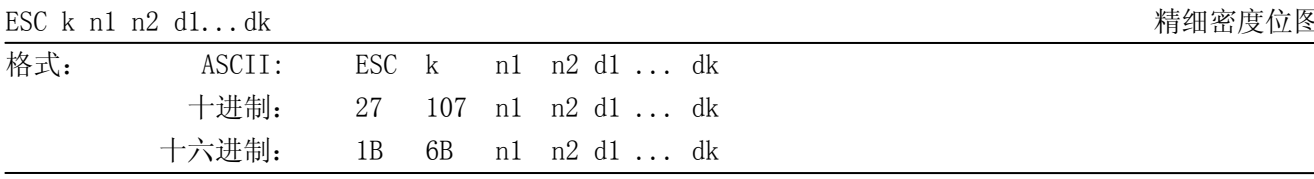

1≤{(n1+n2x256)x8} ≤可打印区域

 $k=\{(n1+n2x256)x24\}$ 

0≤d≤255

n2=0

输入数据为一个点,可以打印出 1 点宽 1 点高的图象。

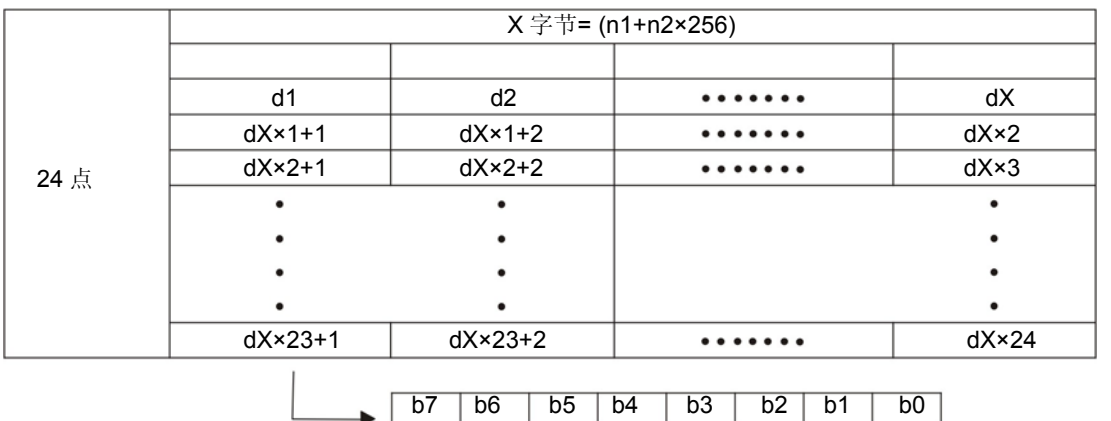

ESC X n1 n2 d1...dk 有细密度位图

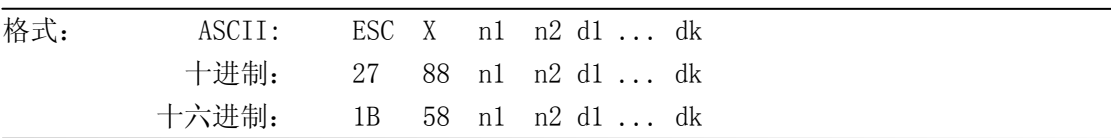

说明:

1≤(n1+n2x256) ≤可打印区域

 $k=\{(n1+n2x256)x3\}$ 

0≤d≤255

打印图象水平和垂直都是 8 点/mm 分辨率。

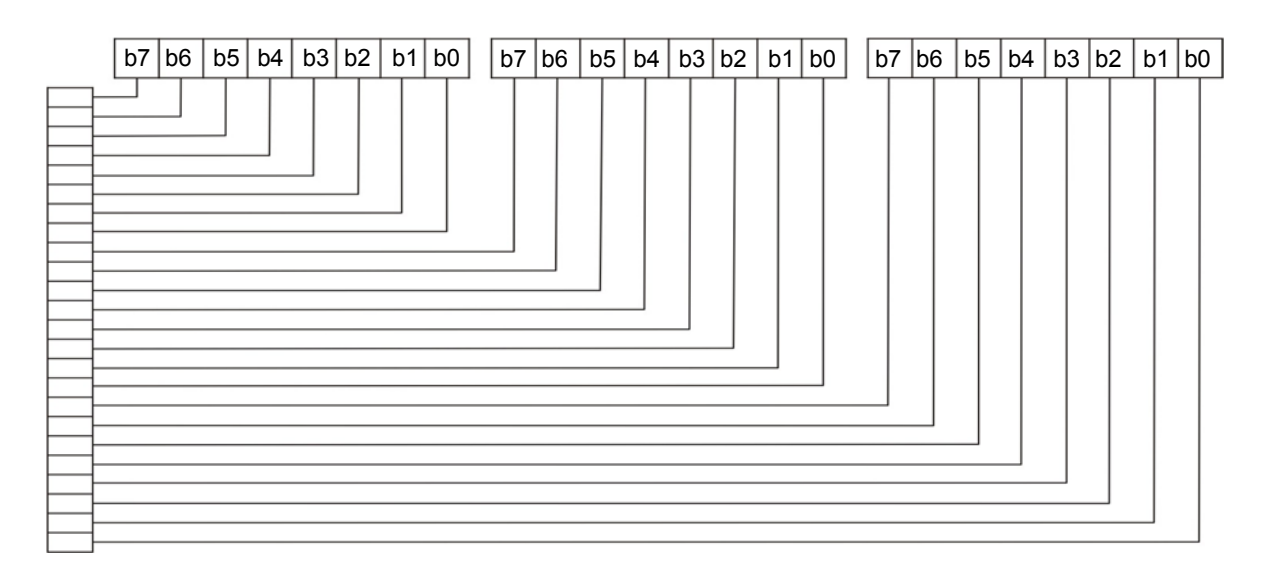

MCP-360 用户手册

|                     | ESC FS q n [x11 x12 y11 y12 d1dk]1[xn1 xn2 yn1 yn2 d1dk]n |  |  |                                                                        |  |  | 定义标识 |  |
|---------------------|-----------------------------------------------------------|--|--|------------------------------------------------------------------------|--|--|------|--|
| 格式:                 |                                                           |  |  | ASCII: ESC FS q n [x11 x12 y11 y12 d1  dk]1  [xn1 xn2 yn1 yn2 d1  dk]n |  |  |      |  |
|                     |                                                           |  |  | 十进制: 27 28 113 n [x11 x12 y11 y12 d1  dk]1  [xn1 xn2 yn1 yn2 d1  dk]n  |  |  |      |  |
|                     |                                                           |  |  | 十六进制: 1B 1C 71 n [x11 x12 y11 y12 d1  dk]1  [xn1 xn2 yn1 yn2 d1  dk]n  |  |  |      |  |
| ì畄 Fl日 <sub>∙</sub> |                                                           |  |  |                                                                        |  |  |      |  |

1≤n≤255 0≤xn1≤255, 0≤xn2≤3 1≤(xn1+xn2x256)≤1023 0≤yn1≤255, 0≤yn2≤1 1≤(yn1+yn2x256)≤288 0≤d≤255  $k = \{(xn1+xn2x256)x(yn1+yn2x256)x8\}$ 

参数详情

- \* n: 设定定义标识的数量
- \* xn1, xn2: 定义标识的横向大小{(xn1+xn2x256)x8}点
- \* yn1, yn2: 定义标识的纵向大小{(yn1+yn2x256)x8}点
- \* d: 定义标识数据
- \* k: 标识数据数量

```
标识与定义数据的关系
xn=xn1+xn2×256, yn=yn1+yn2×256
```
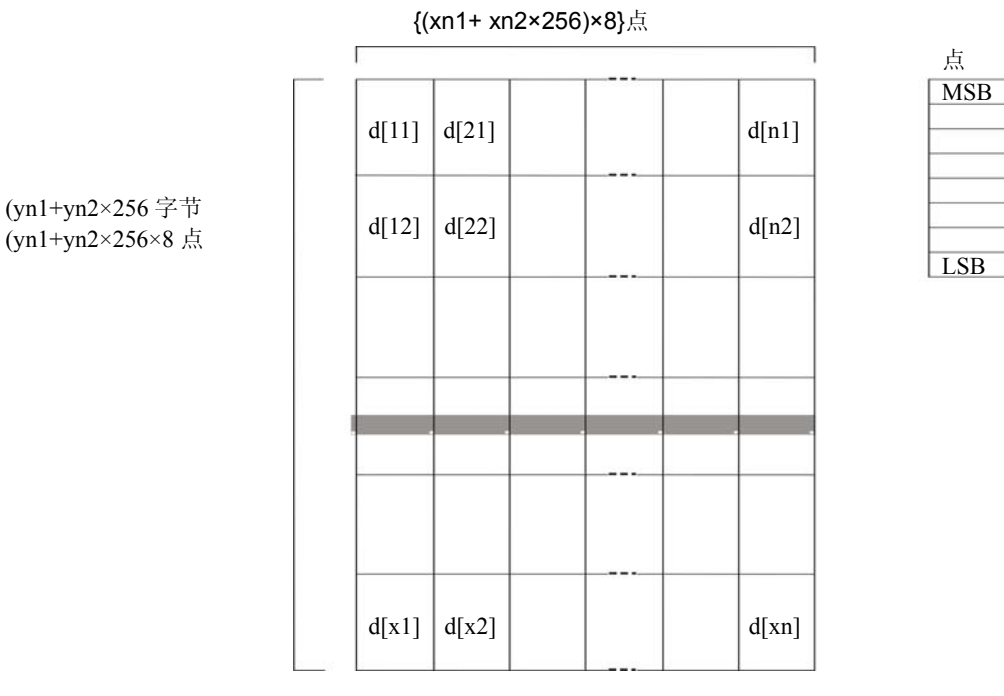

ESC FS p n m <br>
打印标识

48≤m≤51 ("0" ≤m≤ "3")

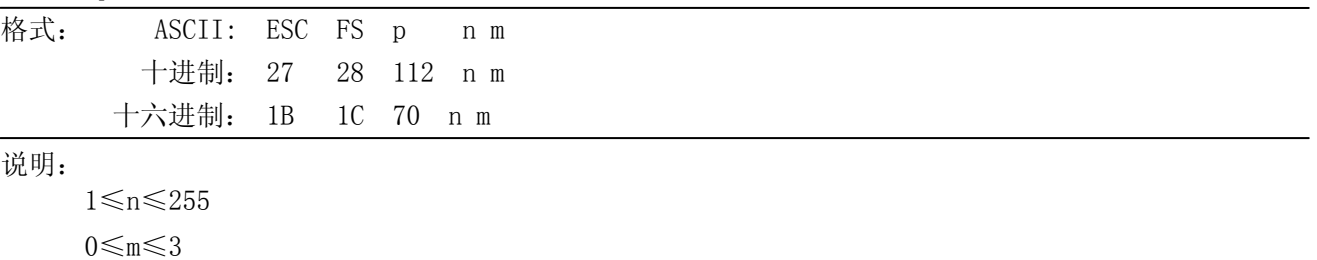

#### MCP-360 用户手册

按照打印模式 m 值,打印出由设定指令(ESC FS q)所设定的 logo。

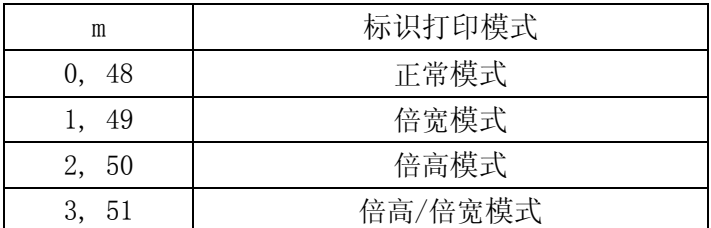

ESC RS L m <br>批量打印标识

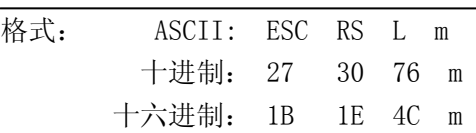

#### 说明:

0≤m≤3 48≤m≤51("0"≤m≤"3")

按照打印模式 m 值, 打印出所有的已定义标识, 打印后复位。

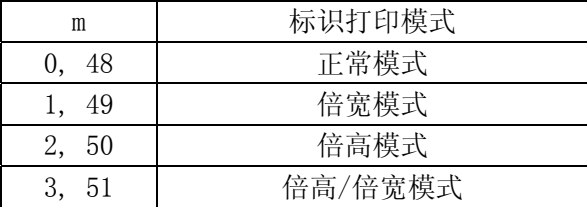

ESC b n1 n2 n3 n4 d1...dk RS TERS TERRA TERRA TERRA TERRA TERRA TERRA TERRA TERRA TERRA TERRA TERRA TERRA TERR

格式: ASCII: ESC b n1 n2 n3 n4 d1 ... dk RS 十进制: 27 98 n1 n2 n3 n4 d1 ... dk 30 十六进制: 1B 62 n1 n2 n3 n4 d1 ... dk 1E

说明:

0≤n1≤8, 48≤n1≤56 ("0"≤n1≤"8")

1≤n2≤4, 49≤n2≤52 ("1"≤n2≤"4")

1≤n4≤255

n3 (条形码模式),n4 条形码高度(点数),d(条形码数据),k(条形码数据)根据条形码的类型, 定义不同。

条形码打印按照如下的参数。

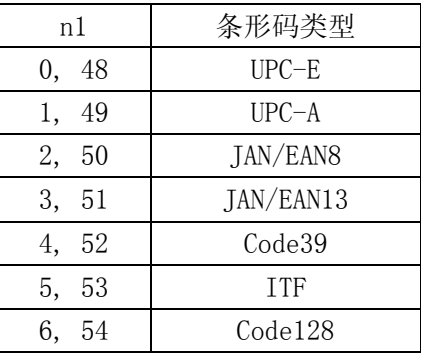

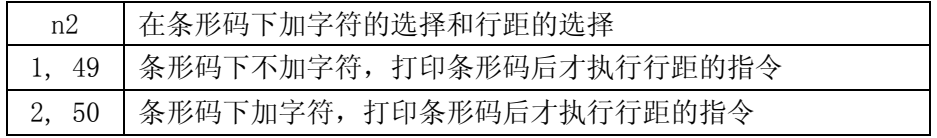

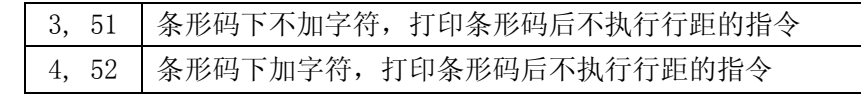

格式: ASCII: ESC d n 十进制: 27 100 n 十六进制: 1B 64 n

说明:

 $0 \le d \le 3$ 

48 $\leq d \leq 51$  ("0" $\leq d \leq$ "3")

自动切纸。

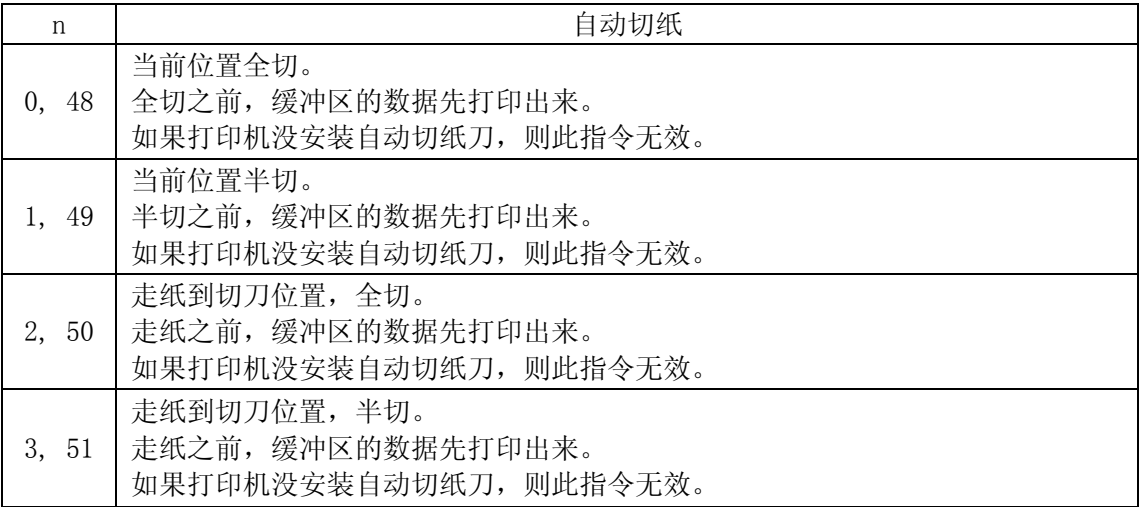

ESC BEL n1 n2 2 and the control of the control of the control of the control of the control of the control of the control of the control of the control of the control of the control of the control of the control of the co

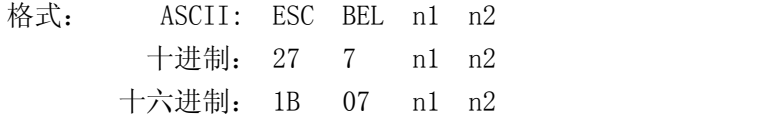

## 说明:

1≤n1≤127 1≤n2≤127 设置外部设备驱动的激励时间和延迟时间。 \*激励时间=10xn1(毫秒) \*延迟时间=10xn2(毫秒)

十六进制: 1C

BEL BEL SERVICES AS THE SERVICE SERVICES AND THE SERVICES AND SERVICES ASSESSED. THE SERVICE SERVICES AS A SERVICE SERVICE SERVICE SERVICE SERVICES AND SERVICES AND SERVICES AND SERVICES AND SERVICES AND SERVICES AND SERV 格式: ASCII: BEL 十进制: 7 十六进制: 07 说明: 执行外部设备驱动 FS Production in the contraction of the contraction of the contraction of the contraction of the contraction of the contraction of the contraction of the contraction of the contraction of the contraction of the contractio 格式: ASCII: FS 十进制: 28

ESC d n  $\qquad$  and  $\qquad$  and  $\$ 

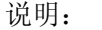

根据(ESC BEL n1 n2)命令执行外部设备驱动。

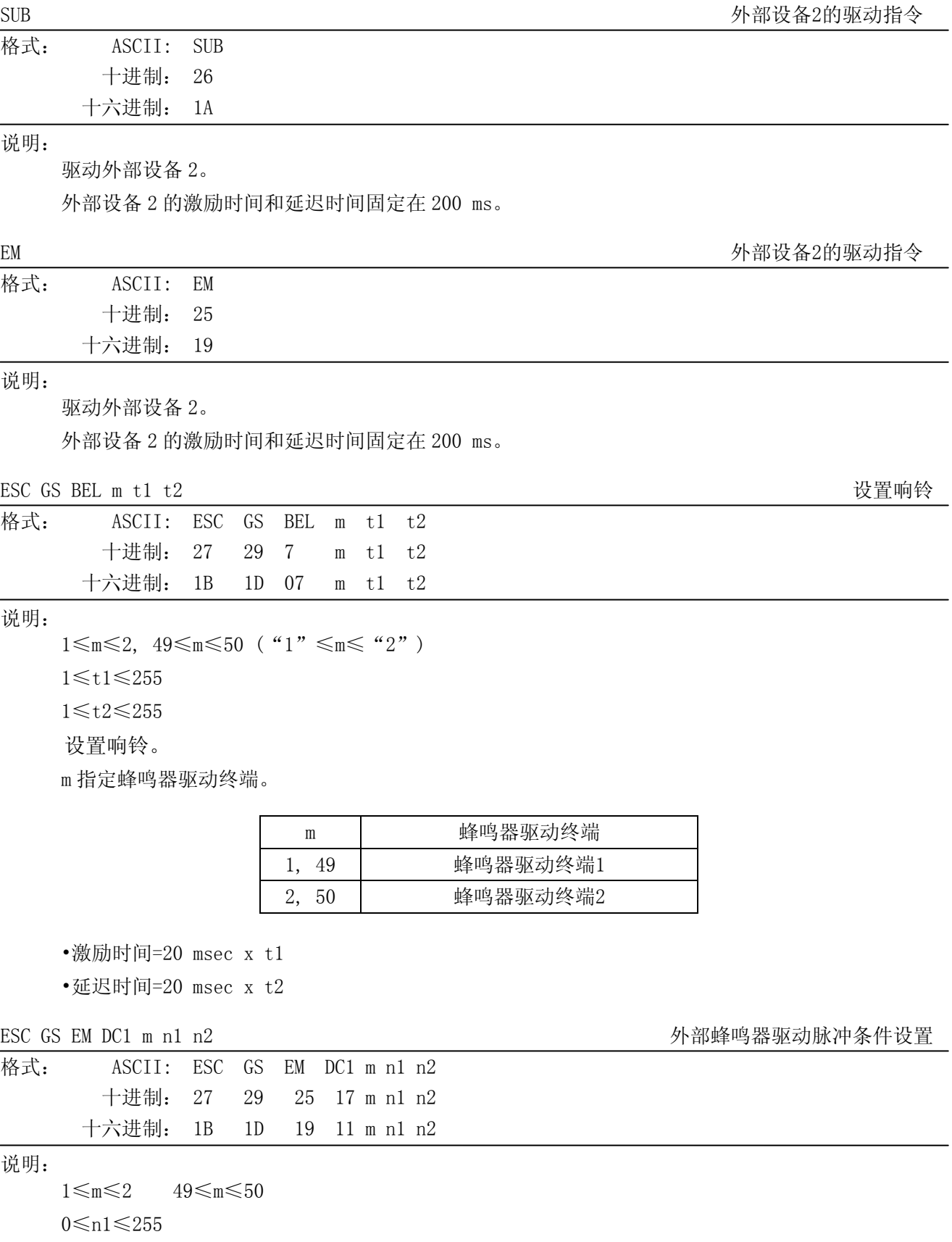

0≤n2≤255

设置外部蜂鸣器驱动脉冲条件

#### MCP-360 用户手册

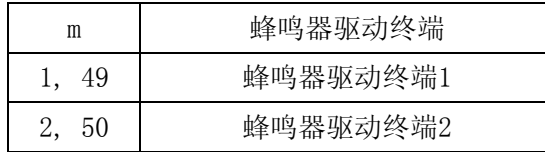

\*激励时间=20msec x n1

\*延迟时间=20msec x n2

ESC GS EM DC2 m n1 n2 2 b and the control of the control of the control of the control of the control of the control of the control of the control of the control of the control of the control of the control of the control

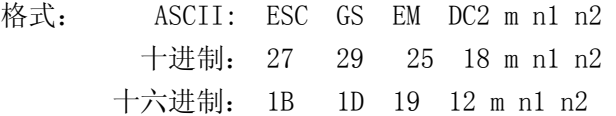

说明:

1≤m≤2 49≤m≤50

1≤n1≤20

n2=0

根据外部蜂鸣器驱动脉冲条件命令<ESC><GS><EM><DC1> m t1 t2 设置的 ON/OFF 条件, 重复驱动蜂 鸣器。

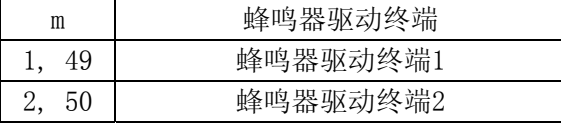

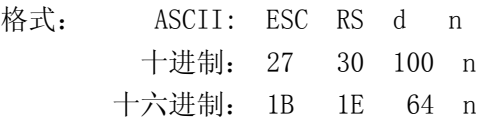

说明:

0≤n≤6 48≤n≤57 ("0" ≤n≤ "6") 设置打印密度。

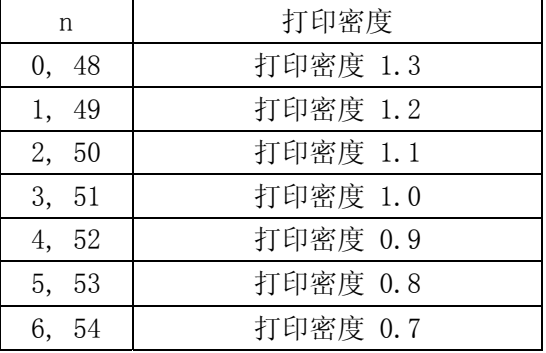

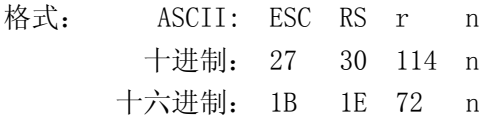

说明:

0≤n≤3 48≤n≤51 ("0" ≤n≤ "3")

ESC RS r n 
<br>
<del>ESC</del> RS r n

ESC RS d n 设置打印密度

设置打印速度。

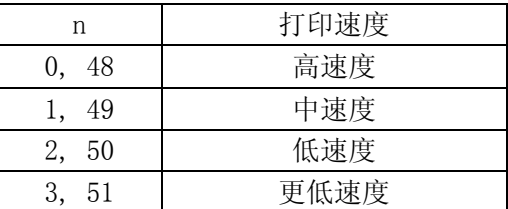

ESC RS a n 设置状态传输情形

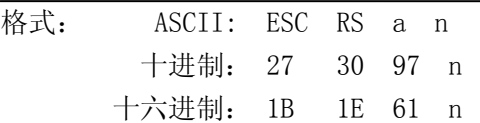

### 说明:

0≤n≤3, 48≤n≤51 ("0"≤n≤"3") 设置状态传输情形。

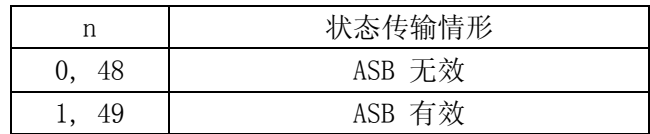

#### ESC ACK SOH NEWS ASSESSMENT DRAWING THE SC ACK SOFT SOFT AND THE SC ASSESSMENT OF THE SC ASSESSMENT OF THE SC ASSESSMENT OF THE SC ASSESSMENT OF THE SC ASSESSMENT OF THE SC ASSESSMENT OF THE SC ASSESSMENT OF THE SC ASSESS

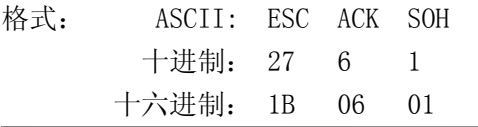

说明:

发送 ASB 状态信息到主机。 当 ASB 有效时, 此命令无效。

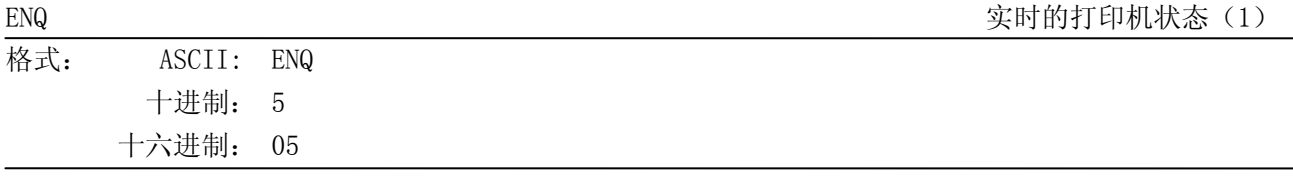

说明:

发送一个字节的打印机状态

当 ASB 有效时, 此命令无效。

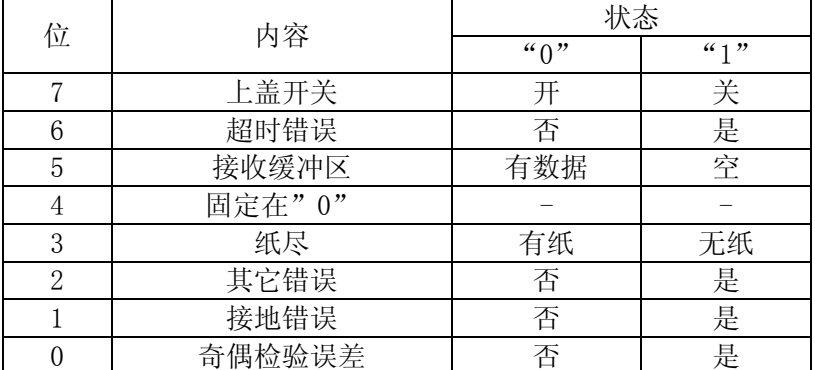

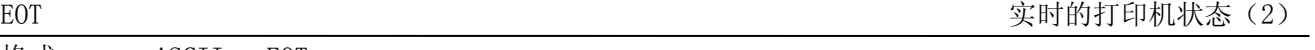

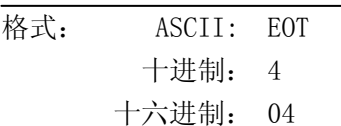

发送一个字节的以下打印机状态

当 ASB 有效时, 此命令无效。

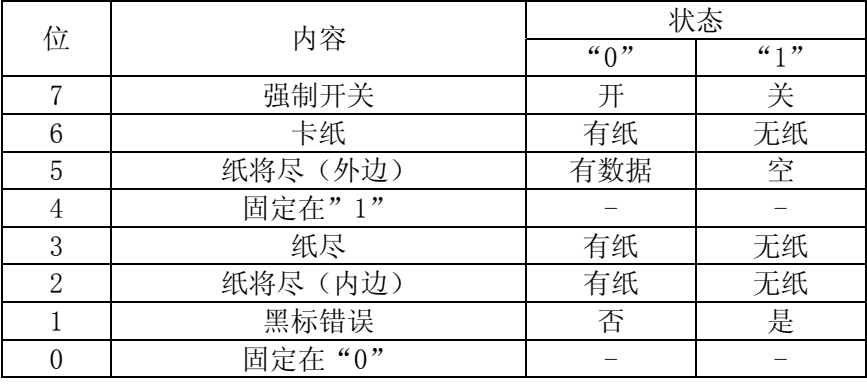

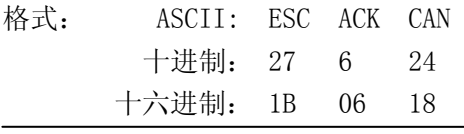

### 说明:

复位打印机状态。

### ETB 更新ASB ETB状态

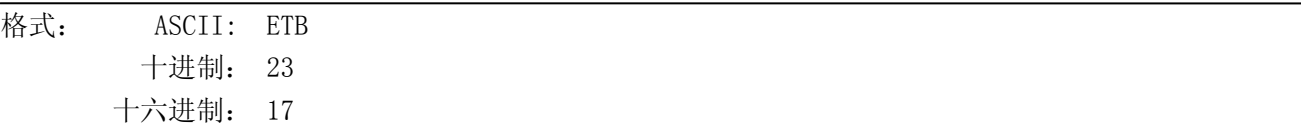

说明:

从接收缓冲器中读取此命令时,设置 ASB ETB 状态, 然后再发送 ASB。

ESC RS E n <br>
and the model of the model of the model of the model of the model of the model of the model of the model of the model of the model of the model of the model of the model of the model of the model of the model

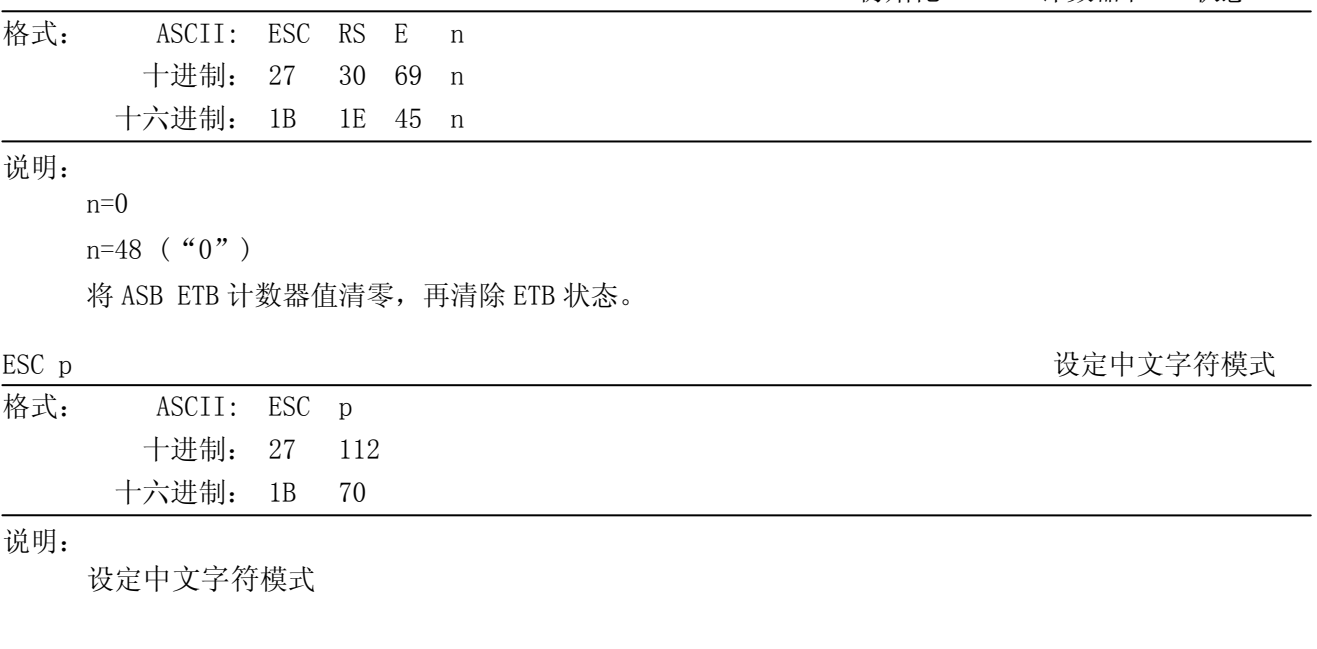

ESC ACK CAN THE CONTROL CONTROL CONTROL CONTROL CONTROL CONTROL CONTROL CONTROL CONTROL CONTROL CONTROL CONTROL CONTROL CONTROL CONTROL CONTROL CONTROL CONTROL CONTROL CONTROL CONTROL CONTROL CONTROL CONTROL CONTROL CONTR

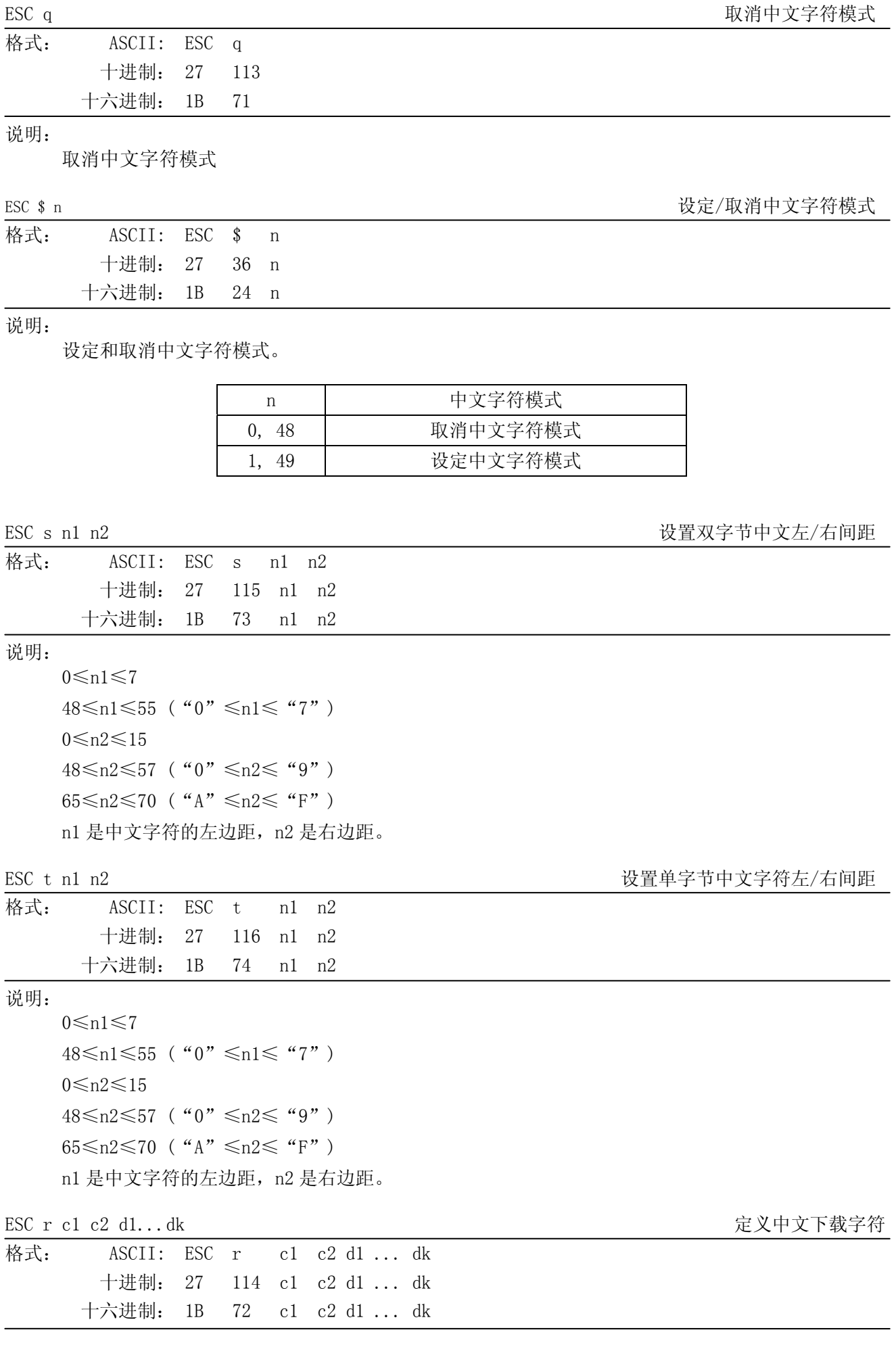

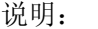

```
0≤d≤255
```
k=72

c1=FEh A1h≤c2≤FEh

设置 c1 和 c2 为中文下载字符的地址。

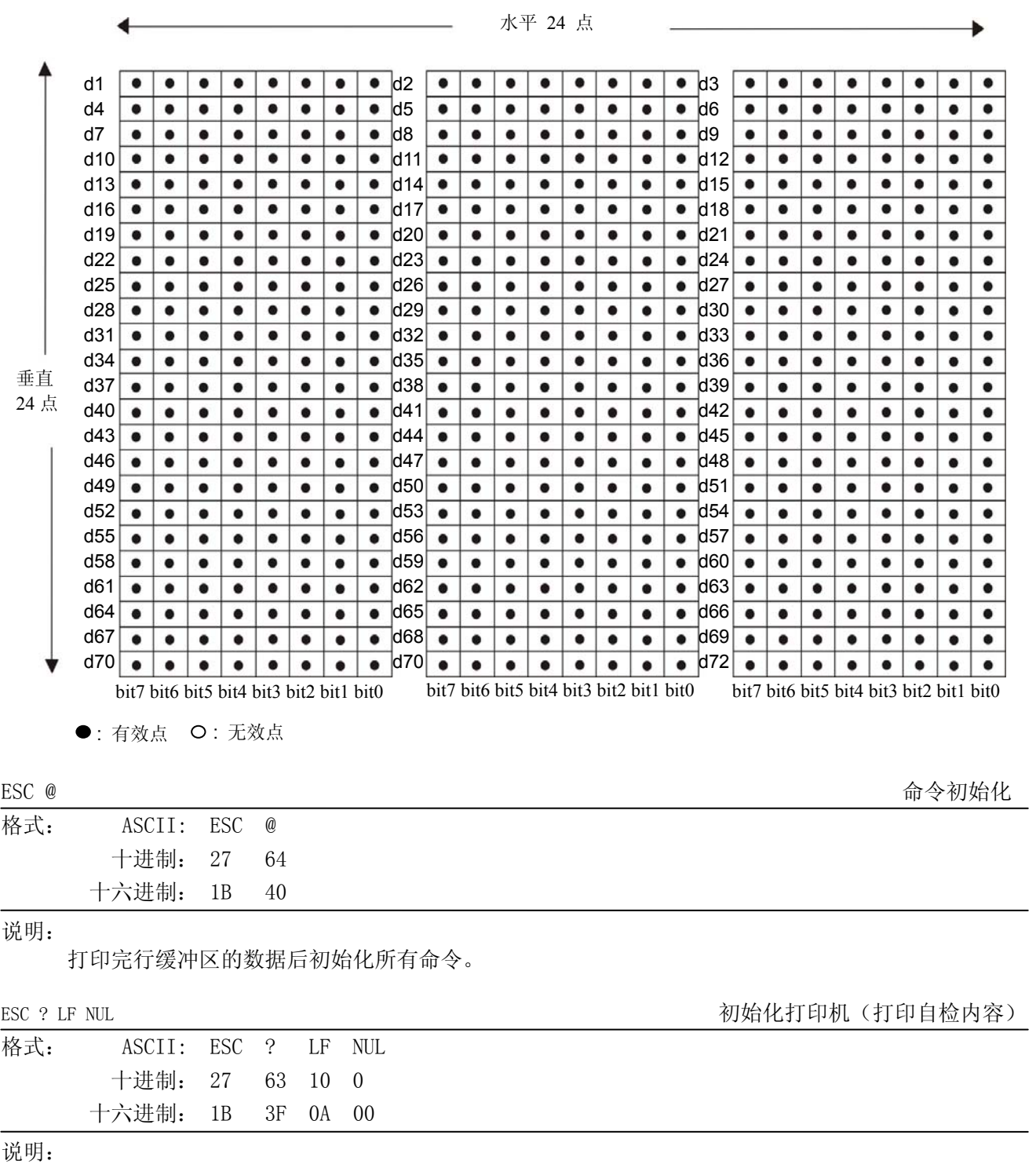

初始化打印机,打印自检内容。

## 第八章 打印命令一览表

## <span id="page-59-2"></span><span id="page-59-1"></span><span id="page-59-0"></span>**8.1 ESC/POS**打印命令集一览表

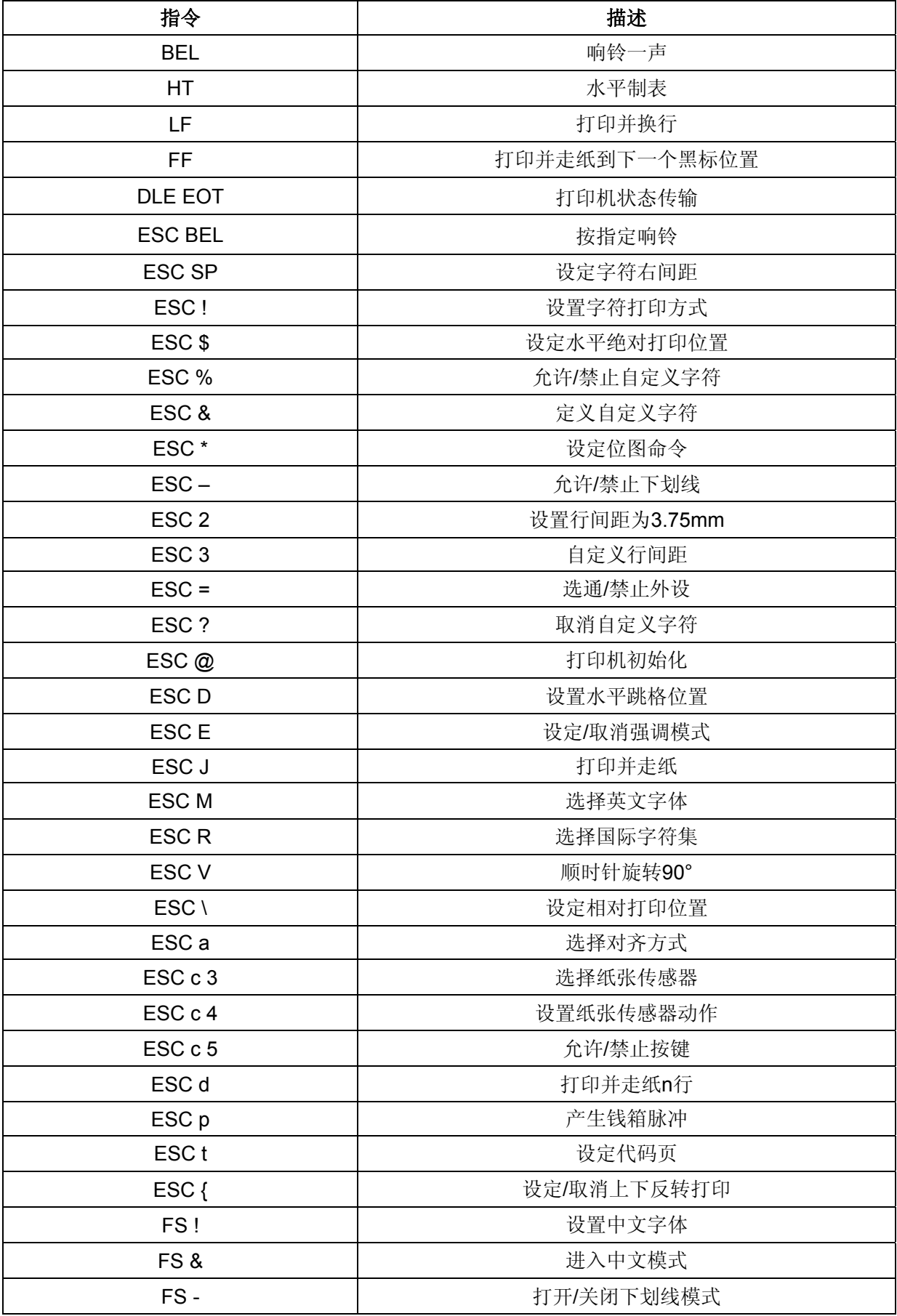

MCP-360 用户手册

<span id="page-60-0"></span>

| FS.             | 退出中文模式        |
|-----------------|---------------|
| FS <sub>2</sub> | 自定义中文字符       |
| FS <sub>S</sub> | 设定中文字符左右间距    |
| FSW             | 打开/关闭中文四倍角模式  |
| FSpnm           | 打印NV位图        |
| FS q n          | 定义NV位图        |
| <b>GS BEL</b>   | 按指定响铃         |
| GS!             | 选择字符尺寸        |
| GS <sup>*</sup> | 定义下载位图        |
| GS/             | 打印下载位图        |
| GS <sub>B</sub> | 设定/取消黑白反转打印模式 |
| GS <sub>H</sub> | 允许/禁止打印HRI字符  |
| GS <sub>L</sub> | 设置左边距         |
| GS <sub>P</sub> | 设定横向和纵向的最小单位  |
| GS <sub>V</sub> | 选择切纸模式并切纸     |
| GSW             | 设置打印区域宽度      |
| GS f            | 设置HRI字符的字型    |
| GS <sub>h</sub> | 设置条码高度        |
| GS <sub>k</sub> | 打印条码          |
| GS v 0          | 打印光栅图形        |
| GS <sub>w</sub> | 设置条码横向尺寸      |

## <span id="page-60-1"></span>**8.2 STAR Line Mode**打印命令集一览表

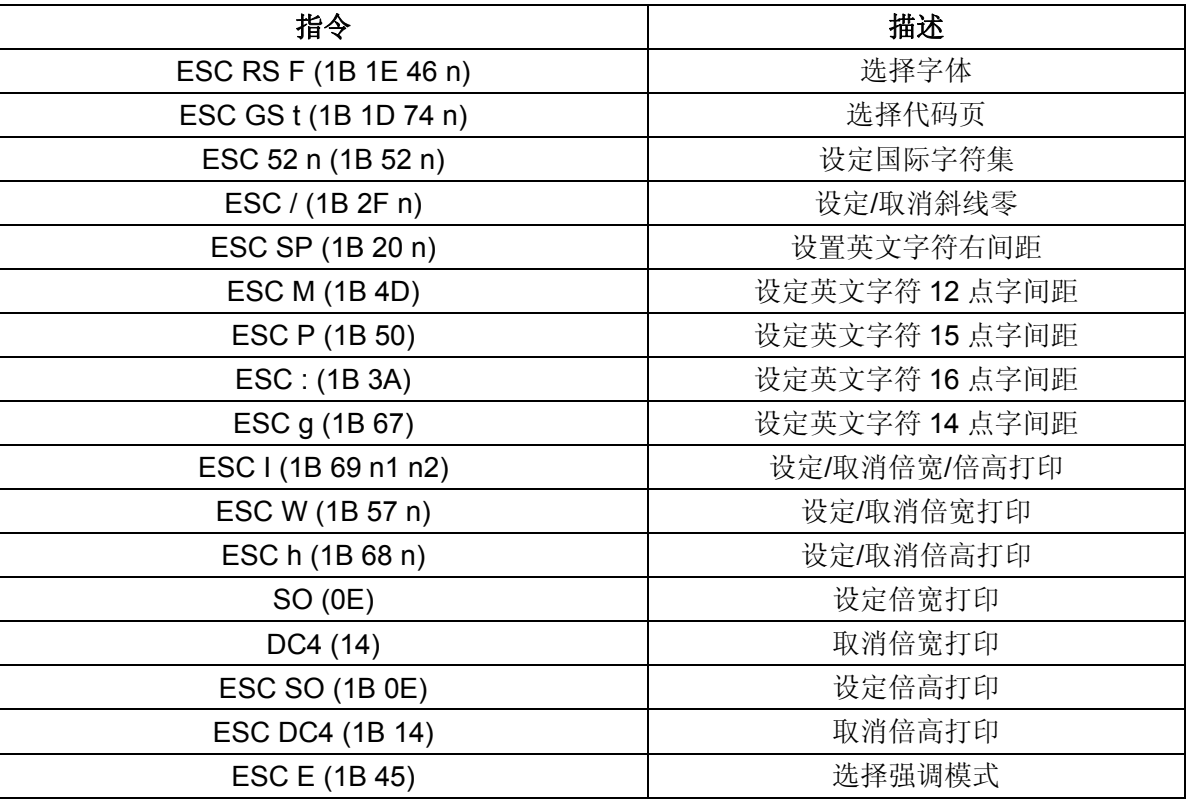

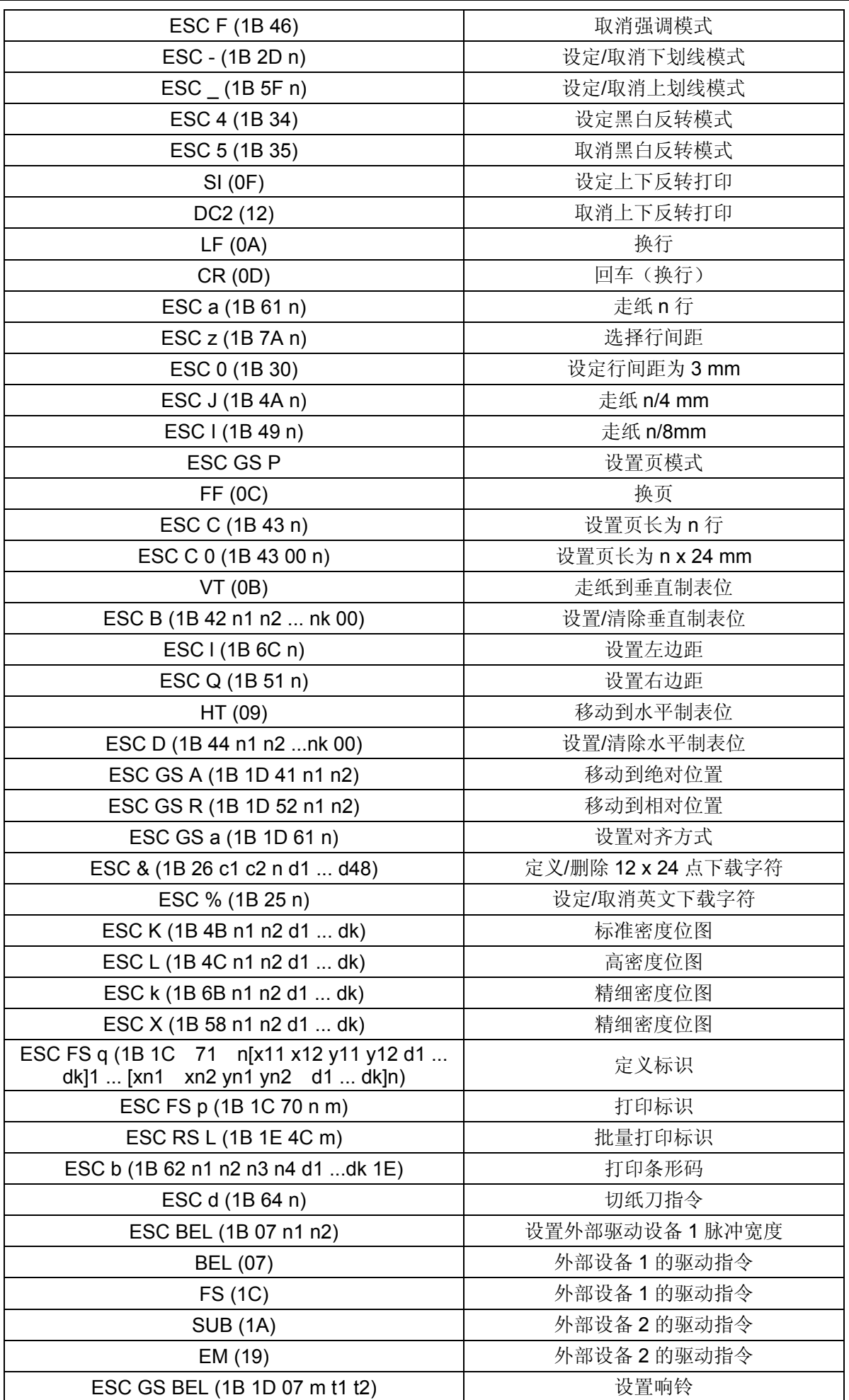

MCP-360 用户手册

| ESC GS EM DC1 (1B 1D 19 11 m n1 n2) | 外部蜂鸣器驱动脉冲条件设置           |
|-------------------------------------|-------------------------|
| ESC GS EM DC2 (1B 1D 19 12 m n1 n2) | 外部蜂鸣器驱动执行               |
| ESC RS d (1B 1E 64 n)               | 设置打印密度                  |
| ESC RS r (1B 1E 72 n)               | 设置打印速度                  |
| ESC RS a (1B 1E 61 n)               | 设置状态传输情形                |
| ESC ACK SOH (1B 06 01)              | 实时返回打印机状态(ASB 状态)       |
| ENQ (05)                            | 实时的打印机状态(1)             |
| EOT (04)                            | 实时的打印机状态(2)             |
| ESC ACK CAN (1B 06 18)              | 复位打印机状态                 |
| ETB (17)                            | 更新 ASB ETB 状态           |
| ESC RS E (1B 1E 45 n)               | 初始化 ASB ETB 计数器和 ETB 状态 |
| ESC p (1B 70)                       | 设定中文字符模式                |
| ESC q (1B 71)                       | 取消中文字符模式                |
| ESC \$ (1B 24 n)                    | 设定/取消中文字符模式             |
| ESC s (1B 73 n1 n2)                 | 设置双字节中文左/右间距            |
| ESC t(1B 74 n1 n2)                  | 设置单字节中文字符左/右间距          |
| ESC r (1B 72 c1 c2 d1  dk)          | 定义中文下载字符                |
| ESC @ (1B 40)                       | 命令初始化                   |
| ESC ? (1B 3F 0A 00)                 | 初始化打印机 (打印自检内容)         |

# Jolimark 映美

制造商:新会江裕信息产业有限公司 地址:广东省江门市新会区今古洲经济开发区江裕路 18 号 邮编:529141 客户服务热线:400-930-8899 传真:0750 6390382 Http://www.jolimark.com

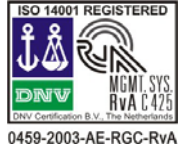

DNV ISO14001 认证 BSI ISO9001 认证 TUV OHSAS18001 认证 广东省著名商标 广东省名牌产品

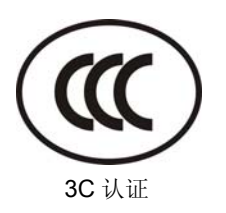

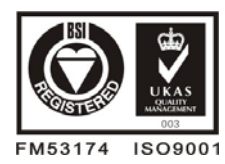

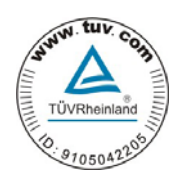

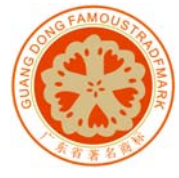

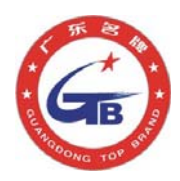

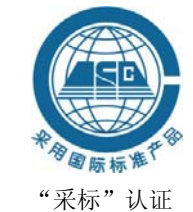